# **ESCUELA POLITÉCNICA NACIONAL**

# **FACULTAD DE INGENIERÍA DE SISTEMAS**

**Elaboración de una Guía para Pruebas de Accesibilidad Web en Cursos en Línea Masivos y Abiertos (MOOCs)** 

### **PROYECTO PREVIO A LA OBTENCIÓN DEL TÍTULO DE INGENIERO ESPECIALISTA EN SISTEMAS INFORMÁTICOS Y DE COMPUTACIÓN**

**DANIEL RICARDO SIERRA CHIRIBOGA** 

e-mail: darisie@yahoo.com

### **DIRECTOR: MSc. SANDRA SÁNCHEZ GORDÓN**

e-mail: sandra.sanchez@epn.edu.ec

**Quito, Julio 2015** 

# **DECLARACIÓN**

Yo, Daniel Ricardo Sierra Chiriboga, declaro bajo juramento que el trabajo aquí descrito es de mi autoría; que no ha sido previamente presentada para ningún grado o calificación profesional; y, que he consultado las referencias bibliográficas que se incluyen en este documento.

A través de la presente declaración cedo mis derechos de propiedad intelectual correspondientes a este trabajo, a la Escuela Politécnica Nacional, según lo establecido por la Ley de Propiedad Intelectual, por su Reglamento y por la normatividad institucional vigente.

**Daniel Ricardo Sierra Chiriboga** 

# **CERTIFICACIÓN**

Certifico que el presente trabajo fue desarrollado por Daniel Ricardo Sierra Chiriboga, bajo mi supervisión.

**Ing. Sandra Sánchez** 

**DIRECTOR DE PROYECTO** 

# **AGRADECIMIENTO**

Agradezco el presente trabajo a mi madre Mónica, que siempre ha sido la mujer que ha guiado mi camino, me ha dado fuerzas y motivación para culminar mi carrera y este proyecto. A mi padre Fausto por ayudarme en aquellos momentos de cansancio con sus consejos y buenos deseos. Gran parte de este proyecto se lo debo a mi esposa Gilda y a mi hijo ya que al tener mi familia, las decisiones de superación me impulsaron para culminar este proyecto rápido e impecablemente. Gracias a mi hermano, hermana, tías, abuelas y amigos que siempre están conmigo en las buenas y en las malas.

Un agradecimiento muy especial a mi tutora la MSc. Sandra Sánchez Gordón, que me entregó su tiempo, sabio conocimiento y experiencia en la materia para la realización de mi proyecto.

### Tabla de contenido

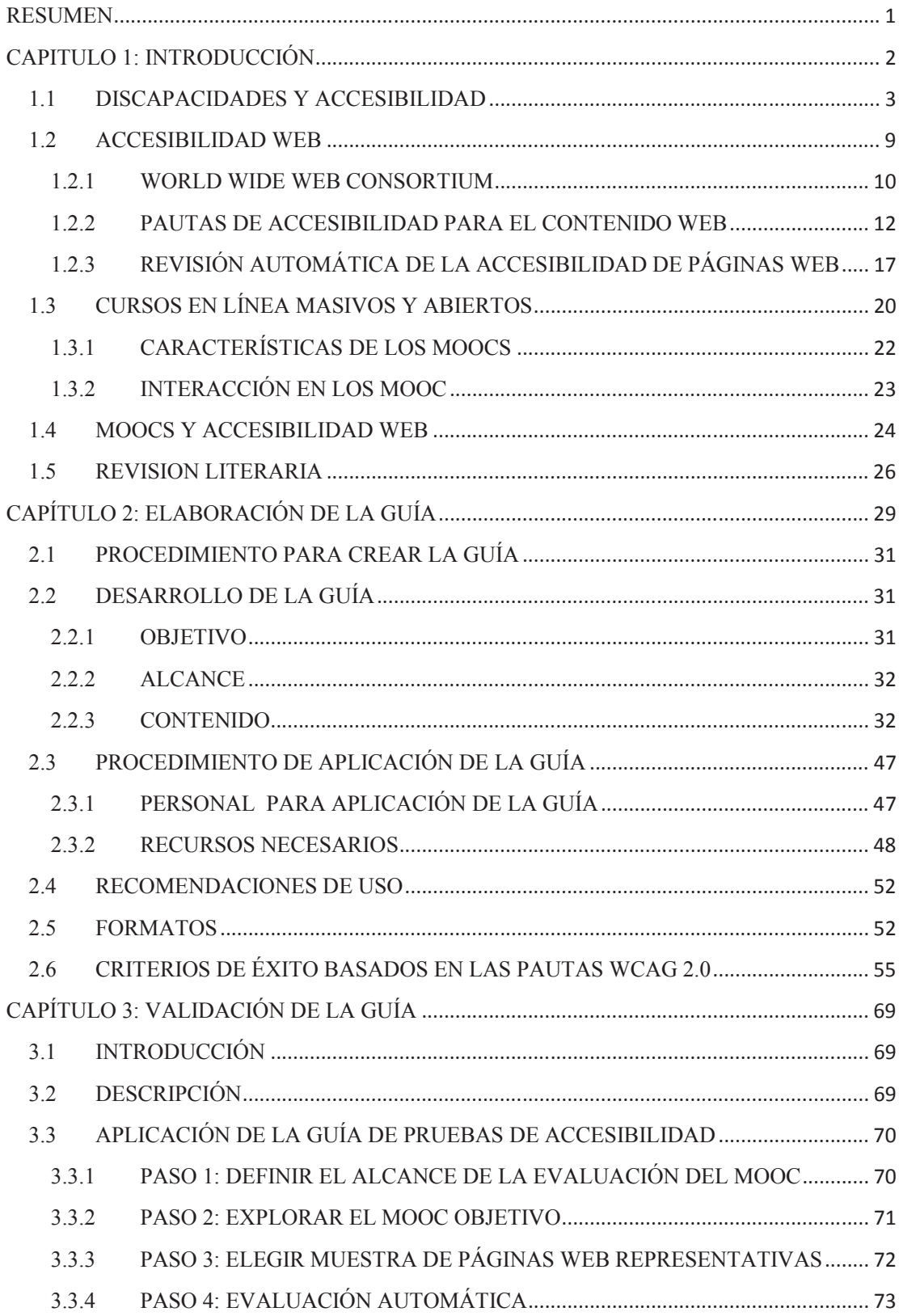

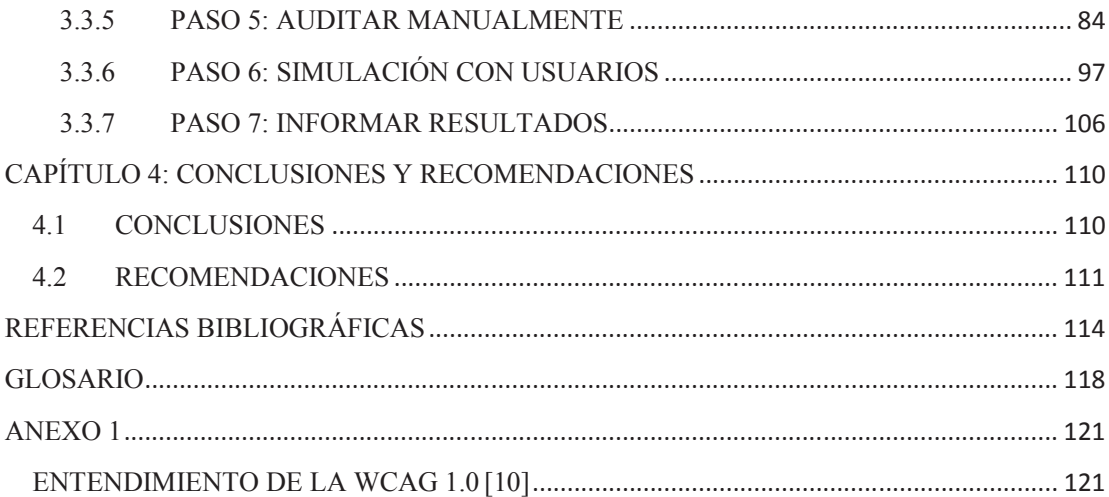

# **Índice de Figuras**

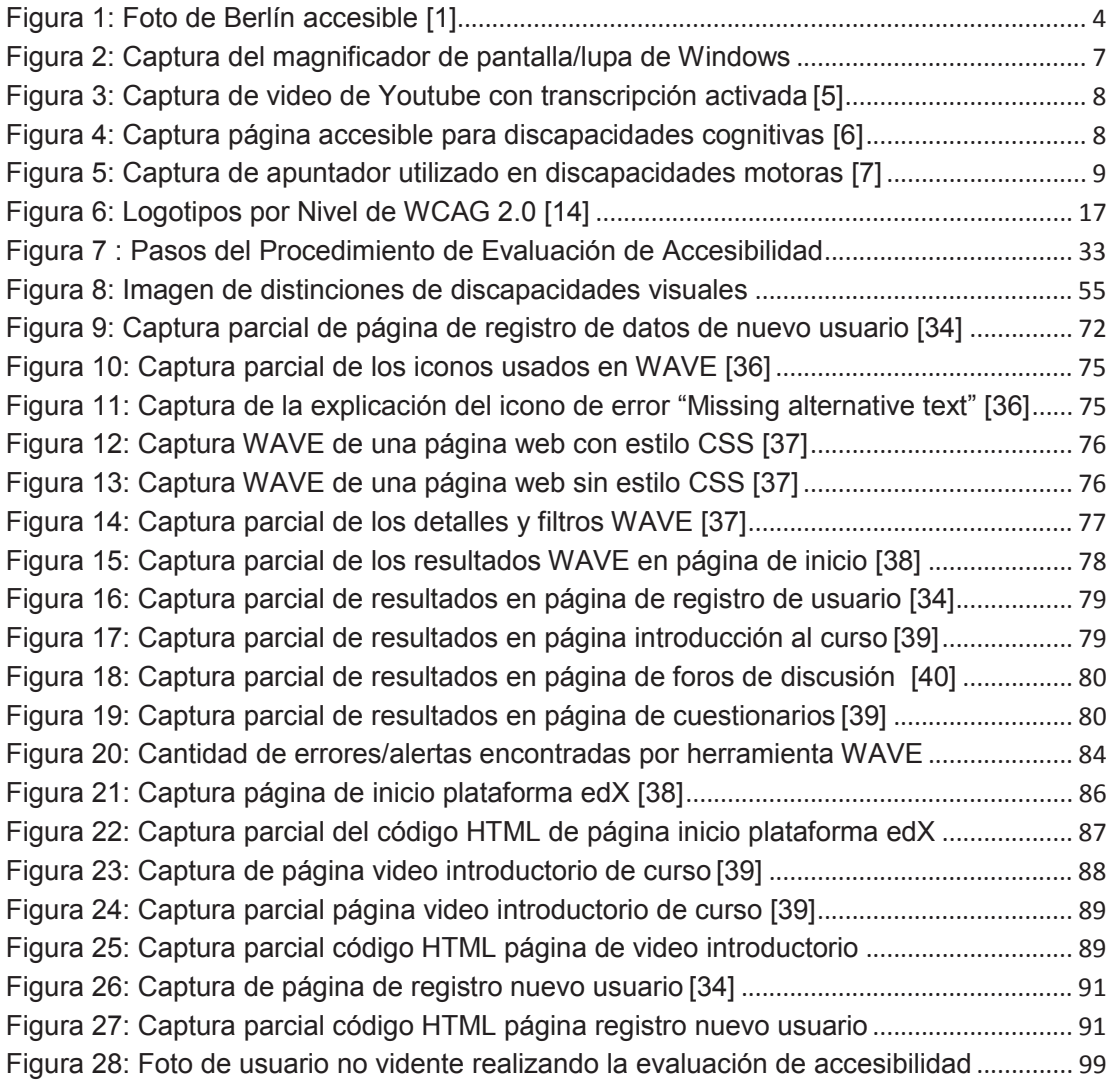

# **Índice de Tablas**

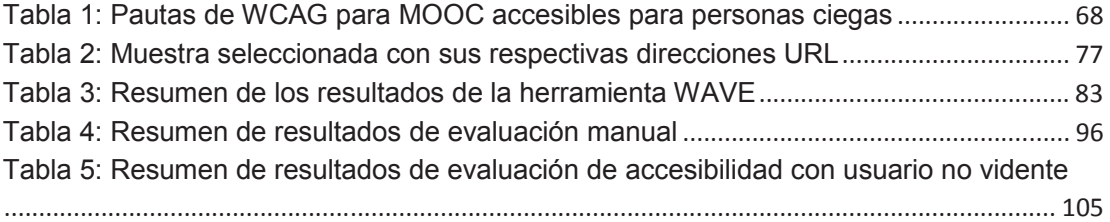

### **RESUMEN**

La inclusión de las personas con discapacidades en todos los ámbitos de la sociedad hizo que este trabajo se enfoque en incluir a estas personas en un proceso de aprendizaje tan importante como los cursos que se dictan en internet.

Los cursos gratuitos en la web se han convertido en un medio de aprendizaje masivo. De hecho toda persona con acceso a internet puede inscribirse en el curso de su interés, y esto incluye a las personas con discapacidades. Pero no todos los cursos web son cursos accesibles, esto quiere decir que no todos están desarrollados de manera que las personas con discapacidades los usen sin importar sus limitaciones.

Entonces los cursos deberían desarrollarse de manera que todo mundo pueda navegar por ellos. Y como parte importante del proceso de desarrollo, está el proceso de pruebas, en el cual se trata de encontrar defectos o cualquier detalle que al momento de definir los requerimientos y desarrollarlos, no se tomó en cuenta. Para este proceso se necesita una serie de pasos en los cuales guiarse para poder realizar esas evaluaciones de la manera más completa y detallada, y esos pasos son los que se los desarrollará en este trabajo.

Para finalizar se enseñara con un ejemplo práctico la manera de seguir los pasos de la guía, elegir herramientas, elegir páginas para evaluar, y muchas cosas más.

## **CAPITULO 1: INTRODUCCIÓN**

El uso de la palabra Accesibilidad se ha convertido en un término popular a motivo que las sociedades se han sensibilizado más hacia las necesidades de sus semejantes, ya que nos hemos empezado a dar cuenta que todos en algún momento tendremos alguna dificultad para realizar alguna tarea o actividad. Hay personas con capacidades especiales y se ha demostrado que estas personas pueden realizar las mismas tareas que una persona común. Cada tarea que realizamos (física o mental) debe ser accesible a todo mundo por igual.

Todos en algún momento envejeceremos y es por este motivo que necesitaremos ciertas facilidades que deberán estar presentes desde su construcción en el sitio al que deseemos acceder. Entonces, el hecho de que ciertas personas tengan ciertas limitaciones no quiere decir que estas personas no puedan acceder a las mismas áreas que el resto de la gente, pero, debe dárseles facilidades para que logren acceder a todo lugar igual que el resto.

Tampoco quiere decir que estas personas no tengan los mismos derechos que tenemos todos (supuestamente por igual). Todos tenemos derecho a llegar a nuestros puestos de trabajo, a tomar trasporte público para movilizarnos, tenemos derecho a comer de todo, viajar por el mundo, a estudiar y aprender lo que queramos, lo mismo que el resto de personas, y esto incluye a las personas con capacidades especiales.

Por esta razón, las personas con capacidades especiales tienen derecho a usar un medio masivo de aprendizaje como el internet para estudiar y aprender cualquier cosa que ellos quieran igual que los demás. Hay que darse cuenta que en cualquier momento uno mismo o alguien cercano a nosotros puede encontrarse en una condición de discapacidad, aunque sea temporal (por ejemplo un accidente, una enfermedad, una operación o la vejez), pero para eso, se necesita que las páginas y contenidos web a las que las personas acceden sean asequibles y que permita su navegabilidad a través de ella sin importar las condiciones físicas o psíquicas especificas del usuario.

Los cursos en línea masivos y abiertos (MOOC por sus siglas en inglés) necesitan ser especialmente accesibles ya que cualquier persona en el mundo puede inscribirse en ellos y esto incluye a personas con discapacidades. Por esta razón se necesita evaluar estos cursos para saber qué tan accesibles son y que debe mejorarse en ellos.

La accesibilidad no solo sirve para personas con capacidades especiales, sino también para quien no tenga ninguna discapacidad. Es muy bueno saber que los cursos MOOC serán accesibles en cualquier circunstancia. Esto quiere decir que estos cursos serán sensibles a las discapacidades de las personas pero también serán pensados para poder ser vistos y accedidos en medios que incapacitan por el ambiente, por ejemplo en móviles con deficiencia de luz o al verlos en contraluz, que tengan toda la información disponible en el tamaño de un celular sin que se pierda el contexto, poder escuchar y ver videos subtitulados en cualquier idioma, cambiar el tamaño del texto, etc.

#### **1.1 DISCAPACIDADES Y ACCESIBILIDAD**

La accesibilidad se ha convertido en un asunto importante a razón que las sociedades se han sensibilizado más hacia las necesidades de sus semejantes, sin importarles ninguna diferencia física que pueda existir (capacidades especiales).

Los gobiernos se preocupan más por como personas con discapacidades (visual, auditiva, motoras, cognitivas) usarán la infraestructura construida en el área pública. Por ejemplo, ahora el transporte público usa plataformas por las cuales las sillas de ruedas pueden acceder fácilmente, hay espacios especiales para que las sillas de ruedas se ubiquen, y la gente ha tomado más conciencia sobre su prójimo y ayudan con gusto a las personas que requieran apoyo. Además, se ha creado una conciencia de ceder los asientos a personas de tercera edad o con cualquier discapacidad, y esto indica que el acceso al transporte público ha mejorado con respecto a ser accesible para todas las personas. Existen además ciudades como Berlín (Alemania), Salzburgo (Austria), Ávila (España) las cuales han ganado el título de Ciudad Accesible [1], por sus avenidas, plazas, iglesias,

restaurantes, etc., las cuales tienen facilidades en su infraestructura para favorecer a personas con discapacidades. Ver Figura 1.

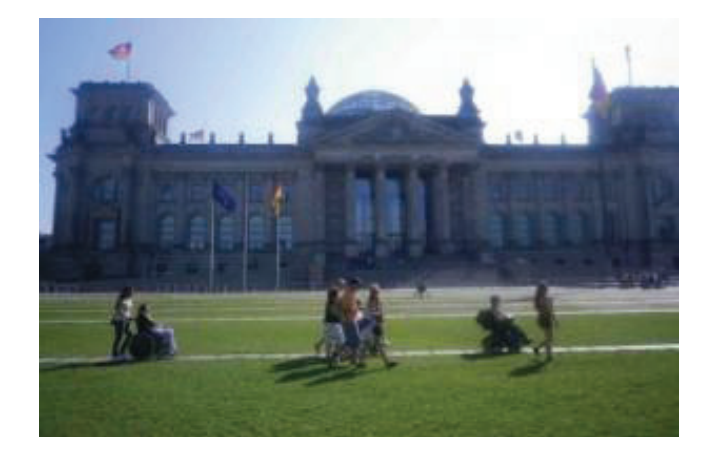

**Figura 1: Foto de Berlín accesible [1]** 

La percepción de esta realidad ha ido evolucionando en el último siglo, y en nuestro país con más razón desde el momento en que tuvimos un vicepresidente con discapacidad motora (periodo desde 2007 hasta 2013), se empezó a realizar muchas obras públicas teniendo una visión integrada, que tengan acceso tanto las personas sin discapacidades, como con discapacidades por igual, es decir, acceso universal.

Así se hicieron rampas para sillas de ruedas en las veredas de la mayoría de calles, los buses debían tener un espacio especial destinado para gente minusválida y también los puestos delanteros son exclusivos para tercera edad y por eso son de otro color, baños especiales con accesos más amplios y agarraderas, semáforos con tonos o pitidos que indiquen a una persona con deficiencia visual cuando puede cruzar y cuando detenerse, noticieros con personas que hablan lenguaje de señas, y muchas otras maneras de beneficio para la accesibilidad de las personas.

Si existe todo esto en el diario vivir, también es importante pensar que las TICs ayuden a incluir a todo tipo de personas. De hecho el Internet es el medio tecnológico que más se ha difundido entre todas las personas en la actualidad ya que permite un sinfín de actividades (comercio, entretenimiento, educación, entre otros) desde cualquier sitio, y por el mismo motivo debería tener sus respectivas rampas digitales y facilidades para que cualquier persona, en especial aquellas con discapacidades hagan uso de él.

La tecnología ha mejorado en nuestro país y la facilidad de acceso a internet está aumentando con el pasar de los años. Tabletas, teléfonos inteligentes, Internet inalámbrico en cualquier parte de las ciudades, además de la facilidad de acceso a internet desde los hogares. Esto hace que cada año más ecuatorianos usen internet [2], pero, ¿qué facilidades existen para las personas con discapacidades? A personas con discapacidades visual, auditiva, cognitiva, motoras, adultos mayores, gente con un nivel de escolaridad bajo o nulo sobre las TICs, no les resulta tan fácil acceder a este medio de información y comunicación tan importante, mucho menos usar todo su potencial.

Actualmente en el país hay cerca de 410.832 personas con discapacidades (auditiva, motora, intelectual, visual, entre otras) de acuerdo a estadísticas publicadas por el CONADIS en marzo del 2015 [3], y no todas estas personas tendrán la posibilidad de que alguien les ayude a navegar por la web. Una razón es que no tienen dinero para pagar un intérprete o a alguien que haga las cosas por ellos, por este motivo debe facilitárseles el acceso ya que ellos también tienen derecho a ser completamente independientes.

En la actualidad navegar en Internet es la manera más sencilla de aprender y conocer nuevas cosas. Internet conecta a las personas de cualquier lugar con el resto del mundo y a la hora y desde el lugar que se desee, es por esta razón que es tan importante.

Estudiar a la hora que queramos desde cualquier parte del mundo ya no es un problema, pero qué pasa si tenemos algún tipo de discapacidad, sea temporal o permanente. En ese caso es obvio que esta limitación ya es un obstáculo. Una persona con deficiencia visual tendría problemas para ver con claridad la página web, o una persona con deficiencia auditiva tendría problemas para escuchar un video. Cualquiera sea la discapacidad, un mal diseño de página web la agudizaría.

Entonces tenemos que hallar una manera de ayudar a que todas las personas se sientan cómodas al momento de usar y navegar en la web, eso es la accesibilidad. El propósito de la accesibilidad es la inclusión y necesitamos planear, estructurar, diseñar guías para crear y mejorar sitios web, y guías para evaluar esos sitios web, y con esto ayudar a que los sitios web sean lo más accesibles posibles.

La accesibilidad web en el Ecuador es una materia relativamente nueva, y debería ser difundida para que así todos conozcan las necesidades de las personas con discapacidades, y éstas puedan ser tomadas en cuenta. También debe existir un organismo que estudie los temas relacionados con la web y su accesibilidad. Existe muchos organismos, uno de los más importantes es el W3C, no es un organismo ecuatoriano pero es un organismo internacional e independiente.

Para controlar el crecimiento de la web existe este organismo llamado W3C (World Wide Web Consortium), creado en 1994 por Tim Berners Lee. El W3C se encarga de crear pautas y estándares abiertos para todas las personas, además de principios que permitan asegurar el crecimiento a largo plazo de la web. Dentro del W3C está la WAI. En la WAI (Iniciativa para la Accesibilidad Web, una rama interna de W3C), se puede encontrar directrices y guías para alcanzar la accesibilidad web. En esta organización hay pautas y recursos para mejorar la navegabilidad de personas discapacitadas en Internet. [4]

Entonces, en este proyecto conoceremos un poco más sobre las discapacidades, y sobre la accesibilidad. Con respecto a las discapacidades, estas son diferentes y varían de una persona a otra, pero en general se pueden decir que existen discapacidades visuales, discapacidades auditivas, discapacidades cognitivas, y discapacidades motoras. A continuación, se describe brevemente las características de cada una de estas discapacidades en relación a las limitaciones de accesibilidad que estas tienen:

· **Visuales**: Son discapacidades en la cuáles las personas no pueden hacer uso óptimo de un sentido tan importante como es la visión. Entre éstas se encuentran la ceguera, la baja visión, el daltonismo. Para poder navegar, estas personas necesitan herramientas tecnológicas muy modernas llamadas tecnologías de apoyo que interactúen fácilmente con la manera en que el sitio web ha sido creado. Esta tecnología sirve para navegar. Por

ejemplo, teclados braille, líneas braille, lectores de pantalla, sintetizadores de voz que sirven para que la gente escuche el contenido de una página web, además de los llamados navegadores parlantes. Funcionan de manera que se tiene texto alternativo para las imágenes y multimedia y están disponible para los motores de búsqueda, sitios de interés, redes sociales, etc. Además una persona con baja visión puede usar magnificadores de pantalla o lupas, como en la Figura 2:

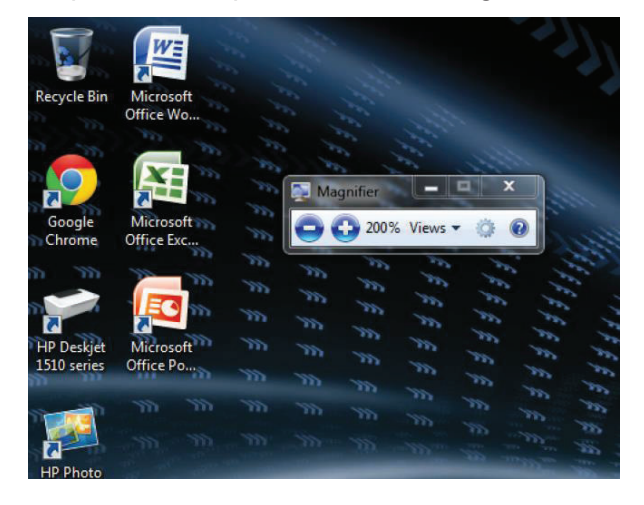

**Figura 2: Captura del magnificador de pantalla/lupa de Windows** 

· **Auditivas**: Este tipo de discapacidad implica que una persona no puede escuchar, tiene algún problema con su sentido del oído o necesita un volumen mucho más alto para entender los sonidos. Esta limitación es causada por motivos genéticos, por alguna enfermedad, por la edad, o por algún accidente. Para estos casos se tiene tecnologías de apoyo que funcionan en los videos y que permite tener subtítulos y transcripciones disponibles en varios idiomas (es importante el color de las letras, localización, alineación, número de líneas, numero de letras, velocidad, etc.), una persona que realice lenguaje de señas explicando el contenido del video, audio descripciones o traducciones de videoconferencias. En la Figura 3 se puede ver un video con subtítulos o transcripción de lo que se dice:

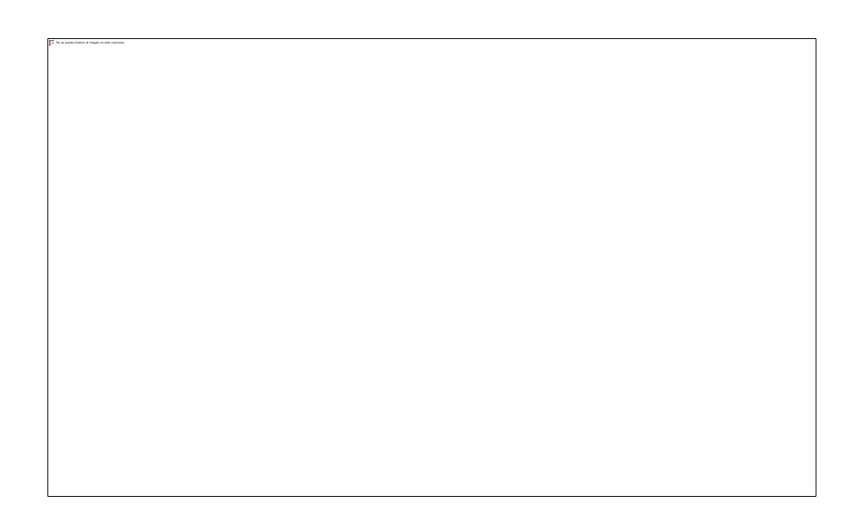

**Figura 3: Captura de video de Youtube con transcripción activada [5]** 

· **Cognitivas**: Se trata de una disminución de capacidades intelectuales de un individuo con el pasar de los años, de nacimiento, por enfermedad o por un accidente. Algunos de los problemas generales son la falta de aprendizaje, problemas de entendimiento, incapacidad para concentrarse en bastante información, o personas que se distraen fácilmente, dislexia, entre otros. Este tipo de usuarios de la Web tiene problemas por ejemplo para entender el contenido escrito de una página Web, ya que se les dificulta el entendimiento de textos o palabras rebuscadas. Hay sitios web que facilitan su diseño y escritura como la Figura 4:

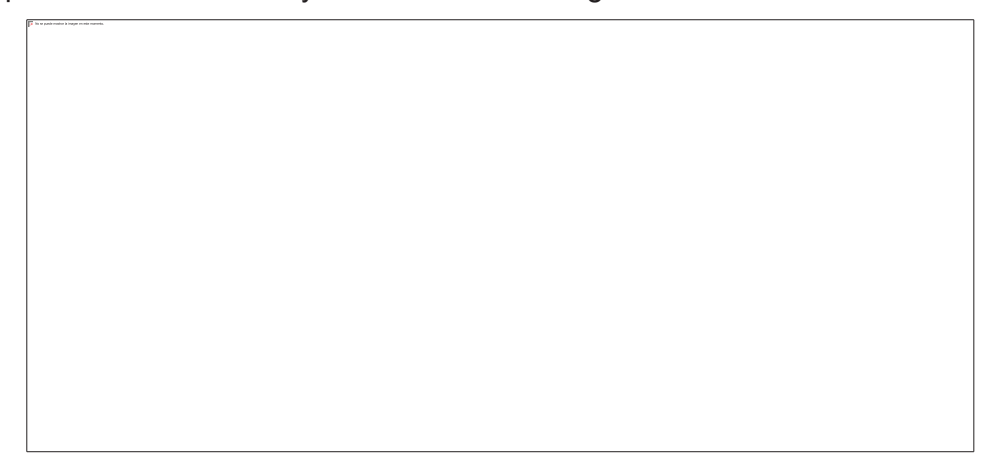

**Figura 4: Captura página accesible para discapacidades cognitivas [6]** 

· **Motoras**: Son discapacidades que limitan los movimientos de extremidades. En este caso, la persona no puede usar el ratón, tiene control motor delicado o el tiempo de respuesta es bajo. Ciertas aplicaciones web permiten navegar por una página sin la necesidad de usar el ratón. Existen dispositivos adaptados según el nivel de limitación en la movilidad, entre estos pueden ser: conmutadores, teclados especiales para escribir con una sola mano, sistemas de reconocimiento de voz, sistemas de reconocimiento facial, apuntadores, dispositivos para manejar el ordenador con la cabeza o el iris, ratón para boca o señalador de boca, entre otros. Ver la Figura 5:

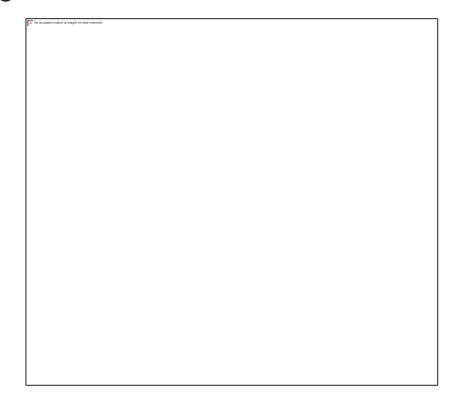

**Figura 5: Captura de apuntador utilizado en discapacidades motoras [7]** 

#### **1.2 ACCESIBILIDAD WEB**

La accesibilidad web tiene como objetivo principal que todas las personas (usuarios) con o sin discapacidades puedan utilizar la web de alguna manera. Por lo tanto los sitios web accesibles deben permitir que todas las personas puedan percibirlos, operarlos, entenderlos, interactuar y aprender con ellos. En otras palabras, la accesibilidad brinda flexibilidad y facilidad a los usuarios para que logren utilizar cualquier sitio web.

Las discapacidades no solo están presentes en la falta o reducción de algún sentido o miembro (de nacimiento, por enfermedad o por algún accidente), sino, pueden producirse limitaciones por el paso de los años (pérdida de visión, capacidad cognitiva reducida, problemas motores en las extremidades, audición disminuida, problemas mentales y psicológicos), también alguna operación que produzca la discapacidad, o por condiciones ambientales, tales como: exceso de luz, exceso de ruido, normas de establecimientos como guardar silencio en bibliotecas, hospitales, entre otros. Entonces la accesibilidad web permitirá que personas con cualquier otra discapacidad logren usar las páginas o sitios web sin dificultad, y navegar a través de ellos.

#### **Definiciones de accesibilidad web:**

- · La accesibilidad web significa que personas con algún tipo de discapacidad van a poder hacer uso de la web. En concreto, al hablar de accesibilidad web se está haciendo referencia a un diseño web que va a permitir que estas personas puedan percibir, entender, navegar e interactuar con la web, aportando a su vez contenidos. La accesibilidad web también beneficia a otras personas, incluyendo personas de edad avanzada que han visto mermadas sus habilidad a consecuencia de la edad.[4]
- · Hablar de accesibilidad web es hablar de un acceso universal a la web, independientemente del tipo de hardware, software, infraestructura de red, idioma, cultura, localización geográfica y capacidades de los usuarios.[8]

#### **1.2.1 WORLD WIDE WEB CONSORTIUM**

La World Wide Web Consortium (W3C) es una comunidad internacional fundada en 1994 donde organizaciones, empleados y también personas públicas en general, trabajan en conjunto para crear estándares para la web. Es liderado por quien creó la web, que es Tim Berners-Lee. La misión de esta comunidad es: "lograr que la web alcance su máximo potencial". [9]

Para esto se siguen ciertos principios básicos que quieren lograr que todo el mundo entienda la visión de la W3C que es alcanzar una web única.

#### **Principios**

En el W3C hay unos principios que rigen su accionar:

#### · **Web para todo el mundo**

La web en sí, aporta un gran valor social el cual permite que todas las personas puedan comunicarse sin importar distancias, puedan comercializar bienes o servicios, y un punto primordial es el que puedan compartir conocimientos. Entonces la W3C tiene como objetivo el lograr que todas estas actividades estén disponibles para todas las personas del mundo, sin importar el software, ni hardware, tipo de red, aptitud física o cognoscitiva, nivel cultural, nivel de educación, idioma, ni país.

#### · **Web donde sea (en cualquier dispositivo)**

En la actualidad hay una gran variedad de formas de acceder a la Web y esto se debe más a la gran cantidad de dispositivos diferentes que la tecnología actual ha permitido que existan. Tenemos teléfonos inteligentes, PDA´s (asistente personal digital), sistemas de televisión, puntos de información, sistemas de respuesta de voz, e incluso electrodomésticos inteligentes con acceso a redes.

Dentro de la W3C hay una entidad que se encarga de crear estrategias, guías, y recursos para hacer a la Web más accesible para personas con discapacidades, este es la Iniciativa de Accesibilidad Web (WAI). En 1999 las pautas para hacer páginas web accesibles fueron creadas por el WAI, estas pautas se llaman WCAG.

#### *1.2.1.1 Iniciativa para la accesibilidad de la Web*

La Iniciativa para la Accesibilidad de la Web (WAI) es un gran grupo de la W3C, que coordina alrededor del mundo a varias organizaciones con el objetivo de lograr accesibilidad web en

diferentes áreas como tecnológica, de herramientas, formación, así como desarrollando y promoviendo directrices y pautas.

Tiene descripciones de técnicas y herramientas las cuales indican como diferentes personas interactúan con la web. Estas descripciones explican cómo sirven para todo tipo de personas con diferentes limitaciones como las relacionadas con la edad, la situación de salud, las que tienen múltiples condiciones, etc.

Además tiene historias de personas con capacidades especiales las cuales indican las barreras que tienen que superar y los beneficios que se obtiene de crear web accesibles.

Tiene además ciertos acercamientos de cómo realizar evaluaciones de accesibilidad, ayudado de tutoriales y presentaciones de expertos, y si se desea también hay como unirse a un grupo de apoyo para ayudar a la comunidad con nuestra participación.

En el WAI hay directrices y pautas que deben ser seguidas. Las pautas son aquellas que explican cómo lograr que un sitio Web tenga un contenido accesible, esto quiere decir que personas con todo tipo de discapacidad puedan navegar en él. Las directrices son hechas para desarrolladores de páginas y sitios Web, contenido XML, generalmente usadas como normas.

El objetivo principal de estas guías es el de promover la accesibilidad web. Otro punto es el de hacer el contenido de un sitio más accesible para usuarios con discapacidad que usen un navegador independiente de la tecnología.

#### **1.2.2 PAUTAS DE ACCESIBILIDAD PARA EL CONTENIDO WEB**

Las Pautas de Accesibilidad para el Contenido Web (WCAG) sirven de guía para crear un contenido web más accesible para todos los tipos de discapacidades. Son criterios internacionales que se deben seguir para mejorar la accesibilidad web. La W3C es la encargada de desarrollar estas pautas.

Las Pautas de Accesibilidad para el Contenido Web (WCAG) tienen dos versiones. En el año de 1999 se creó WCAG 1.0, esta versión tiene 14 pautas con tres niveles de prioridad y los siguientes niveles de conformidad: A, AA, y AAA [10]. En el 2008 se realizó la WCAG 2.0, esta versión se basa en 12 pautas organizadas bajo 4 principios: Operable, Perceptible, Comprensible, Robusto. Asociadas a las pautas, existen 61 criterios de éxito comprobables definidos en los siguientes niveles: A, AA, y AAA.

En este proyecto el analizar la WCAG 1.0 nos permitió incorporar ideas a la guía propuesta, además nos permitió adquirir el suficiente conocimiento para entender la WCAG 2.0. Una explicación más detallada de la WCAG 1.0 se la puede encontrar en el Anexo 1.

A continuación se describe la versión WCAG 2.0. Este proyecto utiliza el WCAG 2.0 para la realización de la Guía propuesta. La razón por la que se eligió la versión WCAG 2.0 es porque esta es independiente de las tecnologías más avanzadas (ARIA, HTML5, XML, CSS, PDF, AJAX, DHTML, RIA, SML, Flash, JavaScript, SVG, XHTML. [11]), es más fácil de usar y entender, además se obtiene evaluaciones más precisas en las pruebas automáticas y las pruebas humanas. Los temas fundamentales de la accesibilidad web son los mismos, aunque hay ciertas diferencias en el enfoque y exigencias entre la WCAG 1.0 y la WCAG 2.0. [12]. También, algo muy importante a tomar en cuenta es que en Octubre de 2012 la WCAG 2.0 se convirtió en un estándar ISO oficial, en específico el ISO/IEC 40500:2012. [13]

#### *1.2.2.1 Entendimiento de la WCAG 2.0 [13]*

Esta guía se basa en alcanzar la conformidad con un conjunto de 4 principios, 12 pautas y 61 criterios de éxito. A continuación se describe brevemente estos elementos.

#### **Principios**

Las pautas y los criterios de éxito están organizados alrededor de cuatro principios. En la WCAG 2.0 se tiene los siguientes principios:

- · **Operable**: Quiere decir que los usuarios puedan interactuar con los distintos controles y distintos elementos interactivos usando el ratón, el teclado u otro dispositivo de ayuda
- · **Perceptible**: La información y componentes de la interfaz de usuario debe estar disponible para los sentidos (visual, auditiva, etc.). Esto se debe lograr a través del navegador, alternativas textuales, medios tempo-dependientes, colores y contrastes, etc.
- · **Comprensible**: El contenido debe ser claro, escrito sin palabras inusuales, hacer que las páginas operen de manera predecible. Gracias a esto se puede limitar ambigüedades y muchas confusiones.
- · **Robusto**: El contenido debe ser fácil de ser accedido en una amplia gama de tecnologías (incluye aplicaciones actuales y futuras, además de las ayudas técnicas o tecnologías de apoyo).

#### **Pautas**

Bajo cada principio existe una lista de pautas que permite direccionar dicho principio. En la WCAG 2.0 existe un total de 12 pautas.

#### 1 **Perceptible**

1.1 Proporcionar alternativas textuales para cualquier contenido no textual para que pueda transformarse en otras formas que la gente necesita, tales como letra grande, Braille, lenguaje, símbolos o lenguaje más simple.

1.2 Proporcionar alternativas para los medios de comunicación basados en el tiempo.

1.3 Creación de contenido que se puede presentar en diferentes formas (por ejemplo el diseño más simple) sin pérdida de información o estructura.

1.4 Que sea fácil para los usuarios ver y escuchar contenido incluyendo la separación de primer plano de fondo.

#### 2 **Operable**

2.1 Hacer toda la funcionalidad disponible a través del teclado.

2.2 Proporcionar a los usuarios tiempo suficiente para leer y usar el contenido.

2.3 No diseñar el contenido de una manera que se sabe podría causar convulsiones.

2.4 Proporcionar maneras de ayudar a los usuarios a navegar, encontrar contenido y determinar dónde están.

#### 3 **Comprensible**

3.1 Hacer contenido de texto legible y entendible.

3.2 Diseñar páginas web que aparecen y operan de manera predecible.

3.3 Ayuda a los usuarios a evitar y corregir los errores que se presentan durante la navegación.

#### 4 **Robusto**

4.1 Maximizar la compatibilidad con los agentes de usuario actuales (navegadores, reproductores multimedia, etc.) y futuros, incluidas las ayudas técnicas o tecnologías de apoyo (lectores de pantalla, lectores braille, etc.).

Uno de los objetivos principales de las pautas es asegurar que el contenido es accesible a la mayor cantidad de personas, y es capaz de ser representado en formas diferentes para que coincida con las capacidades sensoriales, físicas y cognitivas diversas de diferentes personas.

Estas pautas no son evaluables, pero proveen un marco y objetivos generales para ayudar a los creadores de contenidos para que entiendan los criterios de éxito e implementen mejor las técnicas.

#### **Criterios de éxito**

Bajo cada pauta existen criterios de éxito que describen específicamente que hacer para alcanzar la conformidad (satisfacer todos los requerimientos de un estándar dado, pauta o especificación) con estos estándares.

Estos son similares a los puntos de verificación (checkpoints) en la WCAG 1.0. Cada criterio está escrito como una declaración que será verdadera o falsa cuando el contenido web del sitio, y en nuestro caso un curso MOOC específico, sea probado. Los criterios de éxito están escritos para ser tecnológicamente neutrales.

Estos criterios de éxito son evaluables para permitir que la WCAG 2.0 sea usada como una especificación de diseño, para regulación, en acuerdos contractuales, etc. Por tanto, todos los criterios de éxito son evaluables para que objetivamente determinen si el contenido del sitio satisface los criterios de éxito.

Para poder alcanzar las necesidades de diferentes grupos y en diferentes situaciones, se han definido tres niveles de conformidad: A (más bajo), AA (intermedio), y AAA (más alto).

Cuando se alcanza cierto nivel de conformidad por parte de un sitio web, se puede colocar uno de los siguientes logotipos relacionados con cada nivel, como se muestra en la Figura 6:

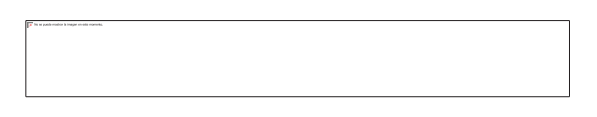

Figura 6: Logotipos por Nivel de WCAG 2.0 [14]

Aunque el contenido puede satisfacer los criterios de éxito, el contenido no siempre será utilizable por personas con una amplia variedad de discapacidades (sordo-ciegos, vejes con varias deficiencias, etc.).

El contenido debe ser probado por aquellos que entienden cómo las personas con diferentes tipos de discapacidad utilizan la Web. Además, es indispensable que los usuarios con discapacidades se incluyan en los grupos de prueba al realizar pruebas manuales.

#### **1.2.3 REVISIÓN AUTOMÁTICA DE LA ACCESIBILIDAD DE PÁGINAS WEB**

Es muy fácil revisar la accesibilidad de los sitios a través de herramientas de evaluación automáticas, pero no es tan fácil interpretar los resultados que se obtienen. Por ello, la interpretación debe ser realizada por alguien que conozca de accesibilidad web, aunque practicando con la herramienta que se elija y analizando una y otra vez los resultados, se puede llegar a aprender cómo interpretar los distintos resultados, y esos resultados usarlos a favor de la evaluación que se pueda realizar. Existen muchas herramientas que se las puede descargar, usar como complementos de buscador o usarlas directamente en línea, y cada una realiza diferentes análisis basados en WCAG 1.0, WCAG 2.0, y Section 508. Entre las posibles herramientas que se pueden elegir tenemos [15]:

· Accessibility Check

Herramienta online que usa un subconjunto de WCAG 1.0.

- · Accessibility Valet Demostrator Herramienta online que permite verificar WCAG 1.0 y Section 508. Permite configurar diferentes formatos del informe de resultados.
- · AccessMonitor

Herramienta online que permite revisar WCAG 1.0 y WCAG 2.0. Permite revisar una página publicada en Internet o subir o pegar

directamente su código HTML. Revisar los puntos de verificación uno a uno y además ofrece una puntuación del 1 al 10.

· AChecker

Herramienta online que permite revisar BITV, Section 508, WCAG 1.0 y WCAG 2.0 al mismo tiempo. Además, también permite validar el código HTML y CSS. Permite revisar una página publicada en Internet o subir o pegar directamente su código HTML.

· Cynthia Says

Revisa WCAG 1.0 y Section 508. También analiza la calidad de los textos alternativos de las imágenes.

· Deque Worldspace

Herramienta online que permite verificar WCAG 1.0, WCAG 2.0 y Section 508.

· Deque Worldspace FireEyes

Herramienta gratuita para descargar que permite revisar la accesibilidad de contenido estático y dinámico.

• EvalAccess 2.0

Herramienta online que permite evaluar una página web o todo un sitio web.

· eXaminator

Herramienta online que evalúa la aplicación de las pautas de accesibilidad en los contenidos HTML y CSS de una página, usa como referencia WCAG 2.0 y califica el resultado final en una escala de 1 a 10.

· Functional Accessibility Evaluator

Herramienta online que realiza una revisión funcional de la accesibilidad web. Si el usuario se registra (de forma gratuita) tiene acceso a más opciones como evaluar todo un sitio web o grabar los resultados.

· TAW

Revisa WCAG 1.0, 2.0 y mobileOK. Dispone de versión online, para descargar y como complemento para Mozilla Firefox.

· Total Validator

Revisa el código XHTML, la accesibilidad web y los enlaces rotos. Dispone de una versión gratuita para descargar para Windows, OS X, Linux y como extensión de Mozilla Firefox. y otra versión profesional de pago.

WAVE

Herramienta online que revisa la accesibilidad de una página web y muestra el resultado sobre la propia página. También disponible como complemento para Mozilla Firefox y extensión para Adobe Dreamweaver.

· Web Accessibility Checker

Herramienta online que revisa la accessibilidad de una página web. Permite verificar diferentes pautas de accesibilidad, como BITV, Section 508, WCAG 1.0 y WCAG 2.0. Permite revisar una página publicada en Internet o subir la página a la herramienta. Los resultados se organizan en tres tipos de problemas: problemas conocidos, problemas probables y problemas potenciales.

• Web Accessibility Inspector Herramienta gratuita para descargar de Fujitsu, disponible para Windows y Mac OS X. Usa como referencia WCAG 1.0 y Fujitsu Web Accessibility Guidelines.

Sin embargo, ninguna de las herramientas de evaluación automática reemplaza el análisis que puede ser hecho por expertos en accesibilidad y análisis hecho por usuarios con discapacidades. Puesto que ninguna herramienta puede ejecutar una revisión automática completa de la accesibilidad y a causa de que los falsos negativos (este es un error en que el software de evaluación de accesibilidad falla en detectar un problema de la página web que está realmente sin diseño accesible) son posibles en algunos sitios, los requerimientos de un determinado nivel de adecuación deben contar también con una revisión manual [16]. Para entender mejor sobre estos falsos errores se puede acceder a la siguiente dirección URL: http://olgacarreras.blogspot.com.es/2012/05/falsos-errores-devalidadores.html.

### **1.3 CURSOS EN LÍNEA MASIVOS Y ABIERTOS**

Algunos autores manifiestan que los cursos en línea masivos y abiertos (MOOCs) son la mayor innovación tecnológica de la educación en los últimos 200 años [17]. A pesar de que los MOOC ya existían pero solo como una plataforma de conocimiento colaborativo, los usuarios debían tener ciertos perfiles en concreto ya definidos; pero poco a poco han pasado a ser conocidos por la mayor cantidad de personas del planeta que les interesa la educación en línea.

Las siglas de la palabra MOOC viene del siguiente acrónimo en inglés: Massive Open Online Courses. Entonces estos cursos en línea, como lo indica la palabra, se difunden por medio de la red más extensa que existe que es el Internet, están disponibles para todas las personas que deseen inscribirse en ellos y seguirlos (pueden ser miles o cientos de miles de usuarios) independiente de la temática, independiente de la ubicación geográfica y no limita la inscripción ni la asistencia, y lo más importante es que en la mayoría de los casos son totalmente gratuitos o de bajo costo.

El término MOOC en sí, fue dicho por primera vez en el año 2008 [18] por Dave Cormier y Bryan Alexander, ésto sucedió cuando el número de personas inscritas al curso "Connectivism and Connective Knowledge" de George Siemens y Stephen Downes logró 2300 estudiantes en línea [19], lo cual indica la gran capacidad que los MOOC tiene para masificar la cantidad de personas que puedan acceder a un curso de este tipo.

Después George Siemens, Stephen Downes y Dave Cormier organizaron otros cursos MOOC (Future of Education, PLENK Personal Learning Environments Networks and Knowledge, Critical Literacies, entre otros), que acumularon más de 20000 estudiantes inscritos entre todos ellos [20].

Parecería que un curso MOOC es como cualquier otro curso en línea ya que posee, al igual que los otros, un temario, materiales de apoyo como videos o lecturas; diferentes maneras de evaluar los conocimientos (autoevaluación, evaluación entre pares, evaluación automática) y pruebas tipo test, también foros para resolver dudas con los otros estudiantes o el profesor. Pero su diferencia radica en el comportamiento de los alumnos, ya que entre tantos miles o cientos de miles se crean ciertas dinámicas para el aprendizaje colaborativo y la resolución de actividades dentro del curso.

En los cursos MOOC, se suelen formar redes de conocimiento, éstas son tan importantes o incluso más que el tema cubierto. Existe una filosofía que debe ser adoptada (conectivista-constructivista-socio-crítica), pero permite nuevas oportunidades para experimentar en la manera de crear conjuntamente redes de conocimiento entre las comunidades.

Entre las plataformas que alojan cursos MOOC más conocidos tenemos a Coursera, edX y Udacity. También hay otras como MiriadaX y FutureLearn, entre otros. A continuación veamos el origen y número de usuarios de estas plataformas:

- · Coursera: Estados Unidos y otros países del mundo. Tiene 10.5 millones de usuarios.
- · edX: Estados Unidos y otros países del mundo. Tiene 3 millones de usuarios.
- · Udacity: Estados Unidos y otros países del mundo. Tiene 1.5 millones de usuarios.
- · MiriadaX: España. Tiene 1 millón de usuarios.
- · FutureLearn: Inglaterra. Tiene 800 mil usuarios.
- · Open2Study: Australia. Tiene 450 mil usuarios.
- · Iversity: Alemania. Tiene 600 mil usuarios.
- · OpenCourseWorld: Alemania. Tiene 160 mil usuarios.
- · OpenClassRooms: Francia. Tiene 650 mil usuarios.
- · GouKr: China. Tiene 800 mil usuarios.

En cualquiera de estas plataformas se puede experimentar de primera mano lo que significa seguir un curso tipo MOOC, revisar sus recursos y seguir infinidad de cursos disponibles.

#### **1.3.1 CARACTERÍSTICAS DE LOS MOOCS**

Las características de los MOOC son las siguientes:

- · **Autonomía**: La idea es que los estudiantes aprendan de manera autónoma usando todos los recursos que el MOOC provee.
- · **Masivo**: No tiene límite para la cantidad de plazas disponibles para quienes les interese acceder al MOOC
- · **En Línea**: Indica que el curso es a distancia, puede ser tomado desde cualquier lugar (oficina, casa, cyber-café, etc.). Solo se necesita un dispositivo de acceso (computadora, tableta, teléfonos inteligentes) y conexión a internet.
- · **Abierto y Gratuito**: En la mayoría de casos, materiales que el MOOC ofrece están en línea gratuitamente, solo se necesita que el interesado se inscriba al curso y ya tiene acceso a todos los recursos.

La forma de evaluación de los MOOCs es en base a un sistema de inteligencia artificial de evaluación automática de ensayos, que evalúa como si fuera un profesor humano pero el cual no necesita de la intervención del profesor o tutor. Esta manera de evaluación es un poco limitada ya que solo permite tener ciertas respuestas específicas, y no se podría evaluar un comentario personal de alguien en función del curso. Otra manera de evaluación es la corrección por un compañero (peer-assessment). Ya que existen una cantidad muy grande de estudiantes inscritos en los cursos, los profesores no pueden revisar cada trabajo así que se ideo que un compañero corrija el trabajo de otro. Estos pares entregaran sus trabajos y los corregirá el otro, pero esto también tiene su desventaja, la cual es que su compañero no necesariamente tendrá el conocimiento suficiente como para corroborar que el conocimiento y aprendizaje del otro compañero expuesto en el trabajo es el correcto.

Los MOOC no solo presentan contenidos para aprender, también tienen foros, cuestionarios, pruebas cortas. Todas las actividades de gestión del curso son realizadas automáticamente por la plataforma MOOC, incluyendo la entrega de certificaciones. Un MOOC generalmente contiene los siguientes elementos [21]:

- § Video de presentación.
- § Contenidos, que normalmente toman formas de mini-videos (por su corta duración).
- Contenidos de lectura para apoyar los videos o viceversa.
- Actividades colaborativas y de trabajo.
- § Evaluación mediante pequeñas pruebas de auto-evaluación en formato tipo test y entre pares, es decir, los miembros de la comunidad educativa del curso se evalúan entre sí.
- § Regularmente no cuentan con un instructor como en esquemas tradicionales, debido a que no podría conectarse de manera masiva con tantos participantes, ni responder a tantos correos y preguntas, por ello se basa en las teorías de aprendizaje social como comunidades de aprendizaje.

Ya que se han señalado las características y elementos de un MOOC, es necesario considerar que para poder ser usuario de este tipo de cursos es necesario ciertas cualidades importantes como estudiante, entre éstas están ser autodidacta, constante y disciplinado, todo esto se debe a que no existe un instructor que esté detrás de nosotros exigiéndonos o viendo nuestro avance, entonces depende del estudiante cuanto llegará a aprender basándose en los recursos que el MOOC ofrece y dedicando diariamente tiempo para auto educarse.

#### **1.3.2 INTERACCIÓN EN LOS MOOC**

La interacción se basa en el papel que tienen los usuarios o estudiantes, los medios y recursos que éstos utilizan y cómo interactúan con estos. Una manera de interactuar es cuando se produce de manera unidireccional ósea que el estudiante consulta los distintos recursos del MOOC, pero no realiza las pruebas ni recibe nada del MOOC, ósea es un participante lector. Otra manera es cuando el estudiante consulta los recursos y si recibe cierta retroalimentación (resultados de cuestionarios o pruebas). La manera más apropiada de interactuar con un MOOC es usar los recursos, interactuar con otros participantes, y así formar una gran red de conocimiento

Los MOOCs tienen la característica de poseer gran cantidad de estudiantes y de ser gratuitos en su mayoría, sin embargo muy pocos estudiantes de todos los miles que se inscriben completan el curso y reciben su certificado de finalización.[21]

Una razón para esto, es que los MOOCs no entregan créditos académicos. Esto quiere decir que no importa cuánto tiempo y empeño le ponga un estudiante a su auto aprendizaje, no importa si completa el curso con la más alta calificación y habiendo interactuado y aprendido con sus compañeros virtuales, no tendrá una manera de obtener créditos en su universidad para poder convalidar con cursos presenciales y avanzar en su carrera.

#### **1.4 MOOCS Y ACCESIBILIDAD WEB**

Como se describió en las secciones anteriores, los MOOCs tienen una alta importancia para la autoeducación masiva en línea. Por el mismo hecho de ser masivos están dirigidos a todo tipo de público, incluyendo entre éste a las personas con discapacidades. Por este motivo es de suma importancia que los sitios MOOC al momento de ser desarrollados sigan pautas para lograr un mejor nivel de accesibilidad y así más personas con distintas discapacidades puedan acceder a ellos. Estas pautas se encuentran en WCAG como prácticas a seguir para desarrollar sitios Web accesibles.

Una de las cosas más importantes en el caso de un MOOC es que permita el uso de tecnologías de apoyo que se usan dependiendo de las discapacidades, como por ejemplo, lectores de pantalla para ayudar a una persona no vidente, magnificadores de pantalla que ayudan a personas con baja visión, entre otros.

Para una persona no vidente no es problema interactuar en una videoconferencia, o interactuar con otros alumnos ya que al menos podrá escuchar y hablar con ellos a pesar de no poder verlos. Entonces, es cierto que una persona no vidente no tendrá problema para escuchar, pero por ese motivo los videos deberán tener formatos alternativos, como texto, dibujos táctiles y descripciones auditivas [22]. Esta persona ciega se le debe dar la facilidad de navegar sólo con el teclado (presionando la tecla TAB) y usando el lector de pantalla. Los lectores de pantalla son software que expresa de manera hablada lo que se muestra en la pantalla. Es importante saber que los lectores de pantalla no detectarán imágenes, así que hay que permitir que las imágenes tengan un texto alternativo que explique su uso o significado. Además debe permitirse desactivar en las páginas web las imágenes, fotografías, mapas de imagen, etc., sin perder información o el contexto de la página web. De hecho, sería recomendable crear un sitio que no esté en función de imágenes como Captcha.

También existen personas con baja visión, en este grupo se puede incluir a las personas de tercera edad y a personas con diversas enfermedades visuales. Ellos si pueden ver pero con dificultades o limitaciones. Para estas personas existen diferentes modificaciones o complementos que los MOOC pueden tener. Se puede contrastar el fondo de las páginas web del curso con los textos (tal vez fondo negro con letras amarillas), ampliar el tamaño de las letras, variar el brillo de la pantalla o usar un magnificador de pantalla. El magnificador de pantalla o lupa es útil en caso de que las personas quieran ver ciertas partes del sitio de tamaño más grande de lo normal, pero el punto negativo es que se puede perder el contexto general de navegar y ver toda la página.

Como se explicó, las tecnologías de apoyo son tecnologías que disminuyen un poco la limitación de una persona con discapacidad, pero estas también pueden tener sus dificultades, y mucho más si no existe accesibilidad en los sitios web.

Para crear accesibilidad, algo que se debe tener en cuenta es que no todas las discapacidades son iguales ni en los mismos niveles. Además hay veces que una discapacidad viene acompañada de otra discapacidad. Por ejemplo, con respecto al magnificador de pantalla, éste va a ayudar a una persona con ceguera parcial, pero si esta persona además tiene problemas cognitivos llegará el punto en que se pierda y no pueda navegar con libertad, y no podrá concluir el curso. Otro ejemplo sería, los sordos ciegos, personas que no pueden ver ni tampoco escuchar, así que muchas de las ayudas sonoras que se den para un ciego común, no serán útiles para personas sordociegas.

Entonces, nuestra propuesta es que al tener MOOCs accesibles para todo tipo de discapacidades, esto incremente el número de interesados en aprender con la ayuda de cursos MOOCs y además ayude a interesarlos en los conocimientos que adquirirán, y con ello se espera que se reduzca el índice de abandono (como se explicó anteriormente los MOOCs reciben una gran cantidad de estudiantes (miles), pero un bajo porcentaje de todos los inscritos completa el curso y reciben el certificado de finalización, ver sección 1.3.2). Esta propuesta también ayudará a usuarios sin discapacidades. Pero, por qué para alguien sin discapacidades?, porque para crear un MOOC más accesible, será necesario crear un curso más organizado, lo que permitirá atraer la atención de más estudiantes. Además si se logra accesibilidad para todos los dispositivos (ahora lo común es usar dispositivos móviles), entonces, los usuarios no tendrán problemas cuando el móvil o la tableta no permitan ver en cierto nivel de luz o si algún video no se carga en dicho dispositivo. También la propuesta beneficiará a las personas de tercera edad, ya que podrán acceder fácilmente a cualquier curso y motivarse, darse cuenta que a su edad pueden seguir aprendiendo e interactuando con distintas personas de todo el mundo.

#### **1.5 REVISION LITERARIA**

Hacer el aprendizaje accesible a todos como lo comenta Sheryl (2003), explica que el aprendizaje a distancia a existido por largo tiempo. por muchos años, los profesores han enseñado a sus estudiantes a través de grandes distancias via cursos por correspondencia, pero no siempre se tomaba en cuenta las necesidades de las personas discapacitadas. La Americans with Disabilities Act (ADA) requiere que las personas con discapacidades tengan igual acceso a todo tipo de servicios, incluido el internet. Obviamente los programas de aprendizaje a distancia pueden asegurarse de ser accesibles para posibles instructores o estudiantes. Por ejemplo para ciegos usando sintetizadores de voz, gente con baja visión puede usar magnificadores de pantalla aunque esto le confunda si las páginas cambian de página a página, etc. [22]. De acuerdo a la ISO/IEC 29138-1, existen ciertas necesidades de los usuarios discapacitados que deben ser satisfechas, como percibir información visual, percibir información auditiva, percibir la existencia y la ubicación de componentes procesables, percibir el estatus de los controles e indicadores, tener retroalimentación de una operación, ser capaz de invocar y llevar a cabo todas las acciones incluyendo el mantenimiento y la instalación. Estas necesidades y muchas más basándose en las diferentes discapacidades existentes (visual, auditiva, motoras, cognitivas) [23] se les debe encontrar una solución.

Los cursos MOOC permiten que el aprendizaje llegue a todas las personas. El análisis realizado por Walker (2014) sobre la calidad que puede tener un MOOC es muy importante para mejorar la experiencia que los usuarios pueden llegar a tener. [24]. Muchas mejoras en el desarrollo se dan gracias al proceso de pruebas. El proceso de pruebas de accesibilidad siempre es una serie de pasos, como los que propone el International Software Testing Qualification Board (ISTQB), el cual permite la evaluación de aplicaciones web, incorporando requerimientos y herramientas que pueden ser usadas en varias actividades. [25]

También se puede realizar pruebas usando herramientas automáticas como eXaminator, y simuladores como aDesigner. Se analizan los MOOC UNED COMA y UAb iMOOC para analizar el grado de accesibilidad que es determinado por estas herramientas automáticas. [26]

Las universidades están empezando a interesarse en la accesibilidad de los cursos MOOC. La universidad Galileo de Guatemala desarrollo un MOOC con características accesibles, que permite que los usuarios con o sin discapacidades puedan interactuar en el curso. [27]

En este proyecto se vio la necesidad de realizar pruebas de accesibilidad a cursos MOOCs, por que la enseñanza a distancia es muy importante y un tema de inclusión, ya que si un MOOC es accesible, este permitirá que todo tipo de personas, incluidas las personas discapacitadas accedan al conocimiento que solo podrían adquirir estudiando presencialmente en la Universidad. El interés en desarrollar MOOCs accesibles permite que desde el momento en que empieza a desarrollarse una página web, se tomen en cuenta características accesibles que permitan la accesibilidad. Pero siempre pueden faltar o no tomarse en cuenta ciertas características, y por este motivo se decidió en este proyecto desarrollar una guía de pruebas, es decir, una serie de pasos que permitan detectar errores o fallas en el desarrollo en cuanto a la accesibilidad.

Es verdad que ya existen procesos de pruebas, pero están enfocados a realizarlos sólo de forma manual o sólo de manera automática, y la diferencia de este proyecto es que se advirtió la necesidad de incluir todas estas distintas pruebas como un sólo proceso, el cual tenga pruebas manuales y pruebas automáticas. Esto permitirá que cada resultado obtenido complemente el resultado de la siguiente evaluación, y así al finalizar todos los pasos, se tendrá una mayor visión de todos los posibles errores o fallas que un MOOC pueda tener.
# **CAPÍTULO 2: ELABORACIÓN DE LA GUÍA**

La accesibilidad se ha convertido en un tema bastante importante en la actualidad, y no es un tema pasajero, es el hecho de que todos los seres humanos tenemos derechos, y esto incluye a cualquiera persona independientemente de su situación, pues las limitaciones no son causadas por las condiciones de la persona sino por la falta de previsión en todo, incluido las aplicaciones informáticas para que sean accesibles.

Por esta razón es muy importante el diseño de un sitio web siguiendo parámetros de accesibilidad, en nuestro caso las pautas creadas por la WAI. Siguiendo fielmente éstas buenas prácticas se puede llegar a crear sitios o páginas web accesibles para todo tipo de personas.

Algo importante es el hecho de que hay que tomar en cuenta que el MOOC será usado por varios tipos de personas, entre ellos personas con ciertas discapacidades, y por ello se los debe tener en cuenta desde el principio, así se logrará evitar la carga de revisar la accesibilidad para discapacitados o gente adulta mayor al final del desarrollo, y recién al final realizar esas adecuaciones, pues puede resultar muy costoso o inclusive no factible.

Mientras más pronto sean tomadas en cuenta y realizadas estas adecuaciones, más rápido serán realizar las pruebas para asegurarse que tan accesible es un MOOC, que falencias tiene el MOOC, etc.

Algo que usualmente no se tiene en cuenta el momento de empezar un proyecto de desarrollo, pero es algo importante y por lo tanto permite que un proyecto de desarrollo llegue a alcanzar sus objetivos de una mejor manera son pruebas o evaluación del código fuente. Las pruebas que realizaremos medirán que grado de accesibilidad tiene el código de las páginas web de los MOOCs.

El beneficio de realizar pruebas es que la calidad del producto que se obtendrá será la mejor, en este caso, en lo que tiene que ver con el nivel de accesibilidad.

#### **Tipos de Pruebas**

Los tipos de pruebas se enfocan en un objetivo de prueba en particular [25] y son:

- · Pruebas Funcionales
- · Pruebas No Funcionales
	- o Pruebas de Accesibilidad
		- v Pruebas automáticas
		- $\div$  Pruebas manuales (con expertos y con usuarios)
- · Pruebas Estructurales
- · Nuevas Pruebas
- · Pruebas de Regresión y Repetición

Este trabajo utiliza pruebas de accesibilidad a sitios MOOC. En este proyecto se va a realizar dos variedades de pruebas de accesibilidad: pruebas automáticas o realizadas por medio de algún programa informático; y pruebas manuales las cuales son realizadas por expertos o también son verificadas por usuarios finales.

Primero se realizará las pruebas automáticas utilizando programas diseñados específicamente para realizar pruebas de accesibilidad. Las pruebas automáticas se realizan primero ya que la evaluación automática nos permite realizar una evaluación rápida, nos ayuda a tener una primera impresión de la accesibilidad de una página web, pero no proporciona un análisis definitivo y fiable, ya que puede no detectar errores importantes o señalar errores que realmente no existen (falsos positivos). Solamente un análisis manual por parte de un experto puede ofrecer un análisis completo y fiable de la accesibilidad web de una página. [28]. Estos programas se podrán descargar del internet de manera gratuita o se los utilizará directamente en la nube, aunque también existen programas de pago.

Segundo, se procederá a realizar las pruebas de accesibilidad manuales: se empezará con el o los expertos, para que ellos se sigan familiarizando con la plataforma y curso que hayan elegido, ya que en la prueba automática se empezó a conocer un poco como se encuentra la accesibilidad hasta ese momento. Después se realizará la prueba manual con un usuario discapacitado, obviamente bajo la supervisión del o los expertos, para que así ellos continúen sacando conclusiones y se complemente la evaluación manual. Con esto se verificará muchos puntos importantes de accesibilidad de acuerdo a las necesidades reales. Todo lo anterior se detallará a continuación:

### **2.1 PROCEDIMIENTO PARA CREAR LA GUÍA**

Para crear la guía se debe crear primeramente una estructura, que permita que esta guía de pruebas sirva realmente como una herramienta para mejorar la calidad del MOOC en cuanto a su accesibilidad.

Se debe determinar que metodología se utilizará como base para definir los pasos que el evaluador seguirá. Se utilizará la metodología de evaluación de accesibilidad de WCAG-EM. Se elige esta metodología de evaluación porque proporciona una metodología armonizada internacionalmente para la evaluación de todo tipo de sitios web (estáticos, dinámicos, responsive design, versiones móviles, etc.) de acuerdo con las WCAG 2.0.Describe el procedimiento a seguir y las consideraciones necesarias para guiar a los evaluadores y promover buenas prácticas, evitar errores comunes y lograr resultados más comparables. Pero no añade, sustituye o reemplaza ningún requisito de las WCAG 2.0. [29]

### **2.2 DESARROLLO DE LA GUÍA**

#### **2.2.1 OBJETIVO**

Determinar el nivel de accesibilidad de cursos MOOC para personas con discapacidad. Para que la aplicación de esta guía se vuelva parte de las buenas prácticas de los desarrolladores de MOOC y les permita ver desde el principio todos los puntos acerca de la accesibilidad en un MOOC mientras van avanzando en el proceso habitual de desarrollo.

#### **2.2.2 ALCANCE**

La guía de pruebas de accesibilidad indica un modo de evaluación para poder determinar el nivel o grado de accesibilidad que tienen los cursos MOOC. Además provee una serie de pasos a seguir que permita que los autores de contenidos mejoren la accesibilidad del MOOC que están creando.

Sin embargo, la guía no ofrece un estándar de implementación de código accesible, ni el procedimiento que se requiere realizar para solucionar los problemas encontrados, eso ya queda a la creatividad y experticia de los autores. De hecho la guía permite identificar los posibles defectos a corregir para obtener MOOCs accesibles para todo el mundo, entregando recomendaciones de mejora.

#### **2.2.3 CONTENIDO**

#### **Introducción**

Esta guía está diseñada para evaluadores de MOOCs, con el objetivo de que ellos puedan determinar qué grado de accesibilidad tiene el sitio web, e identificar errores existentes, y de esta manera alcanzar un nivel más alto de accesibilidad web en el MOOC.

Los pasos pueden ser realizados por un solo evaluador o por un equipo. Además estos pasos pueden aplicarse en diferentes situaciones: autoevaluación, evaluación por terceros, durante el desarrollo que es lo más recomendable, etc.

#### **Procedimiento de evaluación**

En esta parte se define los pasos y actividades que tiene el proceso de evaluación. Los pasos no son necesariamente secuenciales, dependerá del MOOC, del propósito u objetivo de la evaluación. Muchas de las actividades se superpondrán o se las podrá realizar en paralelo, pero lo importante es completar todos los pasos de la guía.

A continuación, la Figura 7 presenta un diagrama ilustrativo para entender mejor los pasos del procedimiento de evaluación, basados en Metodología de Evaluación de Accesibilidad WCAG-EM [30]:

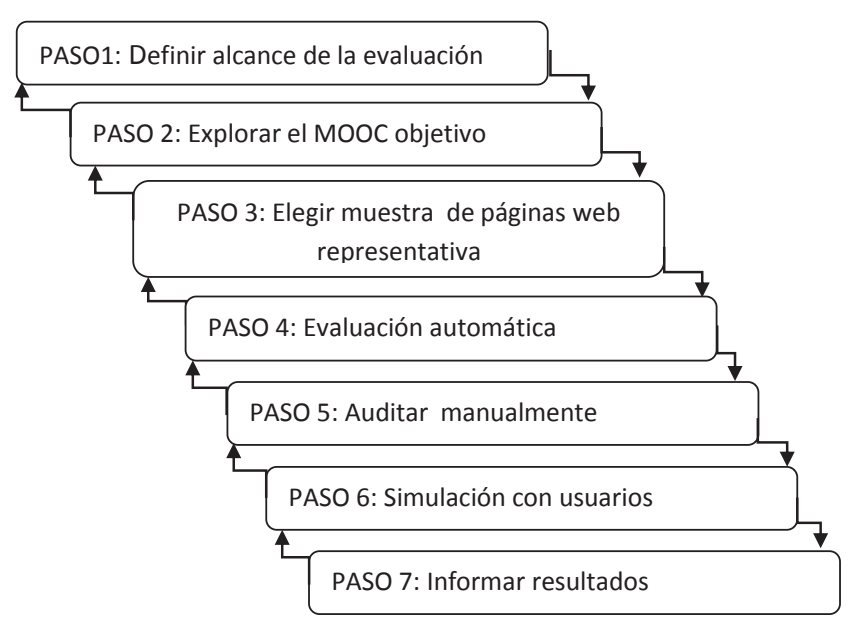

**Figura 7 : Pasos del Procedimiento de Evaluación de Accesibilidad**

En el diagrama de flujo de la Figura 7 se puede ver los siguientes pasos:

- 1) Definir el alcance de la evaluación.
- 2) Explorar el MOOC tomado de objetivo.
- 3) Elegir una muestra de páginas web representativa.
- 4) Evaluación con herramientas automáticas.
- 5) Auditar la muestra seleccionada manualmente.
- 6) Simulación con usuarios discapacitados.
- 7) Informar de los resultados de la evaluación.

Cada uno de los pasos tiene una flecha que lo direcciona al siguiente, y también una flecha que lo redirige al paso anterior del que sale. El motivo de avanzar y retroceder entre los pasos se da cuando alguna nueva información es revelada o en el caso que se necesite regresar a pasos anteriores para realizar nuevas evaluaciones.

### *2.2.3.1 Paso 1: Definir el alcance de la evaluación del MOOC*

Definir el alcance de esta evaluación de acuerdo a los requerimientos:

- · Usuario al cual va dirigido.
- · Tiempo, presupuesto y personal que se tiene para realizar las pruebas.

Durante este paso el alcance general es definido. Este paso influye sobre los pasos siguientes en el proceso de evaluación, la extensión de la evaluación dependerá de este paso.

#### 1.a) Definir el alcance del sitio

En este parte se define las paginas objetivo que van a ser analizadas dentro del MOOC y en la plataforma. Se puede decir que para la evaluación de un MOOC se tiene dos grupos diferentes de páginas. El primer grupo se refiere a las páginas de la plataforma en general, esto quiere decir todas las páginas por las que el usuario navega desde que ingresa la URL del sitio hasta el momento de ingresar su usuario y contraseña (página de inicio, página de registro, página de log-in, etc.). Después de haber ingresado el usuario y contraseña, ya se está dentro del curso MOOC y aquí hay otras páginas (pagina de selección de curso a seguir, página de inscripción a un curso, página de introducción de curso, páginas de videos o textos, páginas de foros, etc.).

Es necesario documentar las versiones de la página (si es versión móvil, con diferentes idiomas), también las partes que forman parte de la página aunque no estén integradas en ella (un enlace puede redirigir a una página que sea un PDF o una página de algún sitio de pago) pero que también se consideran parte del MOOC.

El resultado que se obtiene debe determinar si cada página está o no dentro del alcance de la evaluación. El uso de escritos formales como listar las URL´s que se va a evaluar en una tabla por ejemplo, es recomendable.

#### 1.b) Definir el nivel de adecuación

Se debe seleccionar el nivel de adecuación ("A", "AA", o "AAA") del WCAG 2.0 para la evaluación. Generalmente el nivel AA es aceptado y se lo tiene como un objetivo recomendado a alcanzar, pero se puede ampliar el alcance para tener una imagen más completa del sitio en general.

Los requerimientos de adecuación de WCAG 2.0 se explican a continuación:

#### **Requerimientos de adecuación**

Para que una página web pueda cumplir con la WCAG 2.0, todos los siguientes requerimientos deben cumplirse:

- § Nivel de conformidad: Uno de los siguientes niveles de conformidad debe ser alcanzado por completo.
	- o Nivel A: Para el nivel A (nivel mínimo de conformidad) la página del MOOC elegida debe satisfacer todos los criterios de Éxito.
	- o Nivel AA: Para el nivel AA, la página web satisface los criterios de éxito del nivel A y el nivel AA.
	- o Nivel AAA: Para el nivel AAA, la página del MOOC satisface todos los criterios de éxito del nivel A, nivel AA, y nivel AAA.

Nota: No se recomienda que el nivel de conformidad AAA sea para todo el MOOC, porque no es posible satisfacer ciertos criterios de éxito en cierto contenido.

- § Páginas enteras: La conformidad (o niveles de adecuación) es solo para página(s) web completas, y no sirven si alguna parte de la página web fue excluida por cierto motivo. Todos los componentes de la página web deben ser tomados en cuenta para el análisis.
- § Procesos Completos: Cuando una página web es una de una serie de páginas web que determinan un proceso (ej. Una secuencia de pasos que necesitan ser realizados completamente para lograr una actividad, o llegar a un objetivo), todas estas páginas dentro del proceso se ajustan de principio a fin.
- § Maneras de usar tecnologías solo compatibles con la accesibilidad: Se basa en tecnología que satisficiera los criterios de éxito (ej., para componentes de interface de usuario, nombre y rol pueden ser determinados automáticamente con alguna herramienta. Este criterio de éxito es principalmente para autores que desarrollan sus propios componentes). Quiere decir que si una nueva tecnología es introducida, esta debe diseñarse para permitir funcionar con agentes de usuario incluyendo tecnología asistida, si pasa esto, se puede

decir que es compatible con la accesibilidad. Cualquier información o funcionalidad que sea facilitado de una manera que no es compatible con la accesibilidad, tiene también que estar disponible en una forma que si sea compatible con la accesibilidad.

- § Sin interferencia: Si la tecnología es usada de manera que no es compatible con la accesibilidad, o si se usa de una manera que no cumple los requisitos de conformidad, entonces, no debe impedir a los usuarios acceder al contenido del resto de la página del MOOC. La página Web en su conjunto sigue cumpliendo los requisitos de conformidad en cada una de las siguientes condiciones:
	- o Cuando cualquier tecnología de la que no se depende (no se depende: quiere decir que el contenido es adecuado a conformidad aunque la tecnología se desconecte o no se la soporte) está activada en una agente de usuario (el agente de usuario es cualquier software que recupera y presenta el contenido web para los usuarios, ej., Navegadores Web, reproductores multimedia, plug-ins, y otros programas como tecnologías asistidas para personas con discapacidad),
	- o Cuando cualquier tecnología de la que no se depende se desactiva en un agente de usuario, y
	- o Cuando cualquier tecnología que no se depende no es soportada por un agente de usuario.

Además, los siguientes criterios de éxito aplican a todo el contenido en la página, incluyendo el contenido que de lo contrario no satisficiera la conformidad, ya que el incumplimiento de ellas podría interferir con cualquier uso de la página:

- $\circ$  Control de audio.
- o Teclado sin trampa,
- o Tres destellos o por debajo del umbral
- o Pause, parar, esconder

Nota: Si una página no puede cumplir con los requisitos, no puede ser incluida en el ámbito de la conformidad.

#### 1.c) Definir una línea base de apoyo de Accesibilidad

Se debe definir el navegador, la tecnología asistida, y otros agentes de usuario en los cuales las características de accesibilidad del MOOC serían compatibles.

Para las nuevas tecnologías no siempre es posible asegurar que cada característica de accesibilidad desarrollada o que tengan la página web, sea soportada en cualquier combinación de navegador, sistema operativo, tecnología asistida y cualquier otro agente de usuario.

Entonces, durante este paso se debe determinar el mínimo grupo de combinaciones entre navegadores, sistema operativo, buscadores web, tecnología asistida, y otros agentes de usuario con los que la página web trabajará. En el caso del dueño del sitio y del desarrollador del sitio deberían tener una lista de combinaciones para las cuales el MOOC ha sido diseñado para interactuar, así se podría empezar este paso en el caso de ser el dueño o desarrollador.

Esta lista de combinaciones, después de ser creada, también tiene opción de ser actualizada dependiendo que nuevos navegadores o combinaciones vayan apareciendo, y nuevos requerimientos de evaluación. Obviamente esto no significa que el evaluador se limita solo a ciertos navegadores, buscadores, combinaciones, tecnología asistida y agentes de usuario, de hecho se puede extender el análisis con herramientas adicionales que podrían ser usadas.

Este paso se basa en generalizar la evaluación para cualquier tipo de combinación de dispositivos, en cualquier entorno de trabajo, cualquier lugar e idioma. Pero en el caso de una intranet que usan cierto tipo de buscador, sistema operativo y tecnología asistida deberían basarse en esos puntos exactos en todos los equipos.

1.d) Definir Requisitos adicionales de evaluación (Opcional)

Aquí se puede definir cualquier requerimiento adicional de evaluación. Dependen los objetivos y alcances, se puede necesitar información adicional más allá de lo que se necesita para evaluar el grado de cumplimiento de la página web de destino en relación a la WCAG 2.0.

Por ejemplo podrían estar interesados en:

- · Evaluación de las páginas web adicionales más allá de lo que se necesita para formar una muestra representativa del sitio web de destino y de los MOOC;
- · Informar de todas los problemas y ocurrencias en lugar de solo los tipos de problemas en las muestras representativas de sitios web escogidos como destino;
- · Análisis de casos de uso particulares, situaciones y grupos de usuarios para interactuar con el sitio web de destino;
- · Descripción de las posibles soluciones a los problemas encontrados más allá del alcance de la evaluación;
- · Evaluar la participación de los usuarios con discapacidad;
- · La adhesión a las plantillas o documentación específica, o si se creó nuevas plantillas.

Todos estos puntos deben ser aclarados desde el principio, y también deben reflejarse en el reporte de resultados.

### *2.2.3.2 Paso 2: Explorar el MOOC tomado de objetivo*

Durante este paso el evaluador explora la plataforma y el MOOC que evaluará, para formar un entendimiento del sitio, conocer donde le direccionan los enlaces, el uso del sitio web, y la funcionalidad. Muchas de estas cosas no son fáciles de descifrar para los evaluadores, en especial aquellos que están fuera del equipo de desarrollo de una plataforma y un MOOC, de hecho muchos evaluadores serán externos, y tendrán que entender porque los desarrolladores usaron ciertas tecnologías, pusieron ciertas imágenes, etc.

El llevar a cabo este paso es muy importante para que el evaluador tenga acceso a todas las partes relevantes de la plataforma y del MOOC. Este paso puede ser realizado en paralelo con el Paso 1: Definir el alcance de la evaluación del MOOC, ya que si llega a tener un entendimiento de la plataforma y del MOOC, el evaluador podrá determinar con mayor facilidad que páginas puede elegir de muestra. Por ejemplo el evaluador ingresará a la plataforma deseada, navegará en sus enlaces, y si es necesario el evaluador deberá crear un usuario para acceder a los cursos y otras características que se permitan, ver algún video, contestar un cuestionario e ingresar en algún foro.

2.a) Identificar páginas web (o estados de páginas) relevantes en el MOOC

Las páginas web y estados de páginas web que son relevantes para el MOOC son, por ejemplo página home, una página de inicio de sesión, etc., y también el mapa del sitio, página de contactos, ayuda sitio, página de los cursos y páginas web similares, que normalmente están vinculadas a todas las otras páginas web. Todas las páginas que habitualmente están enlazadas.

Al identificar sus páginas web relevantes, también pueden ser páginas web de estado en aplicaciones web. Estas generalmente tienen enlaces en la página principal o en la cabecera, área de navegación o secciones del pie de otra página.

Al finalizar este paso se puede decir que se tendrá una idea de todas las páginas web del MOOC y la plataforma existentes.

2.b) Identificar funcionalidad esencial del MOOC

Identificar una lista inicial de las funcionalidades esenciales del MOOC. Por ejemplo registrarse en una cuenta, seleccionar un curso a seguir, etc. En este punto se puede basar el evaluador para determinar sus páginas de muestra.

Si una funcionalidad esencial fuera retirada cambiaría la forma en que el usuario usa el MOOC. Mientras ciertas funcionalidades son fáciles de identificar, otras no lo son tanto. Pero, el propósito de este paso no es identificar exhaustivamente todas las funciones del MOOC, sino solo aquellas que sean esenciales para el propósito y objetivos del MOOC.

Al finalizar este paso se obtiene una lista de funcionalidades que los usuarios podrán usar en el sitio.

2.c) Identificar otras páginas relevantes

Identificar otras páginas web o estados de páginas web que sean relevantes a personas con discapacidad y a la accesibilidad web del MOOC. Por ejemplo aquellos que expliquen las características de accesibilidad del MOOC, que tengan información y ayuda en el uso del sitio, que expliquen preferencias, ajustes, atajos, contenidos PDF, contenidos HTML, formularios, listas, tablas, encabezado, multimedia, scripts, contenido creado con plantillas, contenido dinámico (mensajes de error, pop-ups, otros), contenido con diferentes estilos, etc.

Al finalizar este paso tendremos una lista de páginas web y estados de páginas web que no hayan sido identificados en el paso 2.a) Identificar páginas web (o estados de páginas) relevantes en el MOOC.

#### *2.2.3.3 Paso 3: Elegir una muestra representativa*

Durante este paso, el evaluador selecciona una muestra de páginas web y estados de páginas web que sean representativos del MOOC a ser evaluado. El propósito de esta sección es que los resultados reflejen el rendimiento de accesibilidad del MOOC con total confianza.

En el caso de que sea posible evaluar todas las páginas y estados de páginas web de un MOOC este procedimiento de tomar una muestra de páginas se puede saltar, y si se habla acerca de "muestra total escogida", entonces querrá decir que la muestra que se escogió es todo el MOOC, obviamente determinando el tamaño del sitio, número de páginas web, tiempo y presupuesto requerido. Lo ideal es que se evalué el sitio completo, pero no siempre puede ser posible.

Pero, todo depende de los siguientes factores:

- · Tamaño del MOOC: MOOCs con más páginas web típicamente requieren una muestra grande para evaluar, lo cual consumiría mayor tiempo y recursos.
- · Complejidad del MOOC: Mayor complejidad requiere una muestra más grande para evaluar, para eso se considera lo siguiente:
- o Que tan interactivo es el contenido se requiere muestras más grandes para cubrir las funciones que provee el MOOC y los diferentes estados que las páginas individuales pueden tener.
- o Como esta generado el contenido MOOCs cuyo contenido es agregado de diferentes fuentes o procesado en tiempo de ejecución requerirá una muestra más amplia para verificar las combinaciones del contenido que será generado
- o Como esta implementado el contenido sirven de acuerdo a los usuarios y sus preferencias, o adaptan a los dispositivos de acceso.
- · Consistencia del sitio web: Una baja consistencia requiere una muestra más grande para evaluar, considerando lo siguiente
	- o Variedad de funcionalidad con variedad de funcionalidades, en particular diferentes aplicaciones.
	- o Variedad de tecnología amplia variedad de tecnologías en uso
- · Niveles de confianza requeridos: Mayor confianza en los resultados de la evaluación a menudo requiere la evaluación de una muestra mayor.
- · Disponibilidad de resultados de las evaluaciones anteriores muestras más pequeñas pueden ser necesarios cuando los evaluadores tienen acceso a los resultados de las evaluaciones anteriores, incluyendo los resultados de las pruebas de las pruebas manuales y automatizadas accesibilidad.

### 3.a) Incluir una muestra estructurada

Son las páginas (y estados de páginas) identificados en el Paso 2: Explorar el MOOC tomado de objetivo, entonces se selecciona páginas web y estados web que reflejen todo lo identificado:

- · Páginas semejantes o esenciales
- · Funcionalidad esencial
- · Tipos de páginas
- · Otras páginas web relevantes

Todos estos puntos deben haberse seleccionado previamente en el Paso 2: Explorar el MOOC tomado de objetivo, identificando como relevantes en el 2.a, otras páginas relevantes en el 2.c. Si no se realizó esos pasos, hay que seguir esas actividades nuevamente para obtener lo que se desea.

La selección cuidadosa de estos puntos representativos puede reducir significativamente el tamaño de la muestra, sin dejar de representar lo que la plataforma y el MOOC significan.

### 3.b) Incluir procesos completos (opcional)

Incluir todas las páginas y estados de páginas web que sean parte de un proceso completo en la muestra que se tiene. Un proceso completo quiere decir que son una serie de pasos para completar una actividad.

Hay que tener en cuenta que el "proceso" asume que no se ha cometido ningún error o no hay más opciones, por ejemplo, un usuario ingresa su clave y usuario, escoge un curso, y después se desconecta. Pero hay que tener en cuenta que hay otros procesos como por ejemplo que el usuario ingrese mal la clave y salga un mensaje de error, o en lugar de escoger un curso ingrese a uno previamente inscrito, etc.

Para cada proceso escogido se identifica y describe la secuencia de páginas web.

### *2.2.3.4 Paso 4: Realizar la evaluación automática*

Las herramientas de evaluación automática de la accesibilidad prueban si se cumplen los puntos de verificación de las pautas de accesibilidad que se pueden evaluar de forma automática. Ya que una prueba automática puede realizarse en un sitio web completo en un tiempo relativamente corto en comparación a una evaluación manual, este paso se realiza primero, esto nos permitirá tener una idea de la accesibilidad del sitio web hasta ese instante.

En el ámbito de la accesibilidad web, una herramienta de revisión de la accesibilidad web es un programa informático que permite medir el nivel de accesibilidad que posee una página web [31]. Estas herramientas comprueban si las páginas cumplen con los principios de accesibilidad que cada una puede evaluar.

Entonces, el análisis que realiza la herramienta automática se lo hará sobre las páginas de muestra previamente elegidas en pasos anteriores.

4.a) Seleccionar Herramienta.

Existen en el mercado varias herramientas automáticas las cuales se encargan de realizar la evaluación de las páginas que elegimos de un MOOC. Algunas de estas herramientas repasan las pautas y puntos de la WCAG 2.0, otras comprueban si cumplen las pautas en la WCAG 1.0, y otras analizan si cumplen la Sección 508.

Muchas de estas herramientas son fáciles de correr de modo online como servicios gratuitos, claro que también existen las que hay que descargarlas y ejecutarlas en el computador, o como complementos en determinados browsers.

Es recomendable seleccionar al menos dos herramientas, esto se debe a que entre dos herramientas se puede hacer un cruce entre la información obtenida de la una herramienta y la información obtenida de la otra herramienta. Además utilizando más de una herramienta se puede obtener varios resultados diferentes o que complementen al resultado entregado por otra herramienta.

 Dependerá del alcance de la evaluación, del grupo de trabajo, y del presupuesto, para realizar la evaluación utilizando más de dos herramientas automáticas.

A continuación veamos algunas opciones de herramientas que se basan en la WCAG 2.0 [15]:

- · AccessMonitor: Herramienta en línea. Con esta se puede revisar una página en internet o revisar su código HTML.
- · AChecker: Herramienta en línea. Con esta se puede revisar una página en internet o revisar su código HTML.
- · Deque Worldspace: Herramienta en línea.
- · EvalAccess 2.0: Herramienta en línea.
- · eXaminator: Herramienta en línea. Con esta se puede revisar una página en internet o revisar su código HTML.
- · TAW: Herramienta en línea, descargable y también como complemento en Mozilla Firefox.
- · Total Validator: Revisa la accesibilidad web. Dispone de una versión gratuita para descargar para Windows, OS X, Linux y como extensión de Mozilla Firefox. Tiene otra versión profesional de pago.
- · Web Accessibility Checker: Herramienta en línea. Con esta se puede revisar una página en internet.

### *2.2.3.5 Paso 5: Auditar manualmente*

En este paso el evaluador audita (evaluación detallada de) las páginas web y estados de páginas web seleccionados en el Paso 3: Elegir una muestra representativa. La auditoría se lleva a cabo de acuerdo a los requerimientos de conformidad de la WCAG 2.0 en los niveles definidos en el Paso 1 (A, AA, y AAA).

5.a) Verifique todas las páginas iniciales.

Para cada página y cada estado de página en la muestra seleccionada en el Paso 3: Elegir una muestra representativa, cada página de la muestra hay que cotejarla con los 5 requerimientos de conformidad de WCAG 2.0.

Los cinco requerimientos de conformidad de la WCAG 2.0 son:

- · Nivel de conformidad: Cualquiera de los niveles A, AA, AAA.
- · Páginas completas: Los niveles de conformidad son solo para páginas completas y no sirven si alguna parte de la página ha sido excluida.
- · Procesos completos: Cuando una página es una de una serie de páginas web representando un proceso, todas las páginas de ese proceso deben lograr la conformidad.
- · Sólo formas compatibles con la accesibilidad del uso de tecnologías: Solo maneras de usar la tecnología que sean compatibles con la accesibilidad pueden satisfacer los criterios de éxito.

· No interferencia: Si la tecnología (browser, tecnología de asistencia, reproductor de media, entre otros) es usada de maneras que no apoya a la accesibilidad, entonces esto no bloquea la habilidad del usuario de acceder al resto de páginas.

Una vez cotejado con los cinco requerimientos, se debe interactuar con las páginas. Esto incluye todos los componentes sin activar ninguna función, sin ingresar datos o cualquier manera que se pueda interactuar con el contenido, y hay que tener en cuenta que muchas páginas o estados de páginas web tienen componentes como cabeceras, barras de navegación, y otros que se presentan repetidamente.

Entonces como el requerimiento es revisar páginas completas, normalmente los componentes repetidos no necesitan ser reevaluados a menos que aparezcan o actúen de manera diferente en diferentes sitios.

5.b) Verifique todos los procesos completos (si fueron determinados anteriormente)

Para cada proceso completo identificado en el Paso 3.c: Incluir procesos completos (opcional), siga los pasos de una secuencia de páginas y estados de páginas web y evalúelos de acuerdo al Paso 4.a: Verifique todas las páginas iniciales. De todas maneras en este caso no es necesario evaluar todo el contenido pero eso si el contenido que cambia a lo largo del proceso.

Datos de entrada, funcionalidad, notificaciones y otras interacciones deben de chequearse. Aquí unos puntos que se pueden incluir:

- · Interacción con los formularios, los elementos de entrada, cuadros de diálogo y otros componentes de la página web;
- · Confirmaciones de entrada, mensajes de error, y otra información de la interacción del usuario;
- · Comportamiento utilizando diferentes configuraciones, las preferencias, los dispositivos y los parámetros de interacción.

#### *2.2.3.6 Paso 6: Simulación con usuarios discapacitados y tecnología de asistencia*

Existe otra manera de evaluación que implica la intervención de una persona con discapacidad, usando una tecnología asistida.

Simplemente se le debe proporcionar a la persona tareas a realizar en las páginas elegidas como muestra (ingresando datos, siguiendo enlaces, resolviendo cuestionarios, salir del usuario, buscar cursos, ver videos, etc.).

Ésta persona navegará a través de las páginas usando cualquier tecnología de asistencia a la cual este habituado, hasta encontrar algún problema o hasta que ya no pueda llegar a ninguna parte por si sólo, y esto será observado por el evaluador, el cual, si ve necesario tendrá que darle una mano pero esto deberá anotarlo en los resultados como un problema.

Todo esto se realizará con la supervisión de un experto para que el experto se encargue de anotar los resultados de la evaluación, sus observaciones, y también los comentarios o sugerencias que la persona con discapacidades pueda acotar.

#### 6.a) Verificar las páginas de muestra

Habiendo conseguido un usuario con las discapacidades requeridas y su respectiva herramienta de asistencia, se procederá a verificar las páginas de la muestra en base al Paso 3: Elegir una muestra representativa.

Se creará una lista de tareas que el usuario con discapacidad deberá realizar. Esta lista estará basada en la muestra representativa, permitiendo que el usuario discapacitado realice ciertas tareas dentro de esas páginas que le permitan llegar a otras páginas o a determinados objetivos.

El usuario con discapacidad navegará usando la tecnología de asistencia que él desee, se basará en las páginas de muestra y resolverá cada tarea del listado que se le entregó. El usuario discapacitado informará al experto cualquier dificultad, sugerencia o duda que tenga.

El experto por su parte escribirá cualquier detalle que determine de acuerdo a los criterios de éxito desarrollados para el proyecto, o escribirá recomendaciones en base a los comentarios dichos por el usuario con discapacidad.

### *2.2.3.7 Paso 7: Informar de los resultados de la evaluación*

Si bien los resultados de la evaluación se presentan al final de todo el proceso, documentarlos a lo largo de la evaluación sirve para verificar los resultados. La documentación normalmente tiene varios niveles de confidencialidad.

Documentar los resultados de cada uno de los pasos anteriores es esencial para asegurar la transparencia del proceso de evaluación, y justificación para cualquier declaración hecha basada en esta evaluación.

Esta documentación no necesita ser pública, el nivel de confidencialidad es determinado por los responsables del proyecto de desarrollo.

## **2.3 PROCEDIMIENTO DE APLICACIÓN DE LA GUÍA**

Para aplicar la guía no basta solo con seguir los pasos ya determinados, hay que realizar las actividades detalladas en las siguientes secciones.

### **2.3.1 PERSONAL PARA APLICACIÓN DE LA GUÍA**

Para la realización de cualquier proyecto, el elemento más importante es el elemento humano. El grupo de personas que se encargará de seguir, en nuestro caso, la guía de pruebas de accesibilidad es muy importante ya que de ellos depende alcanzar los objetivos que se determinen.

Este grupo de personas está encargado de realizar las pruebas de accesibilidad en los MOOCs siguiendo los pasos de la guía dependiendo de las características particulares de cada proyecto que tengan previsto probar.

Estas personas necesitan un mínimo conocimiento técnico para supervisar y determinar resultados correctos y coherentes con las necesidades de accesibilidad. Aquí es donde quien selecciona el grupo se pregunta: ¿Qué tipos de habilidades se necesita?, ¿En qué momento se aplicarán las diferentes habilidades?, ¿Cuántas personas forman el equipo? Algunos de los roles posibles son:

- · **Administrador de pruebas:** Es la persona encargada de todo el proceso de pruebas.
- · **Asistente del administrador de pruebas (opcional):** Es la persona que puede servir de reemplazo o ayuda para el administrador de pruebas, ya que este puesto está cargado de actividades gerenciales que consumen tiempo y esfuerzo y necesita a veces separarlas y repartirlas.
- · **Ingeniero de pruebas:** Son las personas que desarrollan el plan de pruebas junto con el administrador de pruebas.
- · **Documentador (opcional):** Persona encargada de mantener el orden de los documentos de pruebas que se hayan elaborado en el desarrollo del proyecto.
- · **Usuarios testigos (opcional):** Los testigos pueden ser futuros usuarios del sitio MOOC o consultores que se encargarán de verificar el proceso de pruebas
- · **Usuarios discapacitados:** Son los futuros usuarios del MOOC accesible y además son las personas encargadas de ayudar en varios pasos del proceso de evaluación. También pueden aportar con su conocimiento en el manejo de la tecnología de asistencia.
- · **Personal de soporte técnico (opcional):** Son expertos en diferentes materias técnicas que se puede tener a mano por si aparece alguna falla en los equipos o aplicaciones.
- · **Asistente administrativo (opcional):** Es la persona que se encarga de realizar las actividades y tareas administrativas.

### **2.3.2 RECURSOS NECESARIOS**

### *2.3.2.1 Infraestructura*

Como mínimo, se requiere la siguiente infraestructura base:

a. Equipos de oficina

- b. Elementos de diseño de pantalla y percepción visual. Los elementos de diseño de pantalla para mejorar la percepción visual son:
	- · Color: el monitor en el que se va a trabajar debe tener bien configurado los estilos de color y brillo, para partir de ese punto y en base a eso realizar los análisis de la evaluación.
	- · Audio: el audio debe estar activado para permitir realizar la evaluación de componentes de un MOOC que se basan en que el evaluador tenga que escuchar su contenido (experto analice videos o un usuario escuche el lector de pantalla)
	- · Animación
- c. Equipos de redes
	- · Acceso a internet
	- Ruteadores, switches, y hubs

### *2.3.2.2 Hardware*

Se requiere el siguiente hardware:

- a. Dispositivos para las pruebas
	- i. Computador (desktop)
	- ii. Laptop
	- iii. Tableta
	- iv. Teléfono inteligente
- b. Computadores con parlantes o cualquier medio de salida auditivo.
- c. Micrófono o dispositivo de entrada de voz.
- d. Monitor con configuración de color y luz predeterminada.
- e. Línea Braille (opcional)
- f. Teclado Braille (opcional)

### *2.3.2.3 Software*

Se requiere el siguiente software:

- a. Seleccionar un magnificador de pantalla (solo personas con deficiencia visual pero que al menos tengan algo de visión, baja o poca pero no nula). Posibles opciones son:
	- i. SuperNova Access Suite: Magnificador de pantalla, sonido natural y sincronización con Braille.
	- ii. Zoomtext Xtra: Magnificador de pantalla y lector de pantalla.
	- iii. MAGic: Tiene muchas opciones, propiedad de los creadores de JAWS
	- iv. IZoom: Tiene varios modos de magnificación, además de incluir una opción de voz sintetizada.
	- v. Microsoft Magnifier: Magnificador de pantalla predeterminado en Microsoft Windows.
	- b. Definir la plataforma para alojar el curso MOOC
	- c. Desarrollar o inscribirse en un curso MOOC dentro de la plataforma seleccionada para poder analizar la accesibilidad de sus páginas web.
	- d. Selección de navegador:
		- i. Mozilla
		- ii. Chrome
		- iii. Opera
		- iv. Explorer
		- v. Safari
	- e. Seleccionar la tecnología asistida. Por ejemplo, el lector de pantalla para personas ciegas:
		- i. NVDA con Internet Explorer, Firefox y Chrome; tiene licencia GNU.
		- ii. JAWS con Internet Explorer, Firefox y Chrome; de pago.
		- iii. ChromeVox es un complemento del buscador Google Chrome.
		- iv. VoiceOver con Safari y Opera, para poder acceder a Macintosh o al IOS.
- v. Linux Screen Reader para sistemas operativos Linux; tiene licencia código abierto.
- f. Seleccionar herramienta automática de evaluación de la accesibilidad de páginas web. Posibles opciones:
	- i. WAVE: Permite un análisis remoto y automatizado. Herramienta en línea con complementos para Mozilla Firefox y Chrome
	- ii. AccessMonitor: Herramienta en línea. Con esta se puede revisar una página en internet o revisar su código HTML.
	- iii. AChecker: Herramienta en línea. Con esta se puede revisar una página en internet o revisar su código **HTML**
	- iv. Deque Worldspace: Herramienta en línea.
	- v. EvalAccess 2.0: Herramienta en línea.
	- vi. eXaminator: Herramienta en línea. Con esta se puede revisar una página en internet o revisar su código HTML.
	- vii. TAW: Herramienta en línea, descargable y también como complemento en Mozilla Firefox.
	- viii. Total Validator: Revisa el la accesibilidad web. Dispone de una versión gratuita para descargar para Windows, OS X, Linux y como extensión de Mozilla Firefox. Tiene otra versión profesional de pago.
	- ix. Web Accessibility Checker: Herramienta en línea. Con esta se puede revisar una página en internet

#### *2.3.2.4 Datos*

Se requiere definir si se va a usar datos existentes de anteriores evaluaciones manuales o generados por computador. Esto servirá para verificar los cambios realizados o mejoras en base a anteriores recomendaciones, y en base a ellos realizar comparaciones o evaluaciones actuales, y nuevas recomendaciones de mejora.

### **2.4 RECOMENDACIONES DE USO**

- a. Los pasos de la guía son abiertos a mejoras o selección, se tendrá que conversar en grupo y llegar a acuerdos para saber qué pasos realizar y a qué nivel de profundidad.
- b. Si existe algún punto que no se entienda, pues procure regresar y leer nuevamente. Para esto se recomienda bajar el ritmo de lectura.
- c. Procurar invertir varias horas para el entendimiento de la guía, no se desespere si hay puntos que no se entienden después de unos minutos de lectura, ya que estos requerirán más tiempo de lectura.
- d. Para definir la muestra de páginas del MOOC, las siguientes páginas dentro de una plataforma y un MOOC son fundamentales para permitir la navegación (en base a su funcionalidad), por ello se recomienda tomarlas muy en cuenta:
	- · **Página de inicio**: Es importante porque generalmente tiene enlaces principales, barra de buscar curso o temas, links para registro o inscripción, información de la empresa, etc. Si este no es accesible los estudiantes especiales difícilmente podrán acceder a otras páginas.
	- · **Foros de discusión**: Aquí los estudiantes interactúan con el resto de estudiantes y profesor/es.
	- · **Cuestionarios**: En esta parte los estudiantes rinden sus evaluaciones; y comprueban su entendimiento y conocimientos
	- · **Videos explicativos**: En esta parte los estudiantes acceden a los recursos y conocimiento

### **2.5 FORMATOS**

En esta sección se describen varios formatos que se pueden utilizar para documentar el proceso de evaluación.

a. Formato para instaurar el personal que va a trabajar en la evaluación, el cargo que ocupara cada persona dentro del proyecto y a qué etapa se le asignará:

FORMATO PARA INSTAURAR EL PERSONAL

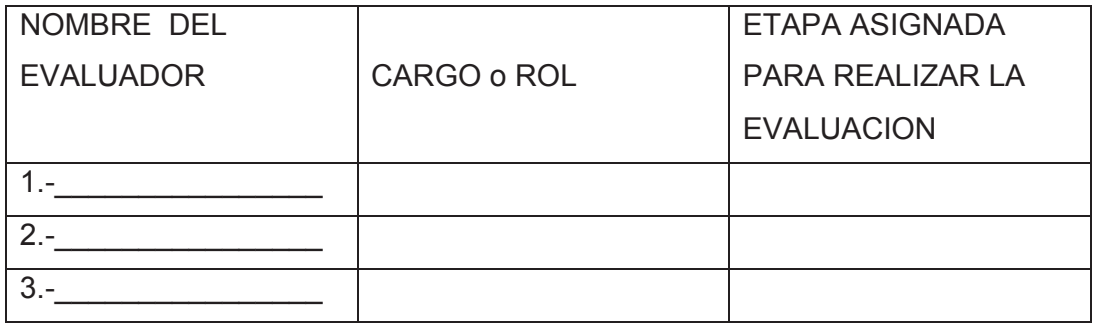

b. Formatos para los documentos de resultados correspondiente al Paso 7: Informar de los resultados de la evaluación, tienen la siguiente estructura:

El formato de informe detallado de pruebas indica en lo posible paso a paso, los procedimientos de la evaluación, en este está detallado todo los pasos de esta guía de pruebas de accesibilidad.

FORMATO DE INFORME DETALLADO DE PRUEBAS

Nombre del MOOC

Nombre de los responsables de la evaluación

Fecha de realización de las pruebas

Alcance de la evaluación

- Todo lo definido en el Paso 1

### Exploración del MOOC

- Todo lo definido en el Paso 2

### Muestra representativa

- Todo lo definido en el Paso 3

### Pruebas Automáticas

- Todo lo definido en el Paso 4

### Muestra auditada

- Todo lo definido en el Paso 5

### **Simuladores**

Todo lo definido en el Paso 6

El formato de resumen de resultados pruebas contiene el resumen de las conclusiones y recomendaciones de la evaluación. Este documento es muy importante ya que tiene el resumen de la evaluación realizada en la muestra de páginas del MOOC elegido.

FORMATO DE RESUMEN DE RESULTADOS DE PRUEBAS

### Nombre del MOOC

Nombre de los responsables de la evaluación

### Fechas de realización de las pruebas

**Objetivos** 

**Conclusiones** 

### Recomendaciones

El formato de salida para la evaluación es el que se presenta a los responsables del MOOC al momento de ya tener definidas las observaciones o recomendaciones de la evaluación realizada. Este documento requiere de la firma de aceptación por parte de los responsables del MOOC, en la cual aceptan que la evaluación se realizó por completo y reciben las observaciones o recomendaciones respectivas.

### FORMATO DE SALIDA PARA LA EVALUACION DE MOOCs

### Nombre del MOOC

Nombre de los responsables de la evaluación

Fechas de realización de las pruebas

Observaciones

#### Firmas de aceptación

Por los evaluadores entranyones Por los responsables del MOOC

Fecha de aceptación

### **2.6 CRITERIOS DE ÉXITO BASADOS EN LAS PAUTAS WCAG 2.0**

Del total de 61 criterios de éxito que tiene la WCAG 2.0 para que una página sea accesible para distintos tipos de discapacidades, en este trabajo se tomara solo los que permitan crear una página web accesible para ciegos. Muchas personas discapacitadas se les puede reducir su limitación con alguna prótesis, por ejemplo una persona con baja audición puede usar un audífono que incrementará su audición, también una persona sin sus dos brazos podrá usar un apuntador más conocido como LICORNIO [7] para teclear en un monitor táctil o en un teclado especial, y navegara en la web sin problemas. De igual manera una persona con daltonismo solo se le dificultara ver ciertos colores, pero si un sitio web está bien desarrollado esta persona podrá navegar sin problemas. Es por esto que una persona ciega está en la punta de todas las discapacidades visuales, porque un ciego no tiene una prótesis que le ayude a disminuir su discapacidad. Si se arregla los posibles problemas de accesibilidad que una persona ciega tendría, también se cubriría muchas de las demás discapacidades visuales, Figura 8.

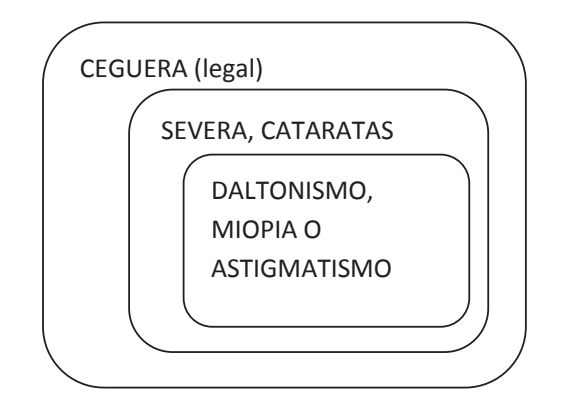

**Figura 8: Imagen de distinciones de discapacidades visuales**

Este proyecto por ser una primera versión se enfoca en ceguera, pero para futuros proyectos ya se puede incluir otras discapacidades visuales, y después en otro proyecto también se podrá incluir el resto de discapacidades.

En esta sección se detalla un conjunto de criterios de éxito, entre nivel A y AA, los cuales son los más representativos para la evaluación de un MOOC en función de la discapacidad visual ceguera, y gracias a ello determinar qué tan accesible está diseñado dicho MOOC para personas con deficiencia visual total (ceguera).

A continuación se presenta la Tabla 1, se detalla que criterio de éxito se debe realizar en la evaluación, y que recomendaciones se da para alcanzar su respectivo criterio de éxito, en base a estas recomendaciones se facilitará el análisis de una página, evaluando si tiene, si no tiene, o hasta que nivel esta desarrollado el criterio en la página web [32]:

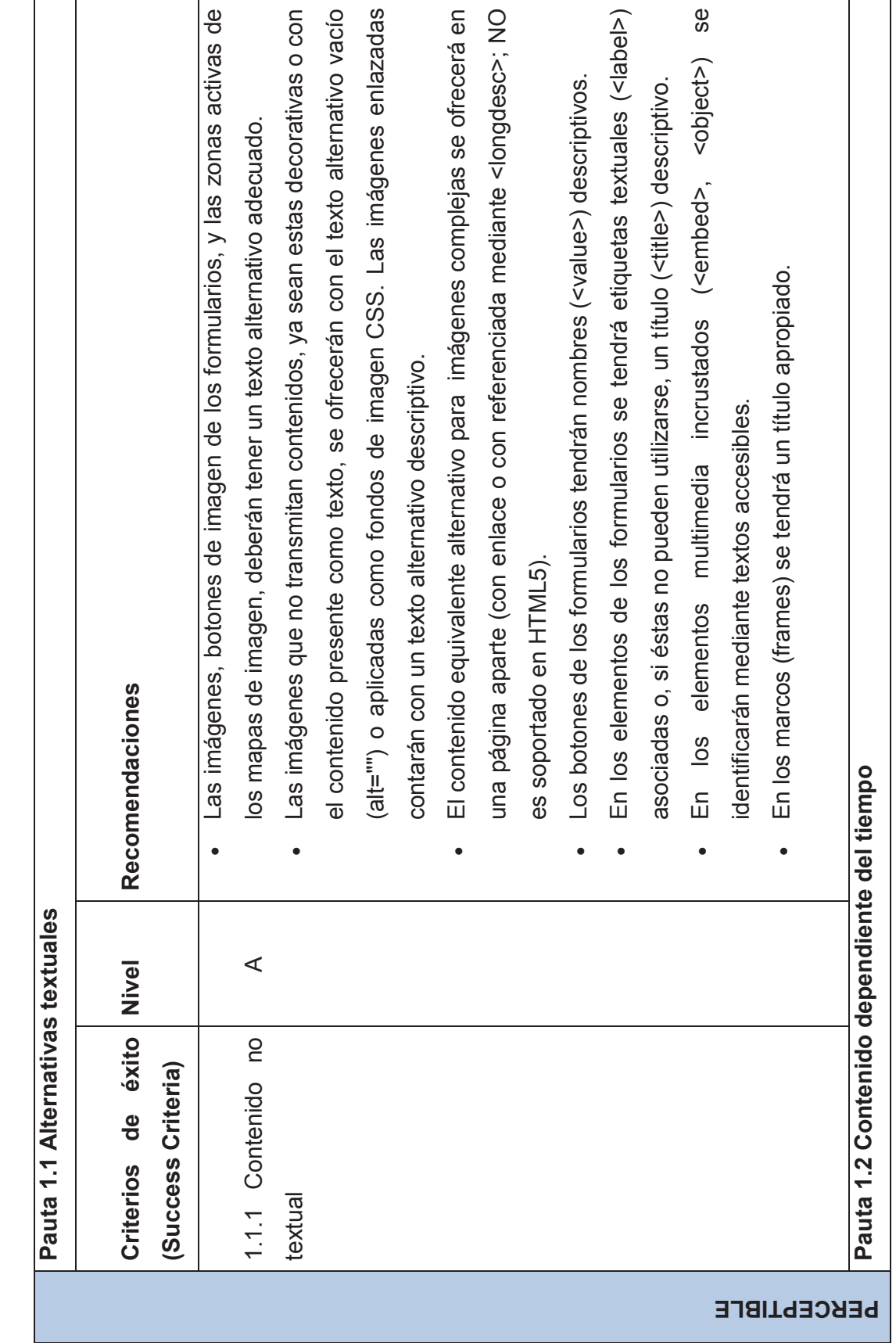

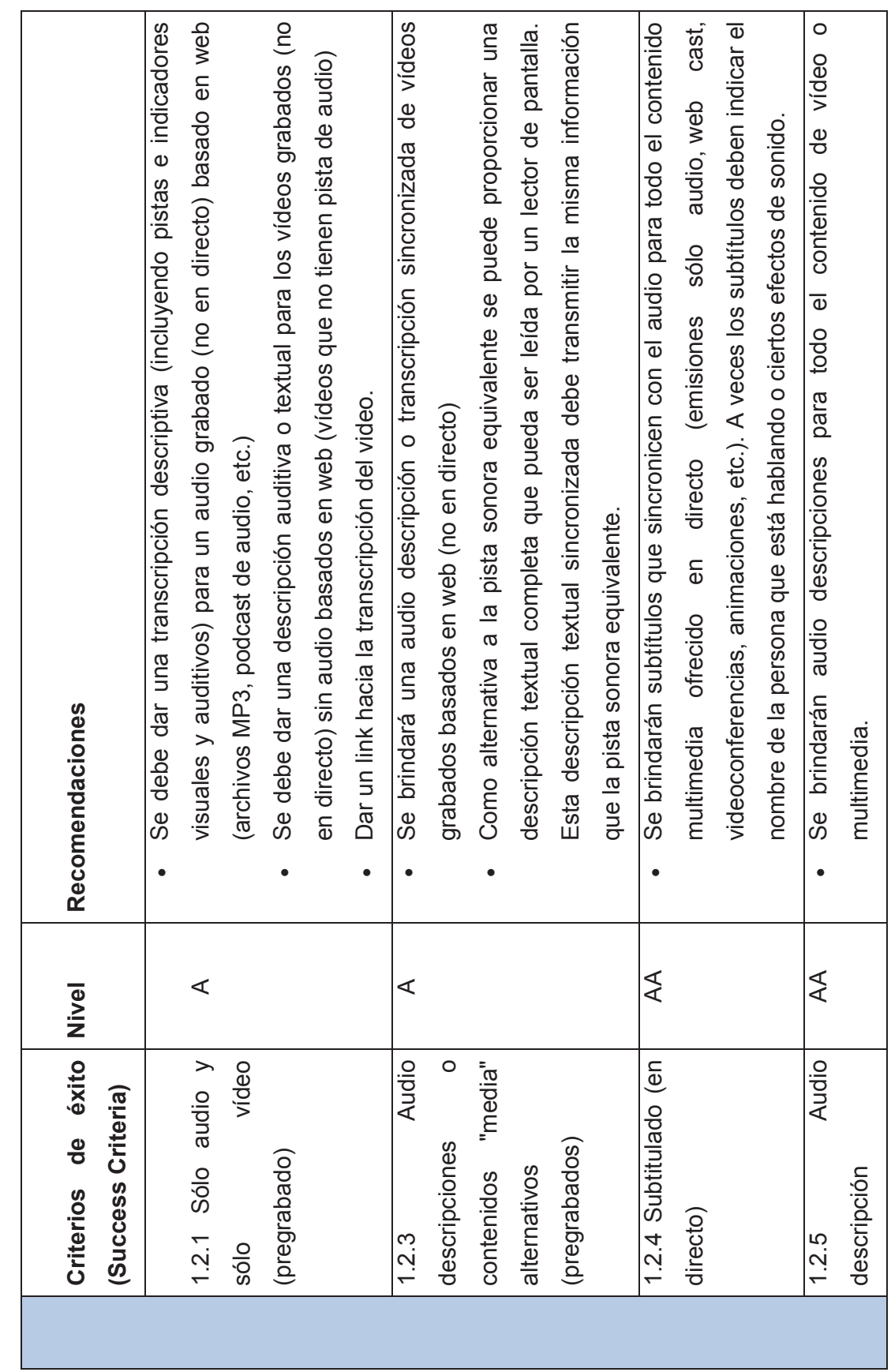

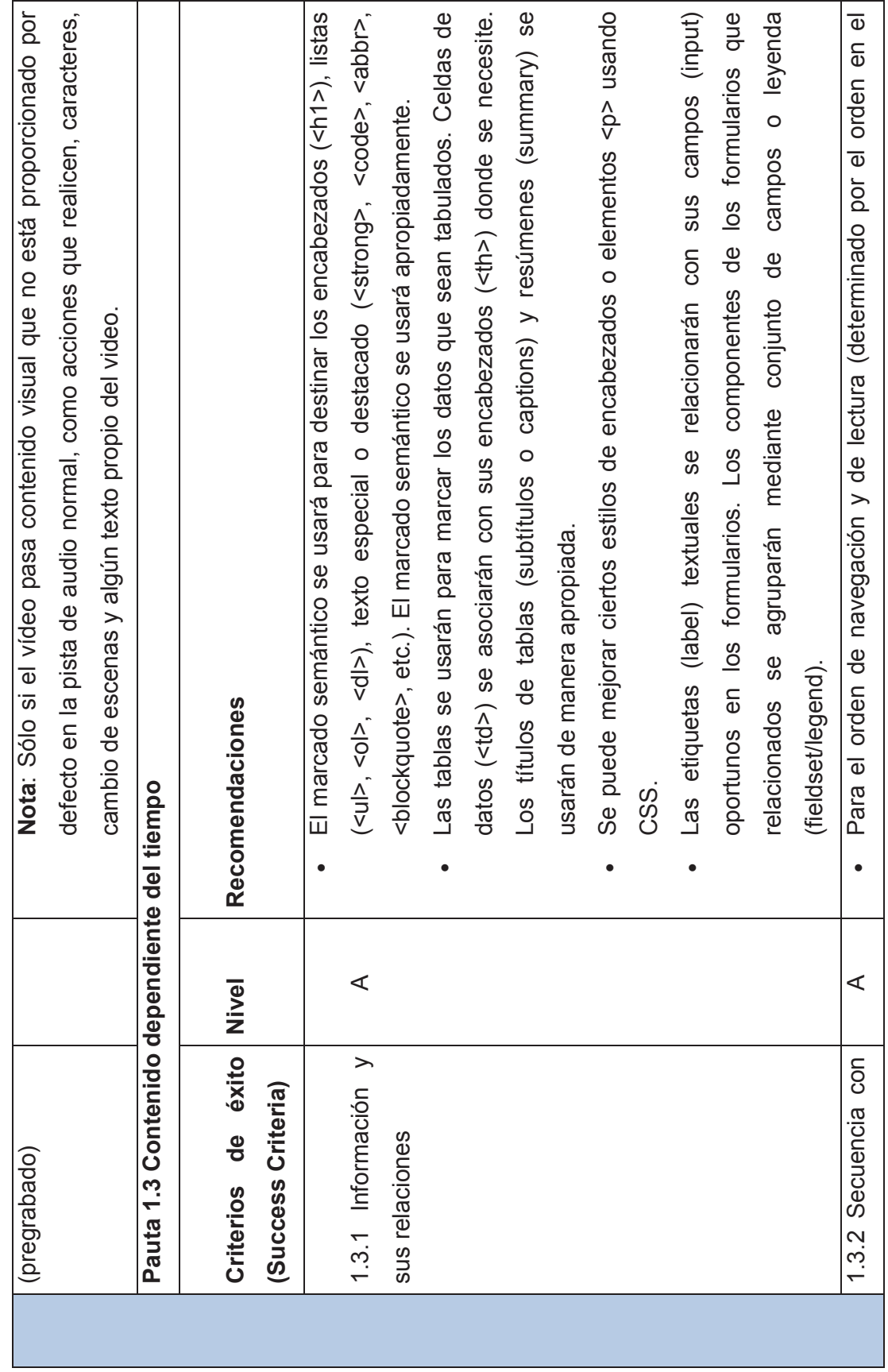

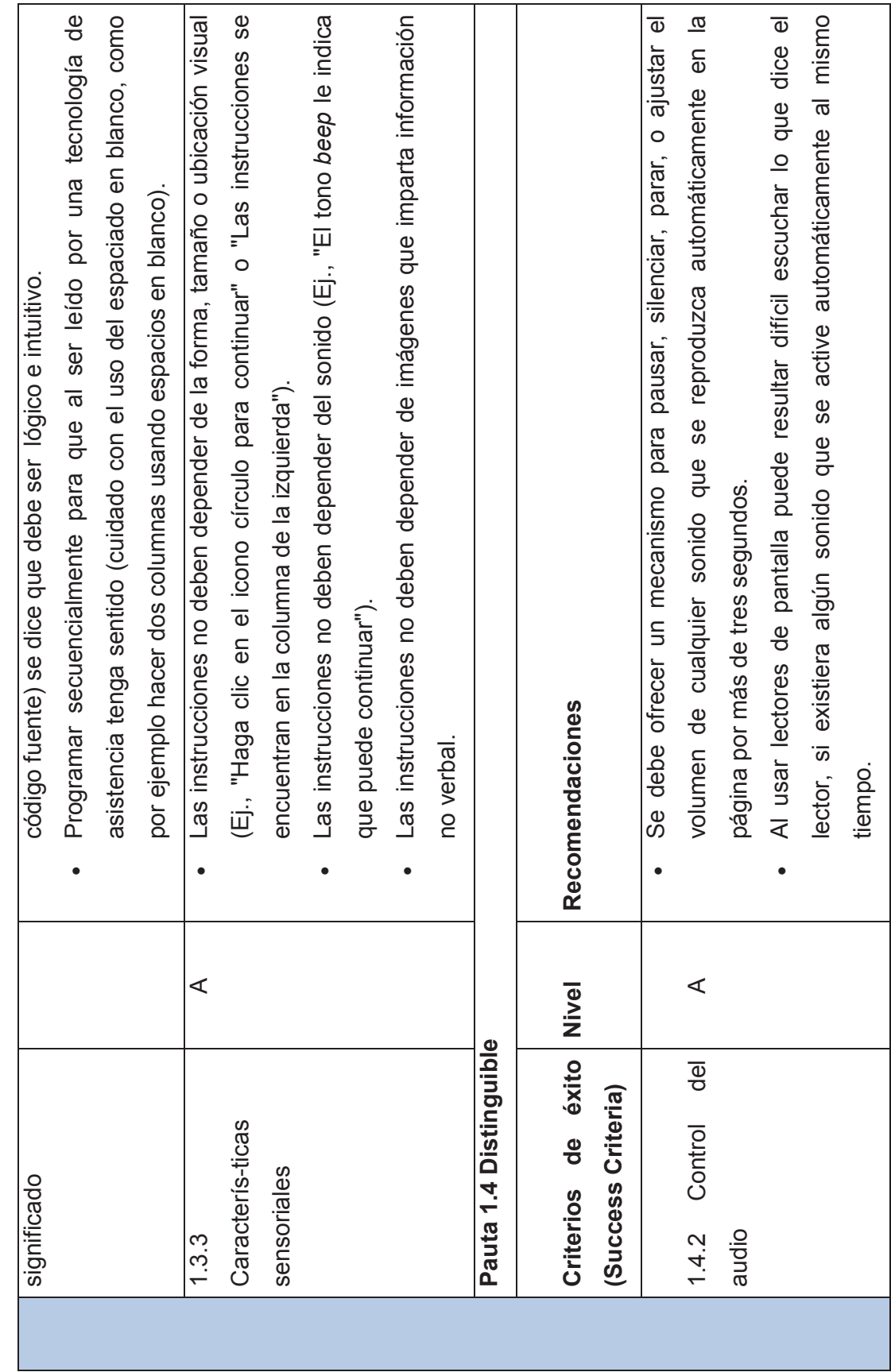

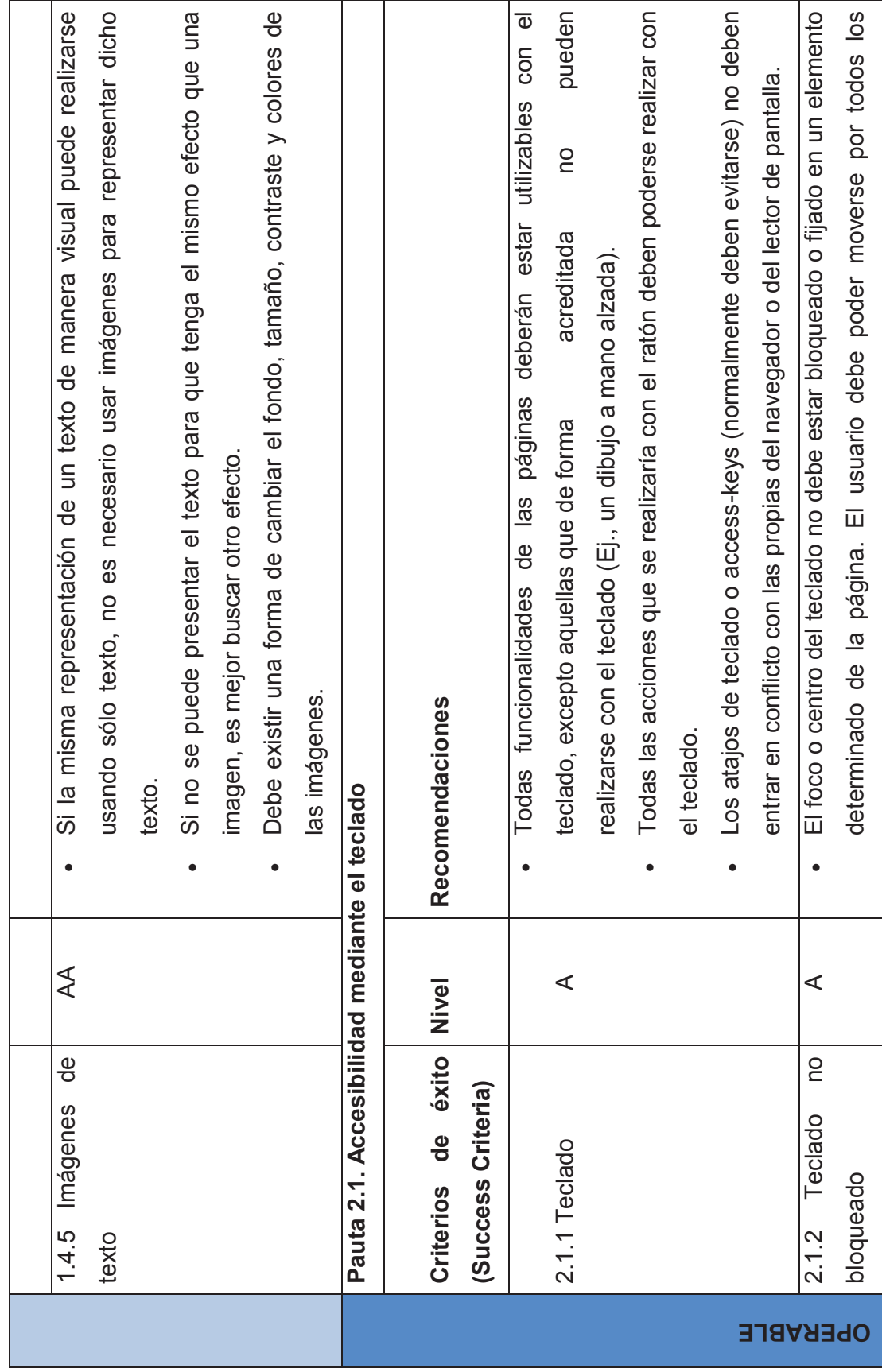

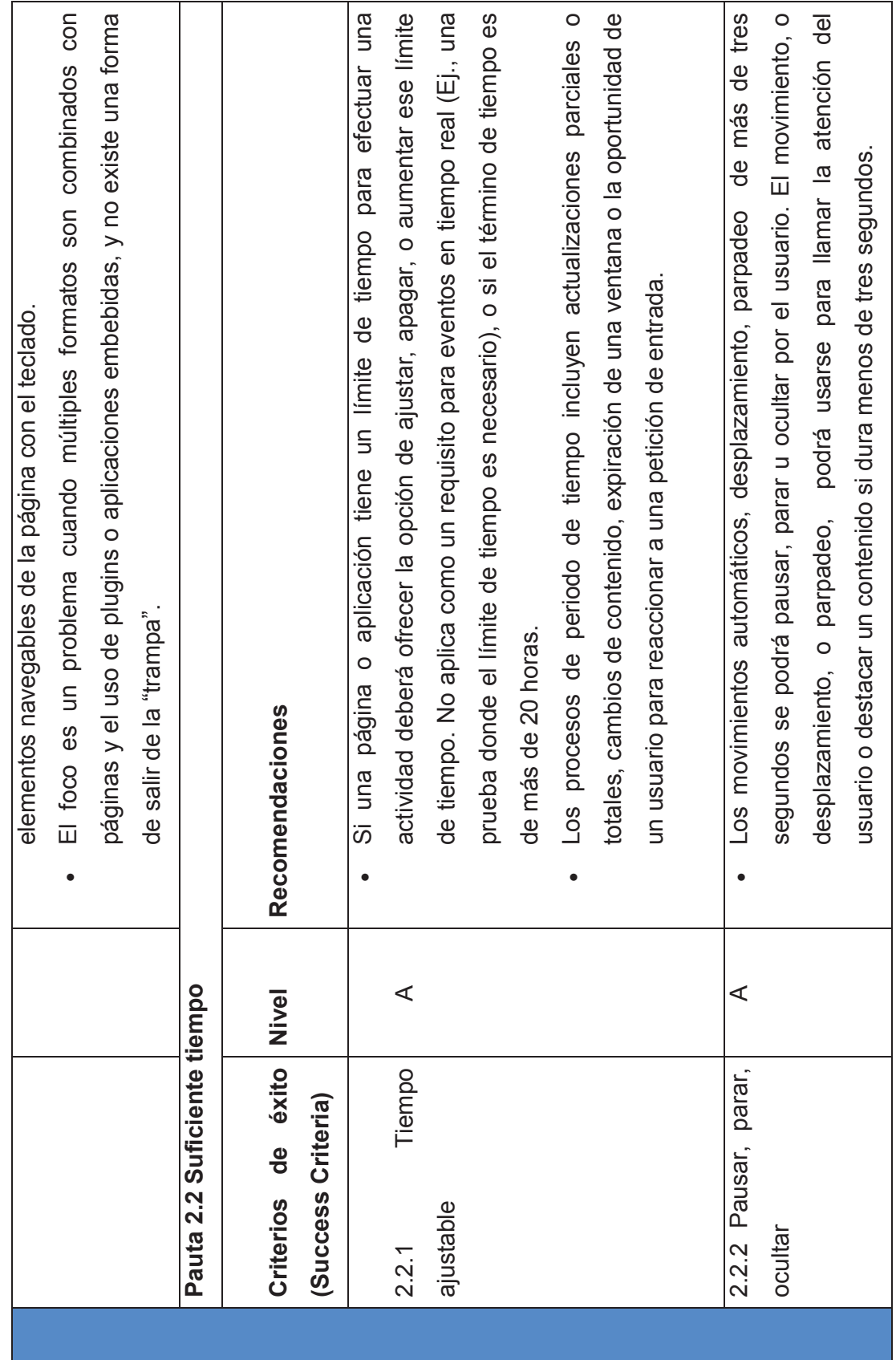

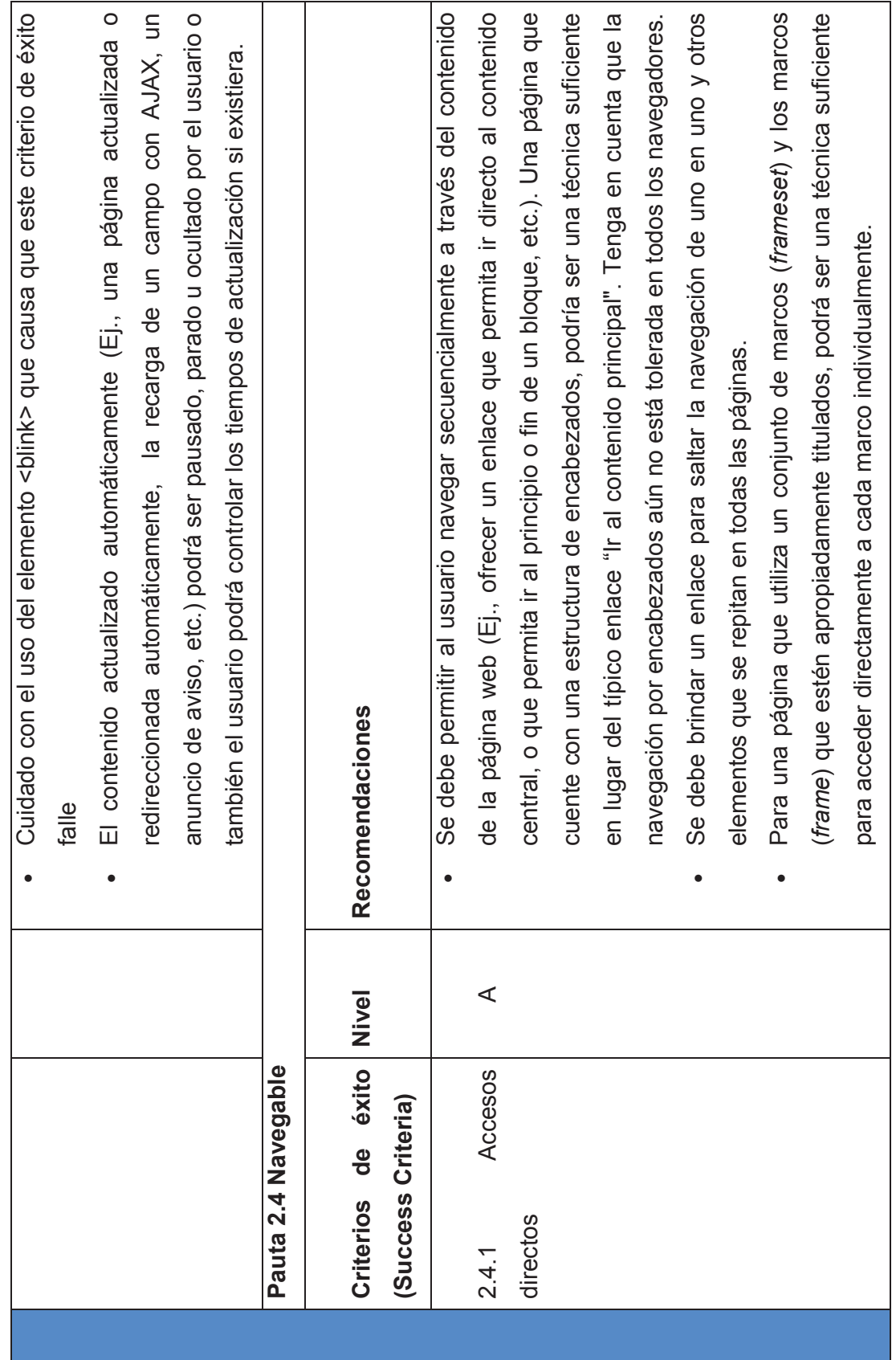

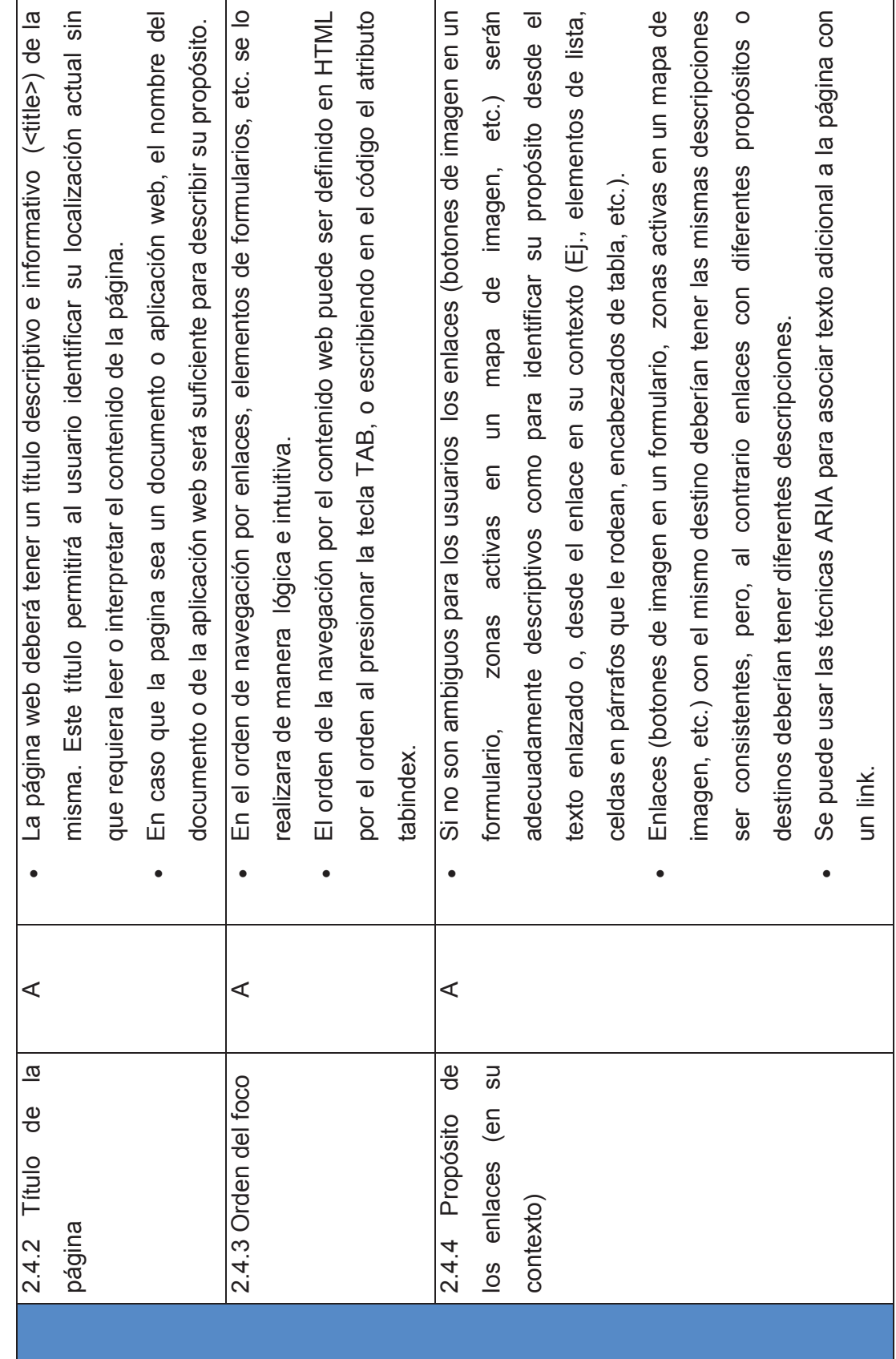
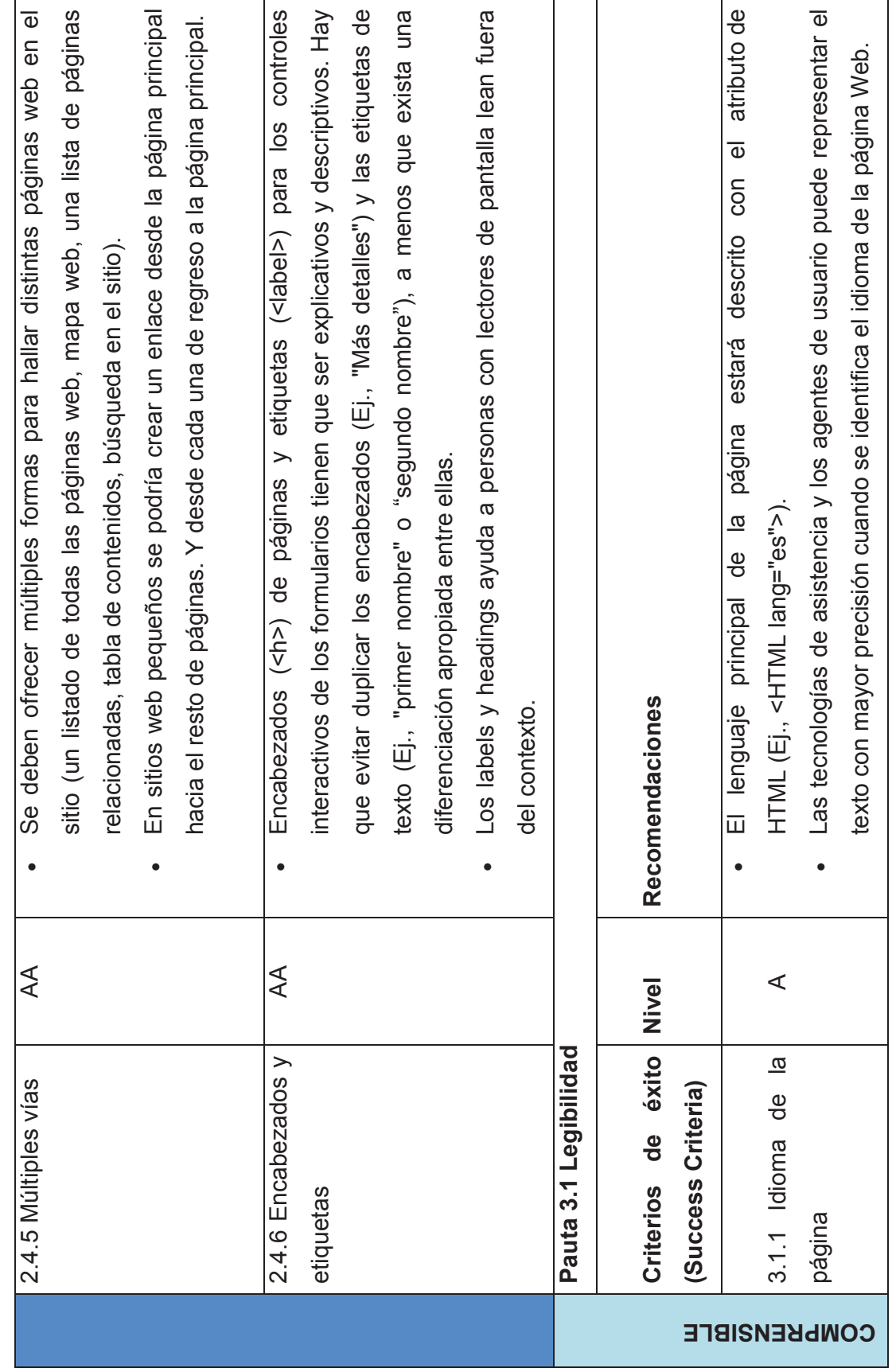

65

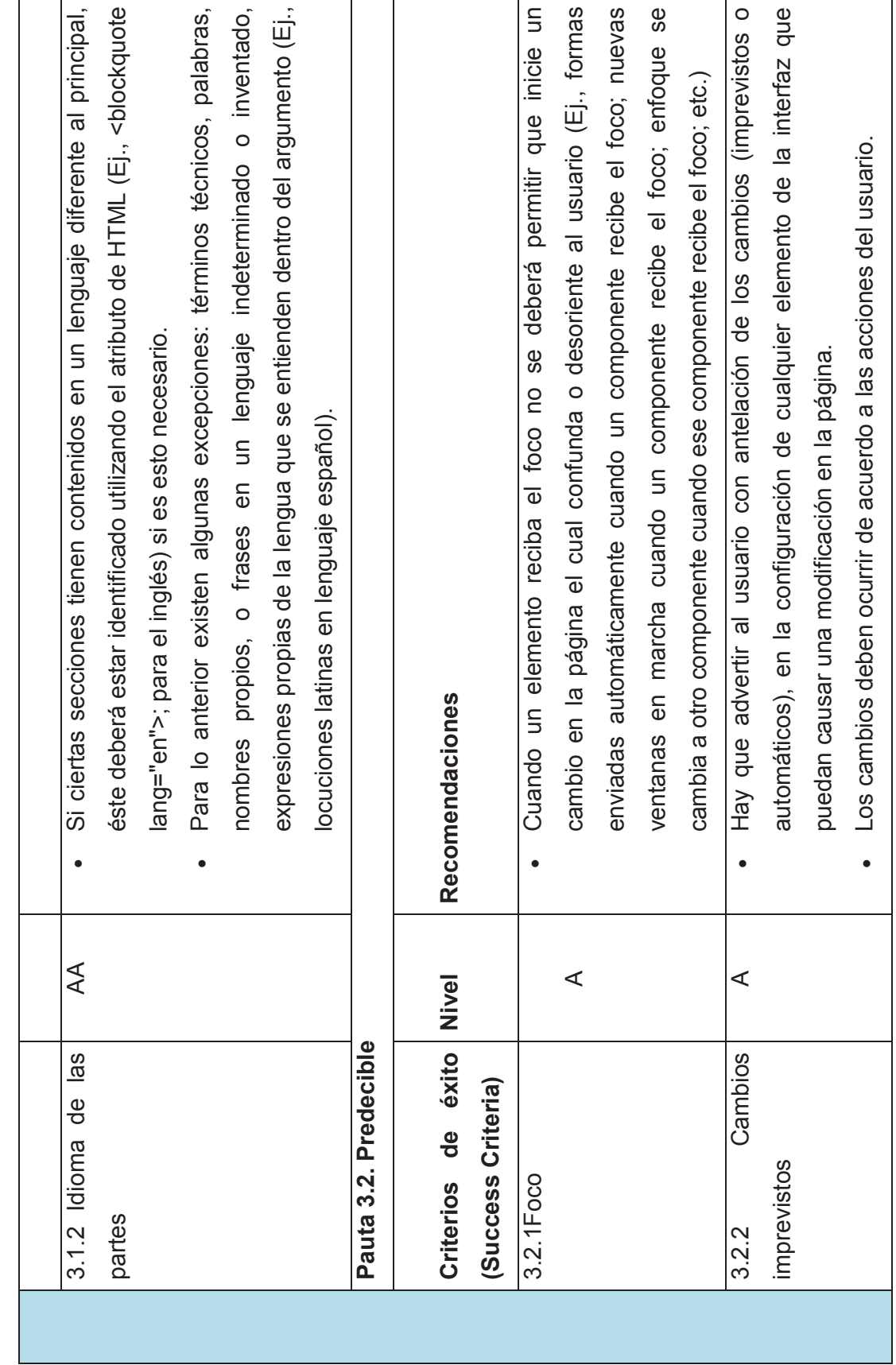

 $\overline{\phantom{0}}$ 

i.

66

 $\mathbf{r}$ 

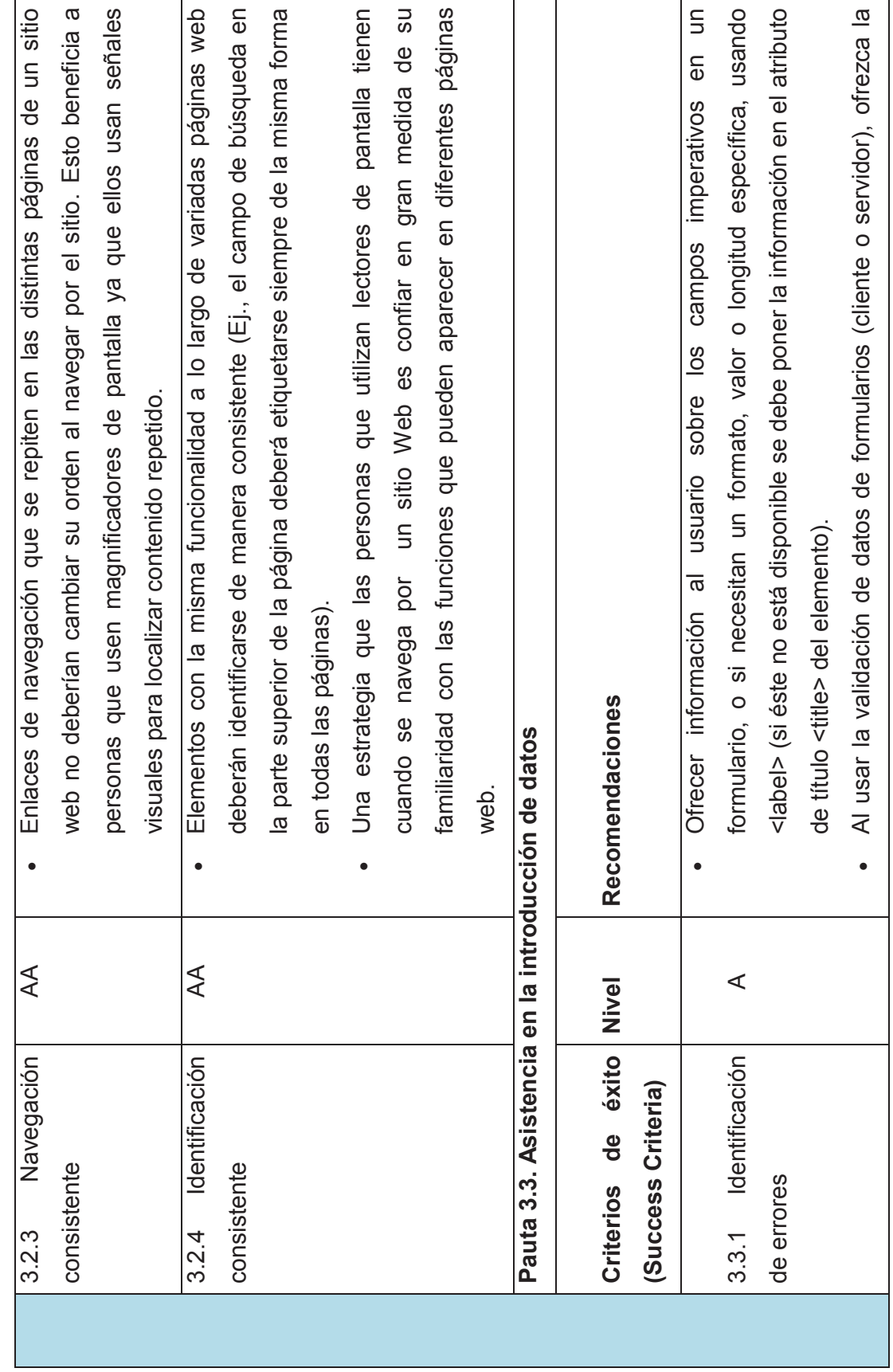

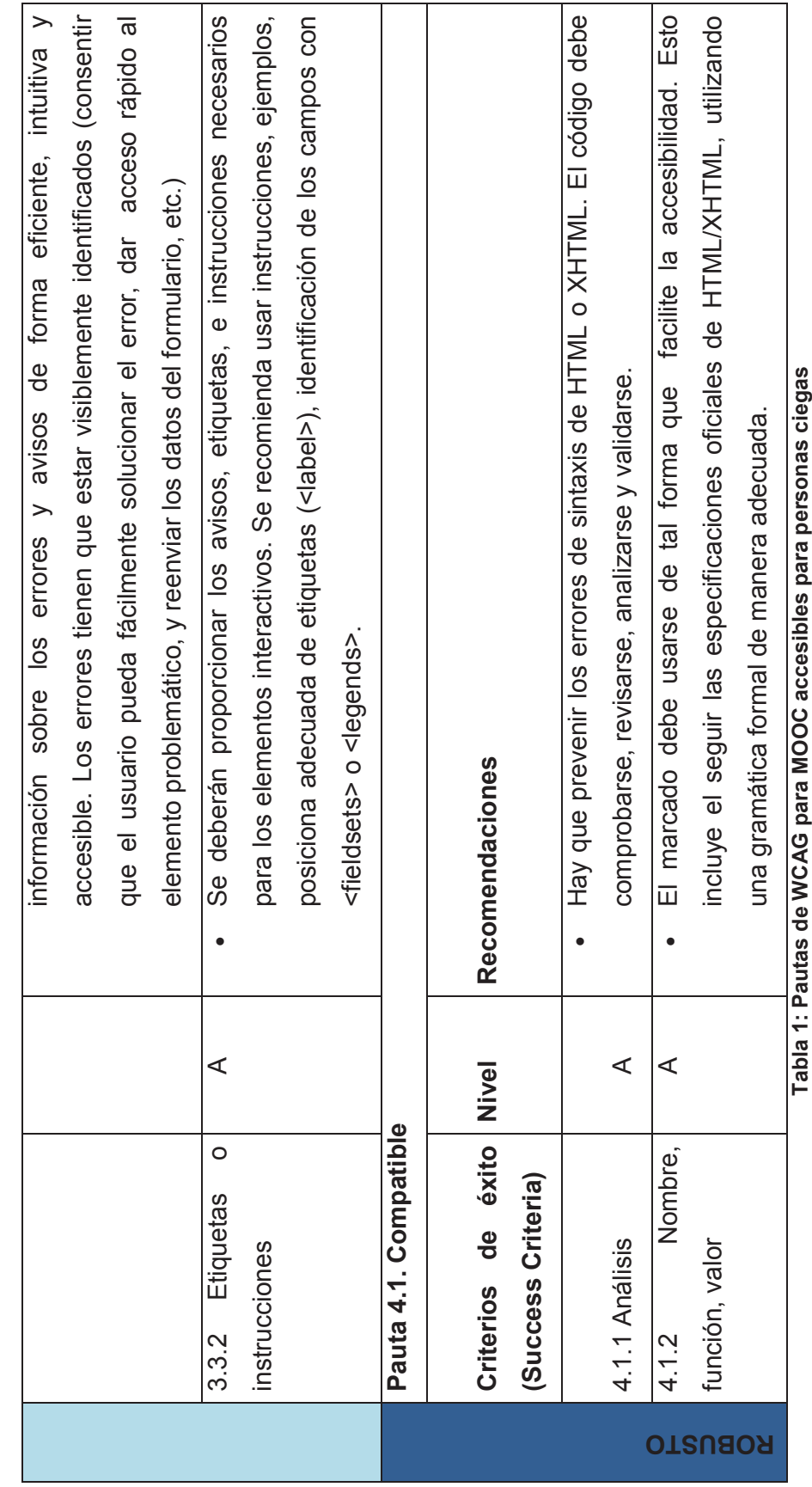

68

# **CAPÍTULO 3: VALIDACIÓN DE LA GUÍA**

## **3.1 INTRODUCCIÓN**

En este capítulo se pone en práctica la guía de pruebas de accesibilidad mediante su aplicación para validar un MOOC específico. Este proceso se realiza con la finalidad de mostrar a los realizadores de pruebas un ejemplo de uso de la guía planteada.

## **3.2 DESCRIPCIÓN**

**Usuario al que va dirigido:** En este trabajo, vamos a enfocarnos en las personas no videntes (ciegos). En los cursos MOOC puede haber tanto alumnos como profesores no videntes, los cuales necesitarán que el sitio sea accesible para lectores de pantalla y navegación sólo por teclado, ya que éstos son las tecnologías de apoyo que estos usuarios usan para ser independientes y poder navegar. Nos enfocamos en usuarios no videntes ya que esta discapacidad es la mas grave de todas las discapacidades visuales, y por ende si se mejora la accesibilidad para la ceguera, esta mejora abarcará a muchas otras discapacidades visuales.

**Nombre de la aplicación:** El MOOC que se va a evaluar está alojado en la plataforma agregadora de MOOCs edX [33] y se llama curso "Realidad Macroeconómica Latinoamericana" en idioma español (https://courses.edx.org/courses/course-v1:IDBx+IDB9x+2015\_T2/info).

**Nombre del agente de usuario:** El navegador que se va a elegir será Chrome versión 43.0.2357.130. Este es usado por su versatilidad y facilidad de permitir complementos como evaluadores automáticos de accesibilidad o lectores de pantalla.

**Nombre de la tecnología de asistencia:** Se usará el lector de pantalla NVDA versión 2015.2 ya que este posee licencia GNU, además se descarga e instala fácilmente sin necesidad de ocupar mucho espacio de memoria o de disco.

**Equipo computacional:** Se va a usar una computadora de escritorio con sistema operativo Windows 7, pantalla led de 19 pulgadas, y un teclado común con la parte de letras a un lado y el bloque de números al otro lado; no se usara el ratón porque se requiere verificar que una persona con discapacidad visual puede navegar con el teclado o con su tecnología de asistencia personal elegida.

## **3.3 APLICACIÓN DE LA GUÍA DE PRUEBAS DE ACCESIBILIDAD**

## **3.3.1 PASO 1: DEFINIR EL ALCANCE DE LA EVALUACIÓN DEL MOOC**

## *3.3.1.1 Caso de Estudio*

**Fecha de realización:** Desde 25 Junio al 22 Julio del 2015

## **Equipo de Evaluación:**

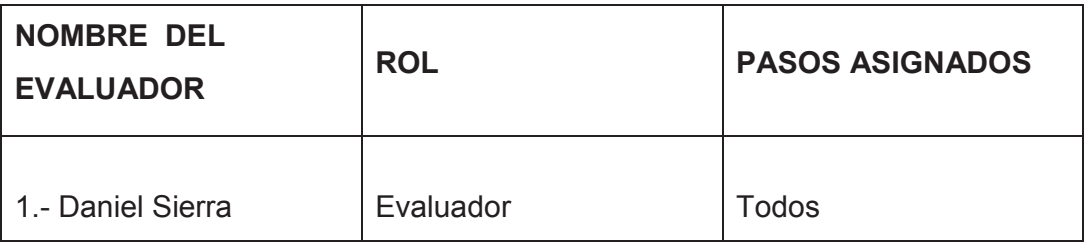

### *3.3.1.2 Alcance*

Como dice la guía de pruebas de accesibilidad, este paso se lo puede hacer en paralelo con el siguiente paso que es explorar el sitio, esto nos permitirá ir conociendo la plataforma y el MOOC, al mismo tiempo en que vamos determinando las páginas de muestra y determinando el alcance de la evaluación.

- · Identificar posibles errores que pueda tener las páginas de muestra escogidas de acuerdo a los pasos específicos de la guía de accesibilidad.
- · Emitir conclusiones de acuerdo a la evaluación de las páginas escogidas de muestra.
- · Realizar recomendaciones necesarias que ayuden a mejorar la accesibilidad de la plataforma y del MOOC.
- · Se analizará páginas web del curso MOOC "Realidad Macroeconómica Latinoamericana" en en idioma español (https://courses.edx.org/courses/course-v1:IDBx+IDB9x+2015\_T2/info). Este curso está dentro de la plataforma agregadora edX [33].
- · También se analizará las páginas más relevantes de la plataforma edX.
- · Al probar los criterios de éxito manualmente se definirá conformidad (C) o fracaso (F) de las páginas de muestra.
- · El objetivo de conformidad se basara en nuestra Tabla 1 de criterios de conformidad escogidos de la WCAG 2.0 en los niveles A y AA para personas con ceguera, como se explicó antes de la Tabla 1, se escoge la ceguera porque es la discapacidad que abarca a la mayoría de discapacidades visuales, además esta no se la puede corregir con ninguna prótesis.
- · Se navegará por las páginas de la muestra seleccionada con la ayuda del teclado y el lector de pantalla NVDA, en lugar del ratón.
- · Se usara como navegador el programa Chrome el cual es adaptable para cualquier sistema operativo, en nuestro caso Windows.
- · Se inscribirá en un curso MOOC en idioma español dentro de la plataforma edX.
- · Se resumirá los resultados obtenidos en la evaluación automática de manera que se entienda fácilmente que resultados son positivos o negativos.
- · Se presentará los resultados de la auditoría manual realizada por un experto.
- · Se apuntará los resultados obtenidos al evaluar las páginas de muestra con una persona invidente.

## **3.3.2 PASO 2: EXPLORAR EL MOOC OBJETIVO**

Después de haber instalado el programa lector de pantalla y desconectar el ratón para navegar por el MOOC solo con el teclado, nos dirigimos al buscador Chrome en el cual digitamos la dirección de la plataforma https://www.edx.org/.

Con la ayuda del teclado nos movemos por los enlaces que la página de inicio tiene usando la tecla TAB para avanzar, y Shift+TAB para regresar a algún enlace anterior.

Para familiarizarse con un sitio web el cual no hemos sido parte de su desarrollo, debemos dar clics en cada vínculo que nos interese, identificar que páginas redirigen estos vínculos, las páginas relevantes de la plataforma, etc.

La funcionalidad de esta plataforma agregadora de MOOCs se basa en acceder a sus cursos, para lo cual se visita la página de registro, donde se procede a registrar los datos para poder acceder a algún curso, como lo muestra la Figura 8:

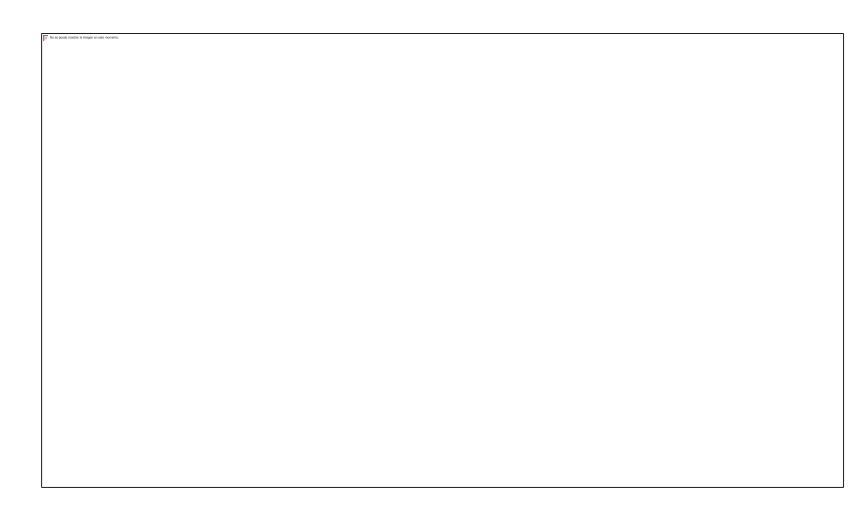

**Figura 9: Captura parcial de página de registro de datos de nuevo usuario [34]** 

Con nuestro usuario ya creado ahora podemos inscribirnos en cualquier curso del MOOC, existen de varios idiomas y de diferentes universidades prestigiosas. Vamos a buscar algún curso en idioma español por ser nuestro idioma nativo. Ya inscritos en algún curso se puede seguir navegando por sus diferentes partes para familiarizarse con el uso del curso MOOC.

La funcionalidad del curso MOOC se basa en que se puede ver los videos, resolver los cuestionaros, interactuar en los foros, y muchas más actividades.

## **3.3.3 PASO 3: ELEGIR MUESTRA DE PÁGINAS WEB REPRESENTATIVAS**

## *3.3.3.1 Muestra de análisis*

Siguiendo las recomendaciones que ofrece la guía y después de haber explorado la plataforma MOOC que hemos escogido, procedemos a determinar las siguientes páginas de muestra, estas páginas son las más relevantes para la plataforma edX y para el MOOC, además estas representan claramente la funcionalidad de este sitio web.

En este caso no se ha tomado en cuenta procesos completos ya que esto solo es un pequeño ejercicio de ejemplo en el cual un evaluador puede basarse para realizar, si el desea procesos completos. Un proceso seria en este caso llegar a la página de registros, registrarse correctamente, ya con su usuario buscar un curso, inscribirse y entrar al curso. Por cuestiones de entendimiento y para que el lector no se pierda entre mucha información e imágenes de páginas, se toma sólo estas cinco páginas web.

Pero si se desea tener una idea de procesos completos, se puede revisar la parte de la evaluación hecha con un usuario discapacitado, como la idea era que el usuario navegue por si sólo sin ayuda, en esa parte se hizo el análisis de accesibilidad de una muestra de procesos completos, ya que lo que se analizó fue si el usuario discapacitado completaba la tarea o proceso, o no la completaba y fallaba.

Las páginas de muestra elegidas son las siguientes:

- · **Página de inicio**: Si este no es accesible los estudiantes especiales difícilmente podrán acceder a otras páginas.
- · **Página de registro**: Esta página es en la cual hay que ingresar los datos del usuario para crear la cuenta con la cual se inscribirá posteriormente en los cursos.
- · **Foros de discusión**: Aquí los estudiantes interactúan con el resto de estudiantes y profesor/es.
- · **Cuestionarios**: En esta parte los estudiantes rinden sus evaluaciones; y comprueban su entendimiento y conocimientos.
- · **Videos explicativos**: En esta parte los estudiantes acceden a los recursos y conocimiento.

## **3.3.4 PASO 4: EVALUACIÓN AUTOMÁTICA**

La herramienta que se va a elegir es WAVE y se encuentra de forma gratuita en el internet de manera en línea, pero, como se explicó en esta guía, la guía de pruebas de accesibilidad para MOOCs no restringe el uso a determinada herramienta automática, el evaluador puede elegir la que más le convenga.

 Además, solo se escogió una sola herramienta y no se siguió la recomendación de escoger dos herramientas, porque el objetivo de esta sección es de demostrar como leer las conclusiones que una evaluación automática puede entregar, y demostrar cómo se aplicaría una evaluación automática a la muestra de páginas.

Entonces veamos que es WAVE. WAVE es una Interfaz de Programación de Aplicaciones (API) la cual permite un análisis de accesibilidad remoto y automatizado de páginas web de un MOOC usando un motor de procesamiento. Esta herramienta nos presenta el análisis de la página web con iconos e indicadores integrados al resultado. Cada icono, caja o pieza de información entregada por esta herramienta entrega y señala alguna información sobre el nivel de accesibilidad de la página que se está analizando.

La presentación de la información se basa en colores del semáforo para poder visualizar fácilmente el riesgo, alertas o problemas existentes en la página web. Los puntos que se muestran con color rojo indican errores de accesibilidad. Los puntos de color verde indican las características de accesibilidad que la página tiene.

En resumen esta herramienta fue elegida por su facilidad de uso y entendimiento de los resultados, además como parte importante de la elección la herramienta WAVE se basa en los parámetros de accesibilidad de la WCAG 2.0. [35]

WAVE posee varias características que facilitan el entendimiento de los resultados mostrados en pantalla. Por ejemplo tiene un módulo el cual explica claramente los iconos que encuentran la herramienta y sus relaciones con las pautas de la WCAG 2.0 como muestra la Figura 10:

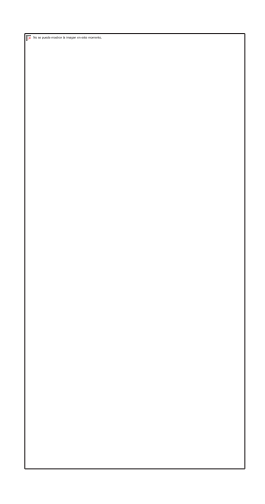

**Figura 10: Captura parcial de los iconos usados en WAVE [36]** 

En la Figura 11 se puede observar que al dar clic en el primer icono de "ERRORS", nos muestra la explicación de que significa, porque es importante que exista este elemento, como arreglarlo y también nos da unos hipervínculos que nos llevan a las pautas de accesibilidad relacionadas con este error.

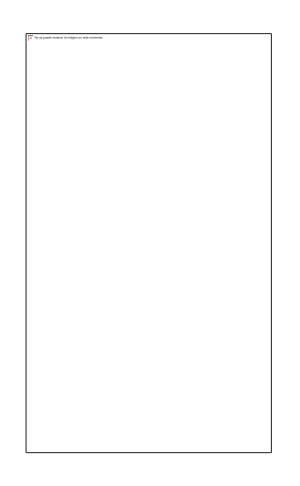

**Figura 11: Captura de la explicación del icono de error "Missing alternative text" [36]** 

También WAVE permite ver la página con estilo normal que se presenta al usuario en los buscadores, para analizar la página ubicando los problemas como el usuario los mira cuando navega, como en la Figura 12.

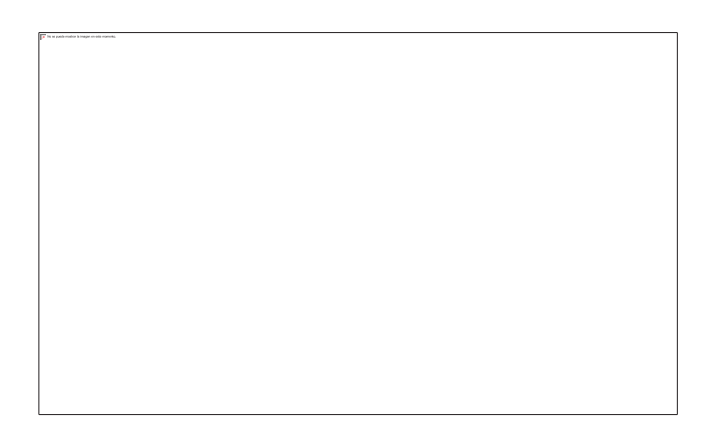

**Figura 12: Captura WAVE de una página web con estilo CSS [37]** 

También permite que se quite el estilo de la página web y ésta se muestre quitado los estilos CSS para realizar un análisis más técnico y rápido de cualquier descubrimiento realizado por la herramienta como lo muestra la Figura 13.

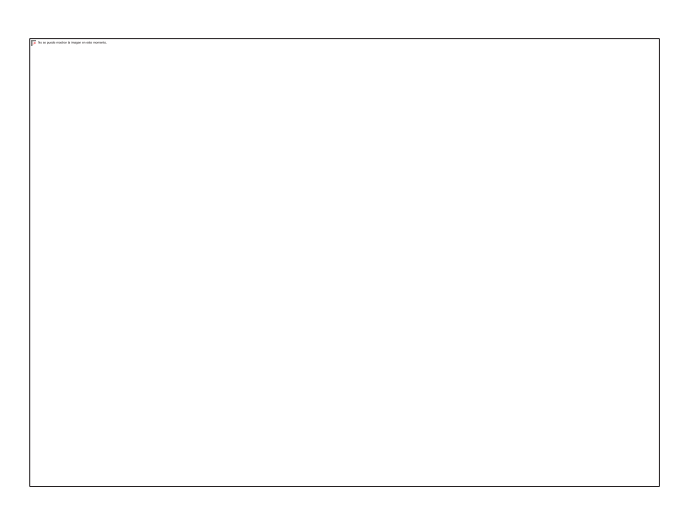

**Figura 13: Captura WAVE de una página web sin estilo CSS [37]** 

Como muestra la Figura 14, WAVE también muestra los reportes de los errores desglosados en explicaciones que permiten identificar donde se encuentran y que paso, además se puede filtrar estos reportes de acuerdo a nivel como A o AA, etc. lo que permite con facilidad hacer comparaciones con la evaluación realizada manualmente.

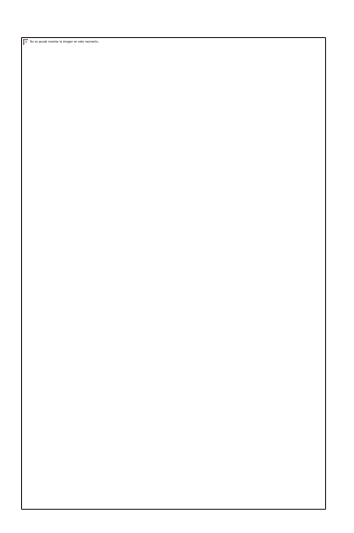

## **Figura 14: Captura parcial de los detalles y filtros WAVE [37]**

La Tabla 2 muestra las direcciones URL de las páginas de nuestra muestra:

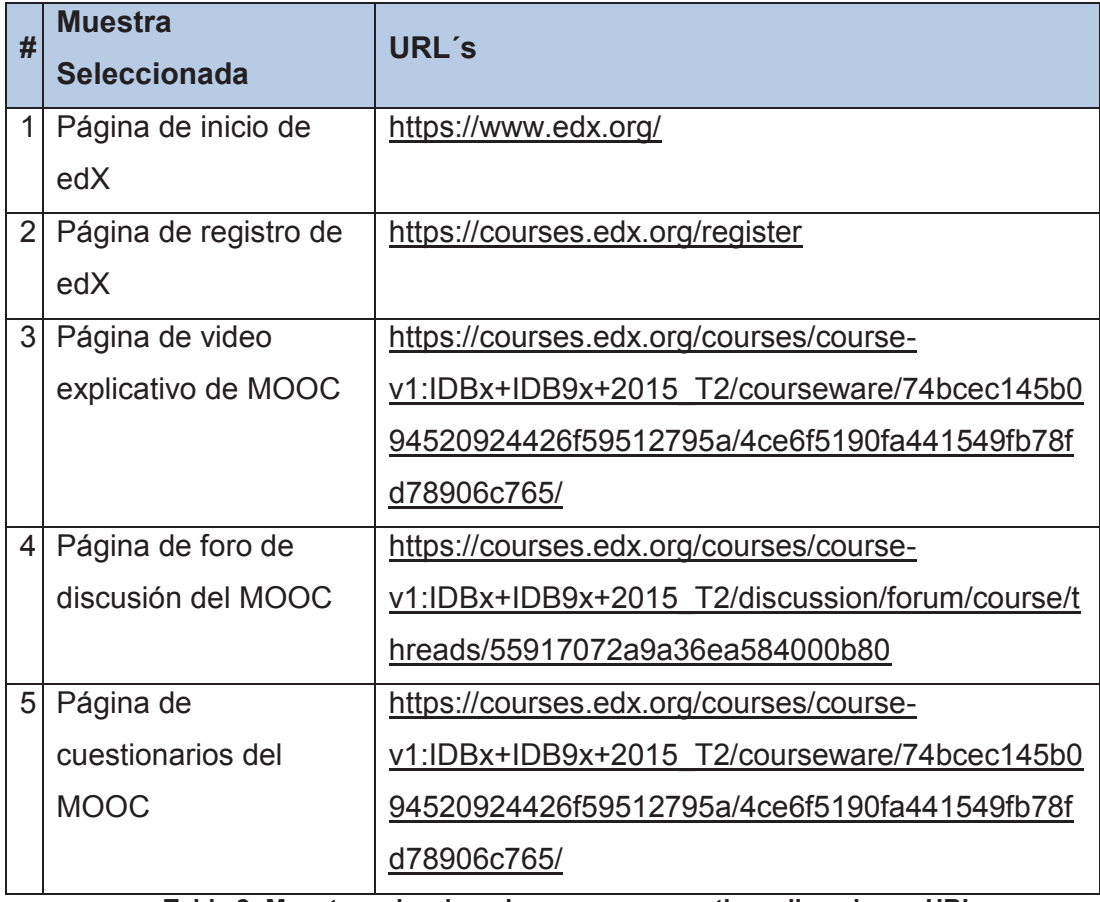

**Tabla 2: Muestra seleccionada con sus respectivas direcciones URL** 

## *3.3.4.1 Resultados*

A continuación los resultados de la evaluación de las páginas seleccionadas en la muestra usando la herramienta WAVE.

## **1. Página de inicio de edX**

En la Figura 15 se ve una captura parcial del análisis que la herramienta WAVE realiza en la dirección URL de la página de inicio. Se puede ver los colores de semáforo que indican puntos buenos o anomalías en el código con respecto a la accesibilidad. Se encontró 0 errores y 9 alertas.

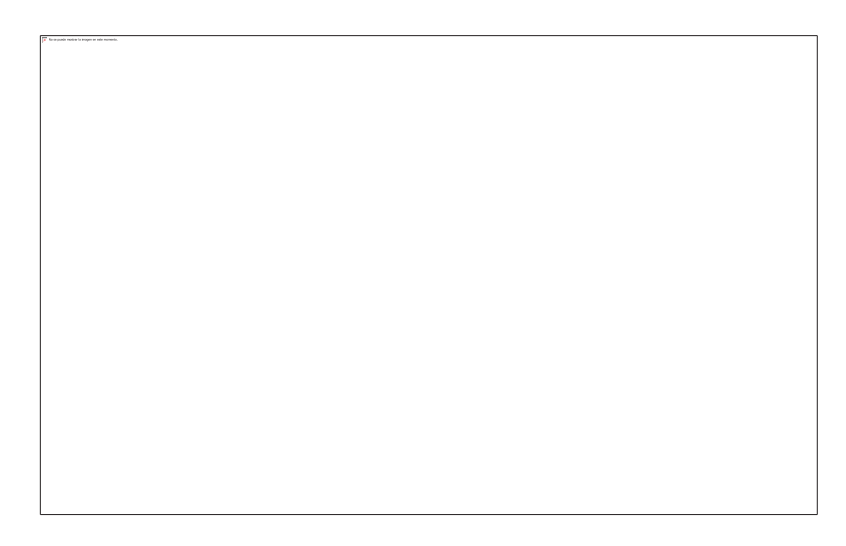

**Figura 15: Captura parcial de los resultados WAVE en página de inicio [38]**

## **2. Página de registro**

En la Figura 16 se ve una captura parcial del análisis que la herramienta WAVE realiza en la dirección URL de la página de registro de usuario. Se puede ver que los colores de semáforo indican puntos buenos o anomalías en el código con respecto a la accesibilidad. Se encontró 1 error y 2 alertas.

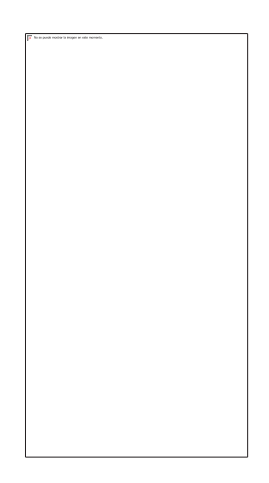

#### **Figura 16: Captura parcial de resultados en página de registro de usuario [34]**

#### **3. Videos explicativos**

En la Figura 17 se ve una captura parcial del análisis que la herramienta WAVE realiza en la dirección URL de la página de video explicativo de Santiago Levy sobre "Presentación del curso realidad macroeconómica latinoamericana". Se puede ver que los colores de semáforo indican puntos buenos o anomalías en el código con respecto a la accesibilidad. Se encontró 1 error y 2 alertas.

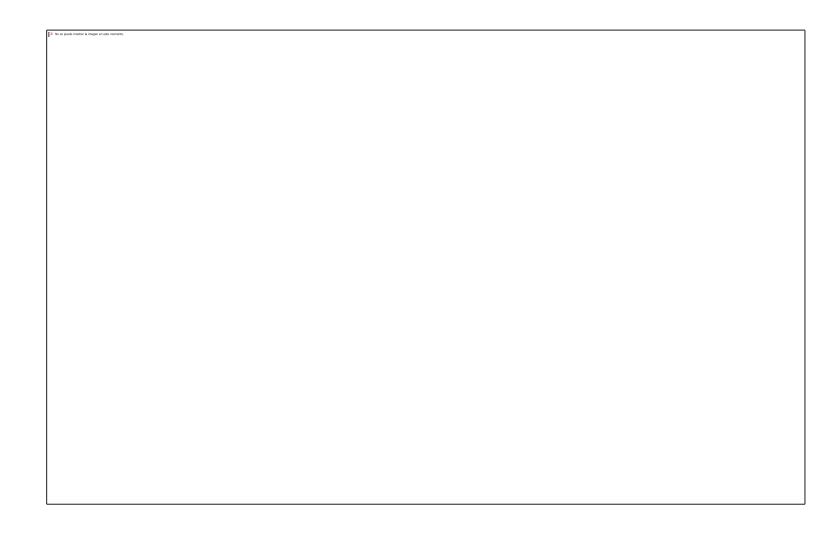

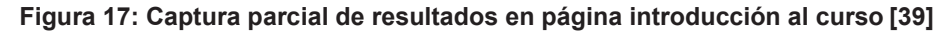

#### **4. Foros de discusión**

En la Figura 18 se ve una captura parcial del análisis que la herramienta WAVE realiza en la dirección URL de la página de Foros de discusión. Se

puede ver que los colores de semáforo indican puntos buenos o anomalías en el código con respecto a la accesibilidad. Se encontró 1 error y 2 alertas.

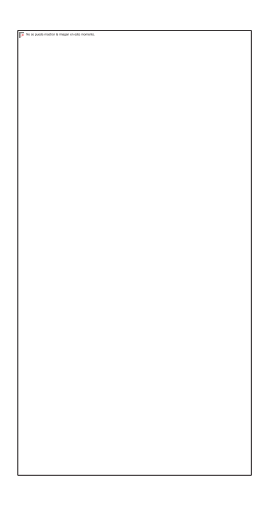

**Figura 18: Captura parcial de resultados en página de foros de discusión [40]** 

## **5. Página de cuestionarios**

En la Figura 19 se ve una captura parcial del análisis que la herramienta WAVE realiza en la dirección URL de la página de cuestionarios sobre el tema, en este caso la prueba es en base al video explicativo de Santiago Levy referente a la "Presentación del curso realidad macroeconómica latinoamericana". Se puede ver que los colores de semáforo indican puntos buenos o anomalías en el código con respecto a la accesibilidad. Se encontró 1 error y 2 alertas.

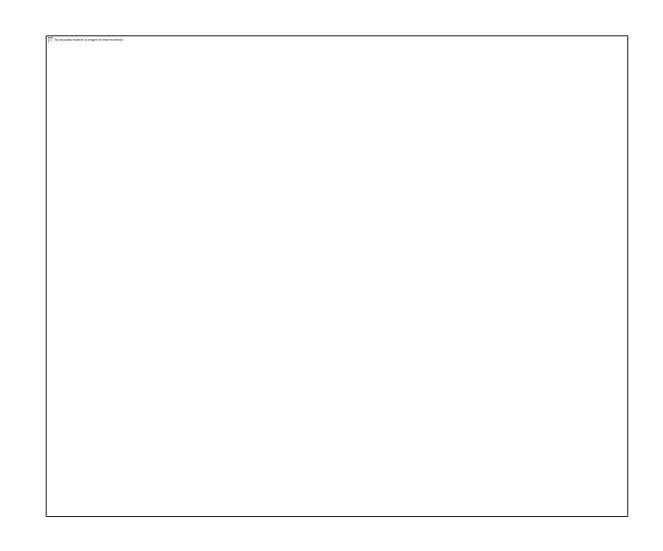

**Figura 19: Captura parcial de resultados en página de cuestionarios [39]**

#### *3.3.4.2 Resumen de resultados*

La Tabla 3 presenta un resumen de los resultados obtenidos con la herramienta WAVE para todos los datos analizados. Los resultados incluyen estadísticas del número de reglas violadas o incluso de errores, alertas, o errores de contraste. También se muestra el número de características, elementos estructurales y etiquetas HTML5 / ARIA utilizadas. Para cada violación se establece cómo se detectaron muchas ocurrencias y en base a qué:

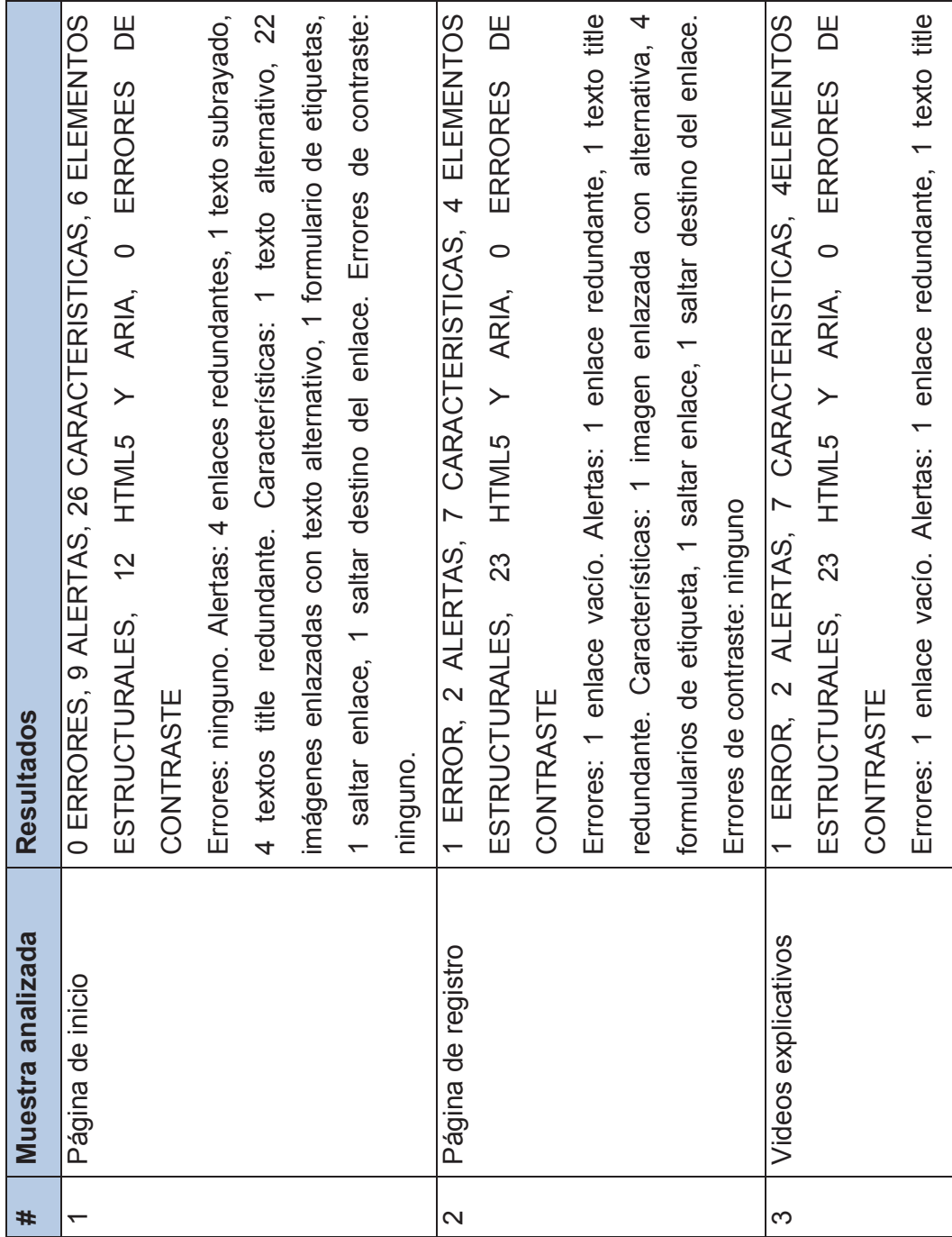

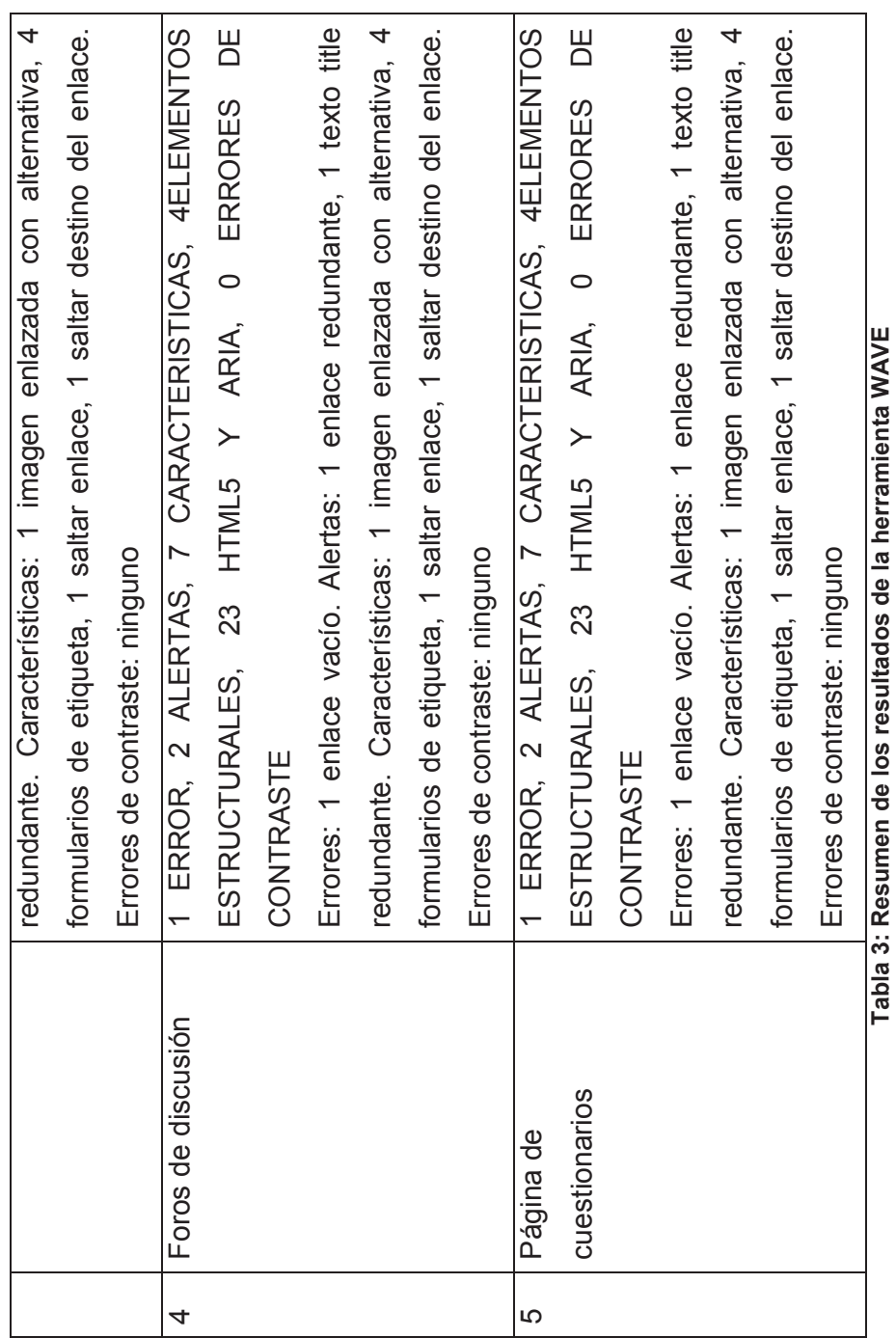

Los resultados se los puede apreciar en la Figura 20 en función de los colores del semáforo (ROJO=error; AMARILLO=alerta). La fila en el eje Y indica el número máximo de errores/alertas que fueron encontrados en el análisis de realizado por la herramienta automática WAVE, en el eje X se identifica los distintos tipos de resultados que encontró el análisis de la herramienta. Se presentan en un gráfico en columna como un resumen que ayuda a un mejor entendimiento de los resultados.

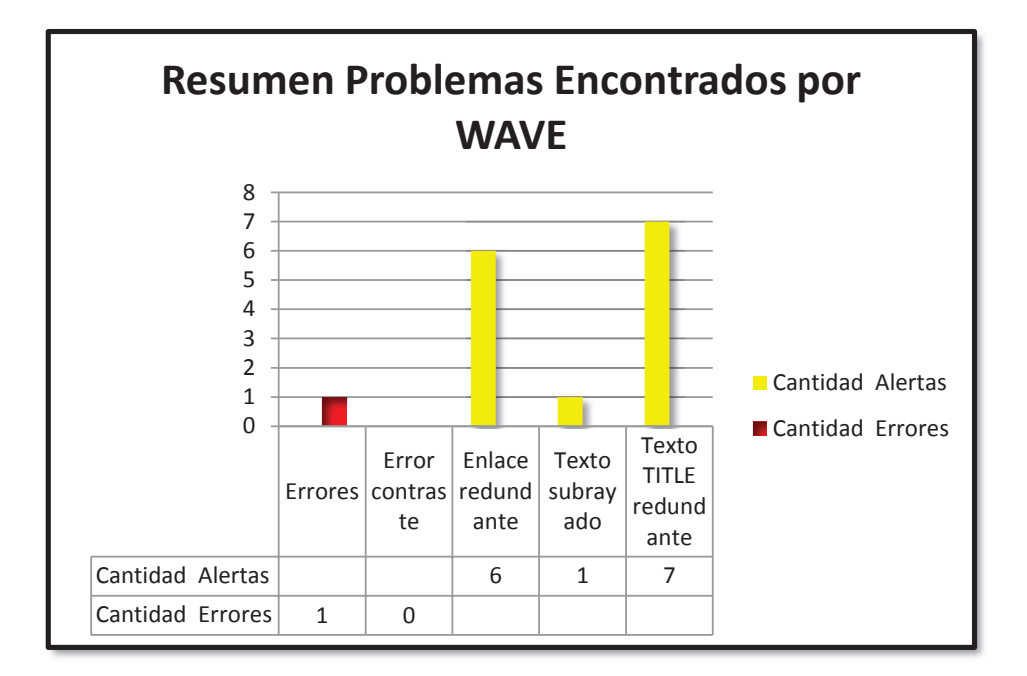

**Figura 20: Cantidad de errores/alertas encontradas por herramienta WAVE** 

#### **3.3.5 PASO 5: AUDITAR MANUALMENTE**

#### *3.3.5.1 Evaluación Manual*

En esta sección se presenta los resultados de la evaluación manual realizada en función de los requerimientos dados por las pautas WCAG 2.0. Se fracasa en los requerimientos si no se cumple alguno de las recomendaciones de la pauta. De acuerdo a las páginas de la W3C que indican cómo entender los criterios de éxito [41], se puede hacer evaluación sobre las fallas comunes que tiene la página o también de acuerdo a las recomendaciones más generales que se vio en la Tabla 1: Pautas de WCAG para MOOC accesibles en personas invidentes.

Se procederá a utilizar el lector de pantalla NVDA. La razón por la que este lector de pantalla fue escogido es por su licencia GNU, su fácil uso, su instalación intuitiva, y la razón principal es porque este es el lector de pantalla que el usuario discapacitado usa en la sección de evaluación con usuario discapacitado. Es muy importante analizar con la misma herramienta ya que así se puede identificar las diferencias de con una persona que puede ver y navegue con lector de pantalla, y una persona que no puede ver y navegue con el mismo lector de pantalla. También es necesario que sea el mismo lector de pantalla porque en tan poco tiempo no se le puede obligar al usuario discapacitado a aprender los comandos para usar otro lector que no sea al que está habituado. Existe otro lector de pantalla que el usuario también conoce, este es JAWS, pero la desventaja de este es que tiene costo de licencia. Si se desea conocer y profundizar en el manejo de NVDA se recomienda visitar el siguiente enlace: http://accesibilidadweb.dlsi.ua.es/?menu=nvda

A continuación veremos una manera de evaluar detalladamente ciertos requerimientos de la Tabla 1:

#### **Requerimiento 1:**

*Pauta 1.1.1 Contenido no textual*: Todo el contenido no textual que se presenta al usuario tiene una alternativa de texto que sirve al propósito equivalente.

Procedimiento de evaluación:

- a) Navegar con el lector de pantalla a través de todo el contenido no textual
- b) Verificar el código HTML del contenido no textual viendo que este tenga texto alternativo para verificar que lo que se escucha es lo correcto.

Resultado esperado:

Cuando la verificación del código HTML es falsa, entonces la condición de fracaso se aplica.

Resultado obtenido:

El criterio de éxito es conforme (C) para este ambiente de prueba, en la muestra de análisis realizada en la plataforma MOOC llamada edX, el contenido no textual está correctamente diseñado para ser entendido con el lector de pantalla para que no resulte información redundante, además al revisar el código HTML de la página se comprueba este correcto diseño.

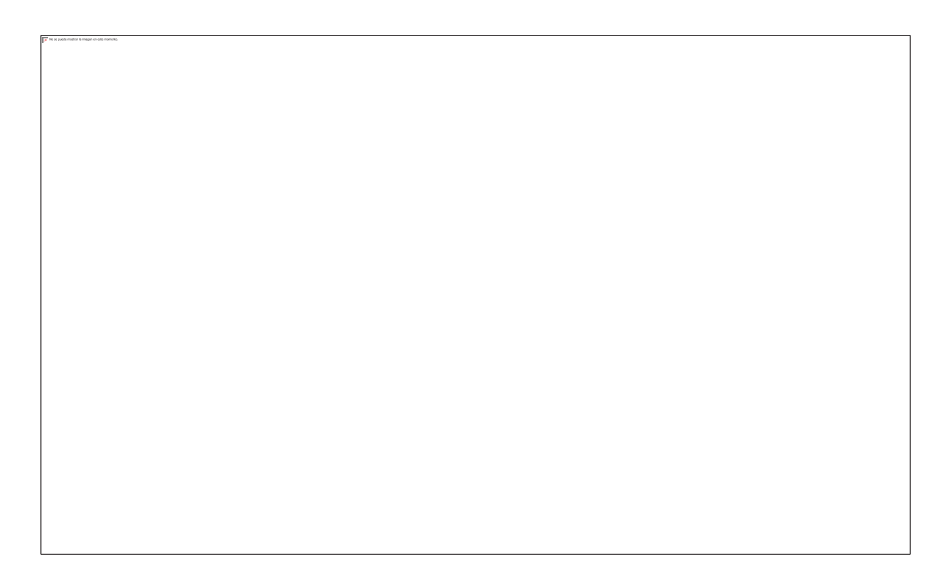

**Figura 21: Captura página de inicio plataforma edX [38]**

En la Figura 21 podemos observar la página de inicio de la plataforma edX. El análisis que se realiza es que al navegar con el teclado a través de la página y escuchando el lector de pantalla, se debe confirmar que el contenido no textual sea entendible, no redundante, etc. para confirmar que se escuchó correctamente lo que el lector de pantalla presentó, se presiona la teclas consecutivamente Ctrl+Shift+I y se debe abrir una pantalla en la cual se puede ver el código HTML, que es el que el lector de pantalla lee.

En la Figura 21 también podemos observar que al señalar la parte de código correspondiente al contenido no textual que simboliza el icono de la plataforma, este se prende. La imagen "edX" y el código HTML se ven prendidos de otro color, esto sirve al evaluador para saber que se está revisando exactamente el código correspondiente a la imagen.

En la Figura 22 está el código siguiendo las recomendaciones dadas en esta guía, en este caso la imagen logo tiene un texto dentro del atributo: alt="edX". Con este

texto el lector de pantalla puede hacer entender al usuario en que parte se encuentra y como se llama.

En la Figura 22 se descarta la posibilidad de fallo F65: Fallo de los Criterios 1.1.1 debido a la omisión del atributo alt o de texto alternativo en elementos img, elementos área, y elementos input de tipo "imagen", con lo cual se puede verificar que la tecnología de asistencia podrá interpretar esta imagen para que una persona no vidente pueda navegar con facilidad.

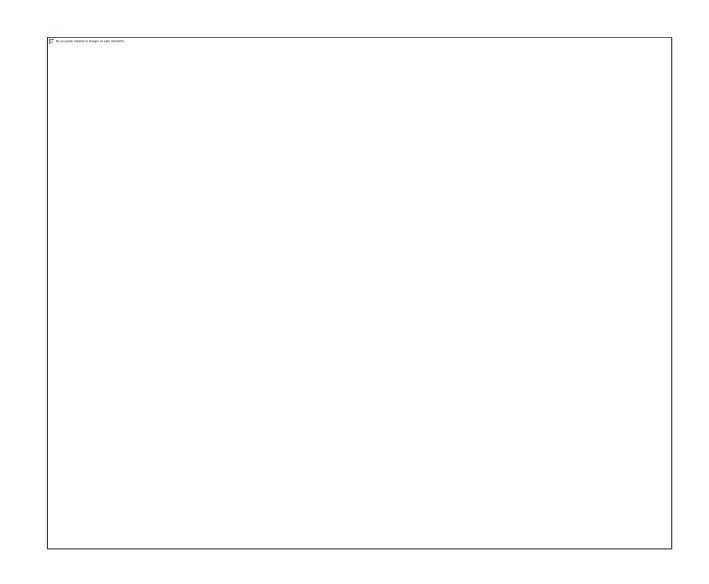

**Figura 22: Captura parcial del código HTML de página inicio plataforma edX** 

**Requerimiento 2:** 

*Pauta 1.2.3 Audio descripciones o Contenidos "media" alternativos (Pregrabados):* Se ofrecerá una transcripción o audio descripción de los vídeos basados en web grabados (no en directo).

Procedimiento de evaluación:

- a) Navegar con el lector de pantalla a través de todo el contenido media pregrabada existente.
- b) Verificar el código HTML del contenido de media pregrabado viendo que este tenga una alternativa (texto, braille, etc.) o un enlace esté suministrado para acceder a la alternativa requerida.

Resultado esperado:

Cuando la verificación del código HTML es falsa, entonces la condición de fracaso se aplica

Resultado obtenido:

El criterio de éxito es conforme (C) para este ambiente de prueba en el cual se tiene una transcripción en texto de lo que se dice en el video. Esta transcripción esta activa de manera predeterminada lo cual mejora su accesibilidad.

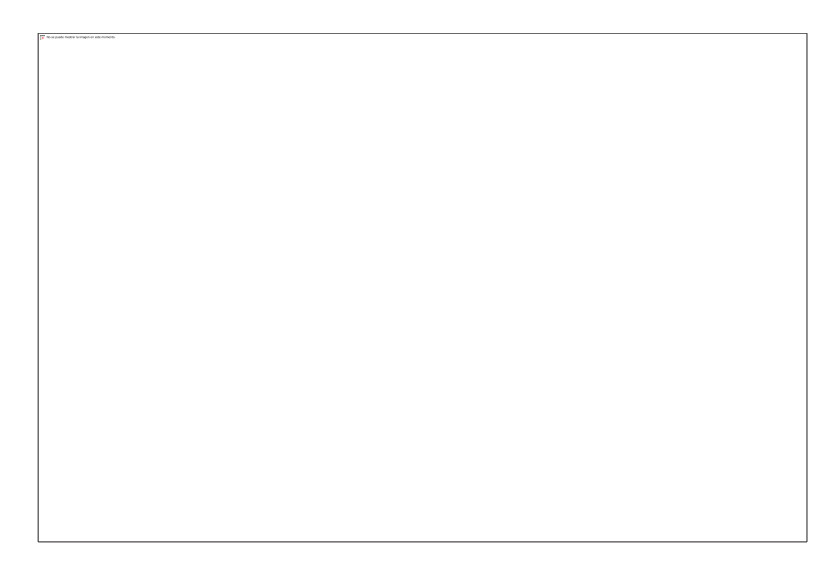

**Figura 23: Captura de página video introductorio de curso [39]** 

En la Figura 23 se observa que un video para ser accesible y cumplir con el criterio de éxito, debe tener como mínimo una transcripción de lo que se dice en el video para que un lector de pantalla lo pueda leer o si es necesario que un asistente lo imprima en braille, etc. una buena práctica como lo muestra la imagen es que esta opción este activada apenas se carga la página, y así una persona no vidente acceda a esta información con facilidad y rápidamente.

Al verificar el código HTML en la Figura 24 se puede observar que el texto basado en el video está alineado en el tiempo a las palabras que se dicen en el video y avanza de acuerdo a como continua la redacción del video.

Además en la Figura 24 podemos observar que el texto en el video está correctamente listado en el código HTML lo cual permite un entendimiento más claro por parte del lector de pantalla.

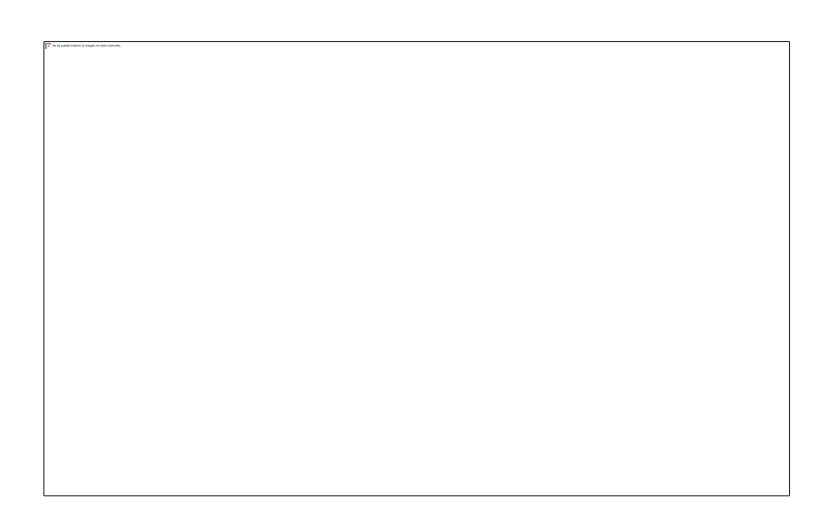

**Figura 24: Captura parcial página video introductorio de curso [39]** 

En la Figura 25 vemos más claramente el código HTML y la transcripción basada en el video.

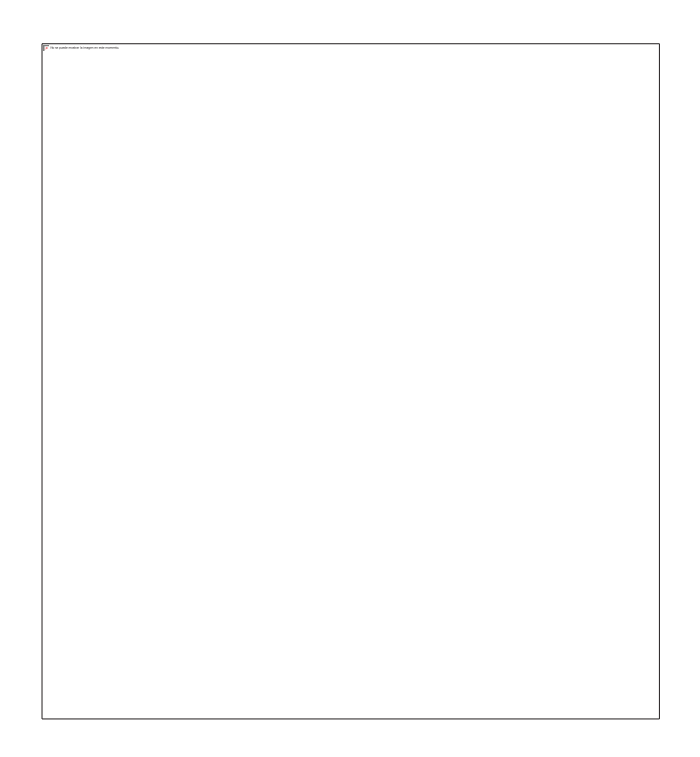

**Figura 25: Captura parcial código HTML página de video introductorio** 

**Requerimiento 3:** 

*Pauta 2.1.1 Teclado*: Todas las funciones de la página deberán estar disponibles usando el teclado, en específico en un formulario de registro o ingreso de datos.

Procedimiento de evaluación:

- a) Navegar con el lector de pantalla a través del formulario de la página de registro verificando que ingrese a todos los elementos usando el teclado.
- b) Verificar el código HTML del formulario de la página de registro para comprobar lo que el lector de pantalla dice cuando se navega por las funciones. En este caso no seguiremos las fallas documentadas, sino nos basaremos en técnicas documentadas de la W3C sobre como tener un formulario accesible, la técnica es la H91 [42].

Resultado esperado:

Cuando la verificación del código HTML es falsa, entonces la condición de fracaso se aplica

Resultado obtenido:

En el código HTML hay que revisar que estén las etiquetas <label> o <title> de acuerdo a las técnicas de formularios de la WCAG 2.0 [42]. Al verificar el código HTML se puede ver que tiene la etiqueta <label> para indicar que debe escribirse en el recuadro, pero falla en este punto porque con un lector de pantalla solo se lee "Email" pero se necesita una etiqueta <title> para especificar claramente que escribir, cantidad de letras, etc. La conformidad fracasa (F) por las razones acotadas.

Como se puede observar en la Figura 26 está la imagen del formulario de registro el cual debe cumplir varios parámetros para poder decir que es accesible para el uso de un usuario no vidente. Para esta evaluación se tomó en cuenta ciertos principios básicos como el uso de la etiqueta <label> y <title>.

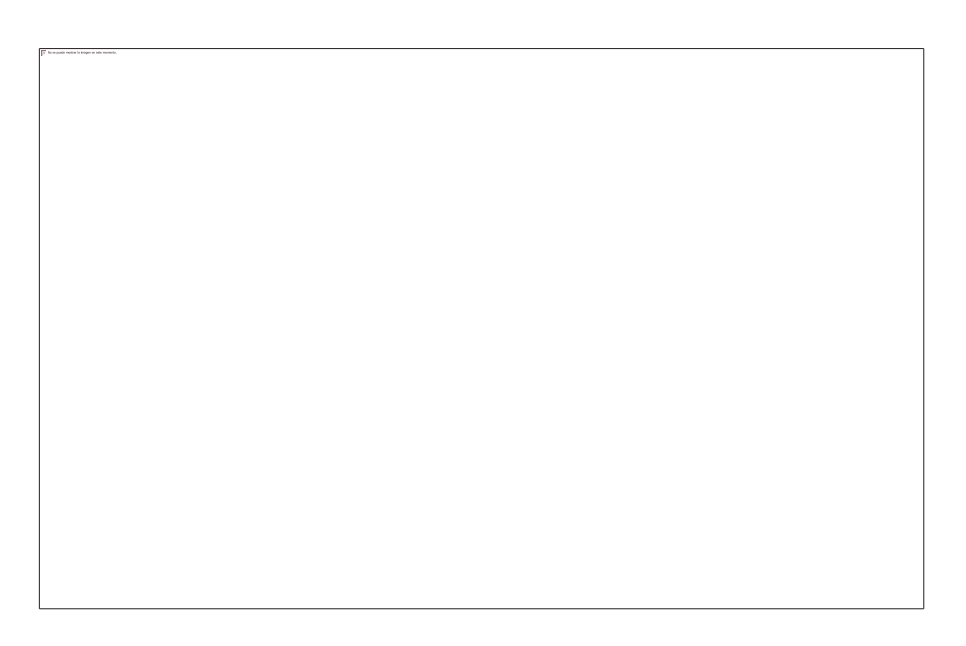

**Figura 26: Captura de página de registro nuevo usuario [34]** 

En la Figura 27 podemos ver claramente que la etiqueta <label> se encuentra presente lo cual permitirá al lector de pantalla decir que acción se debe realizar, por ejemplo ingresar el e-mail o los nombres o una cédula.

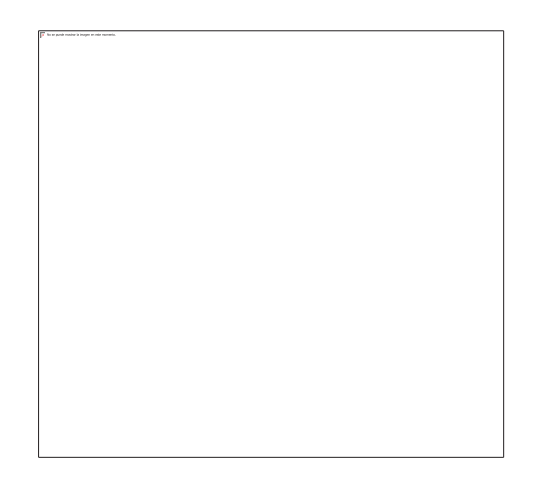

**Figura 27: Captura parcial código HTML página registro nuevo usuario** 

Pero como todo formulario tiene datos que son obligatorios o requeridos de ingresar y otros que no lo son. Una persona no vidente no verá el asterisco que al final de la página indica que es obligatorio, razón por la cual tendrá algún problema. Por eso es aquí donde hace falta la etiqueta <title> en la cual se podría poner el texto de "este dato es obligatorio" o tal vez "puede dejar en blanco este dato", y esto con el lector de pantalla ayudaría mucho a la persona no vidente para poder hacer un registro correcto.

#### *3.3.5.2 Resultados*

Como se pudo verificar en los tres ejemplos anteriores de evaluaciones de requerimientos de accesibilidad, no es necesario siempre seguir un paso o un proceso de evaluación o pruebas especifico. El evaluador debe determinar cuáles son las necesidades, objetivos y alcances que la evaluación tiene y basarse en eso para definir que técnicas o métodos usar para evaluar las páginas.

Por esta razón la evaluación manual es la manera de evaluar más completa, y es por esta razón que la evaluación automática no siempre es competente de encontrar todas las fallas, pero si se puede usar la evaluación automática como un complemento a la evaluación manual.

En resumen para la evaluación manual de las paginas elegidas se puede comparar con las recomendaciones dadas en esta guía o evaluando los pasos de fallo o técnicas de buenas prácticas que se puede encontrar en la WCAG 2.0 para cada una de los criterios de éxito definidos por la organización. En la Tabla 4 se detalla el resumen de la evaluación realizada en nuestra muestra de páginas y en base a los criterios de éxitos para una persona no vidente.

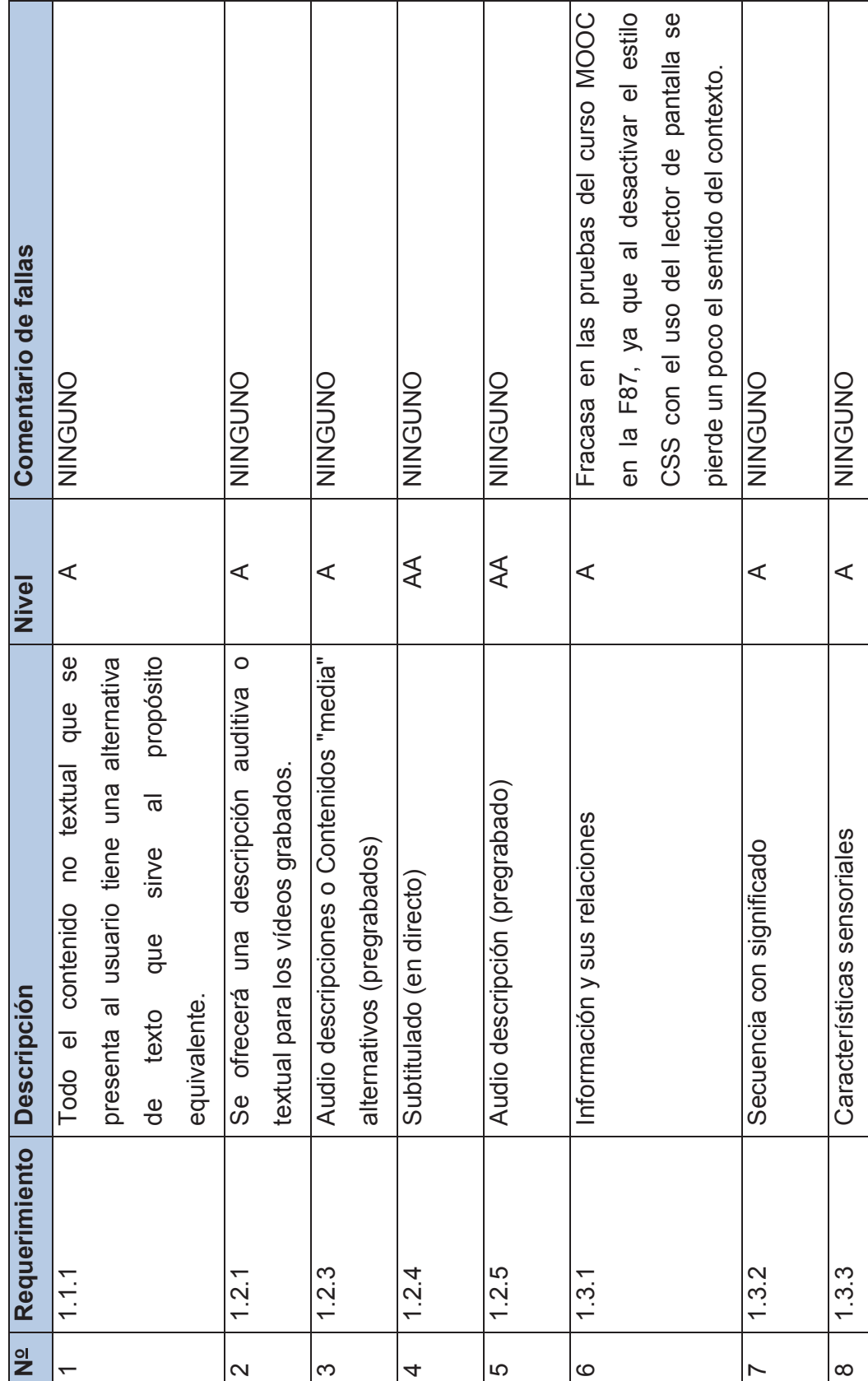

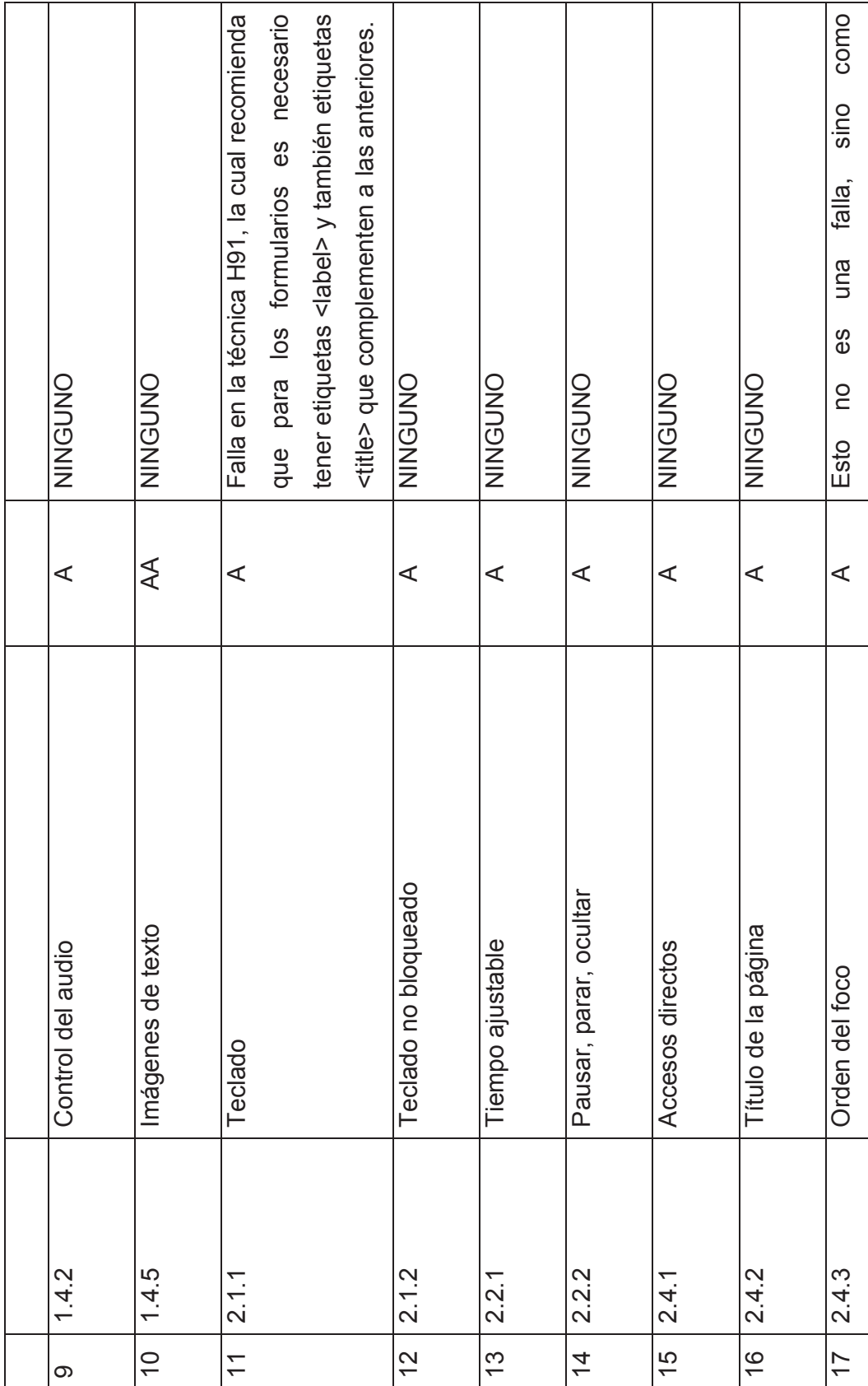

94

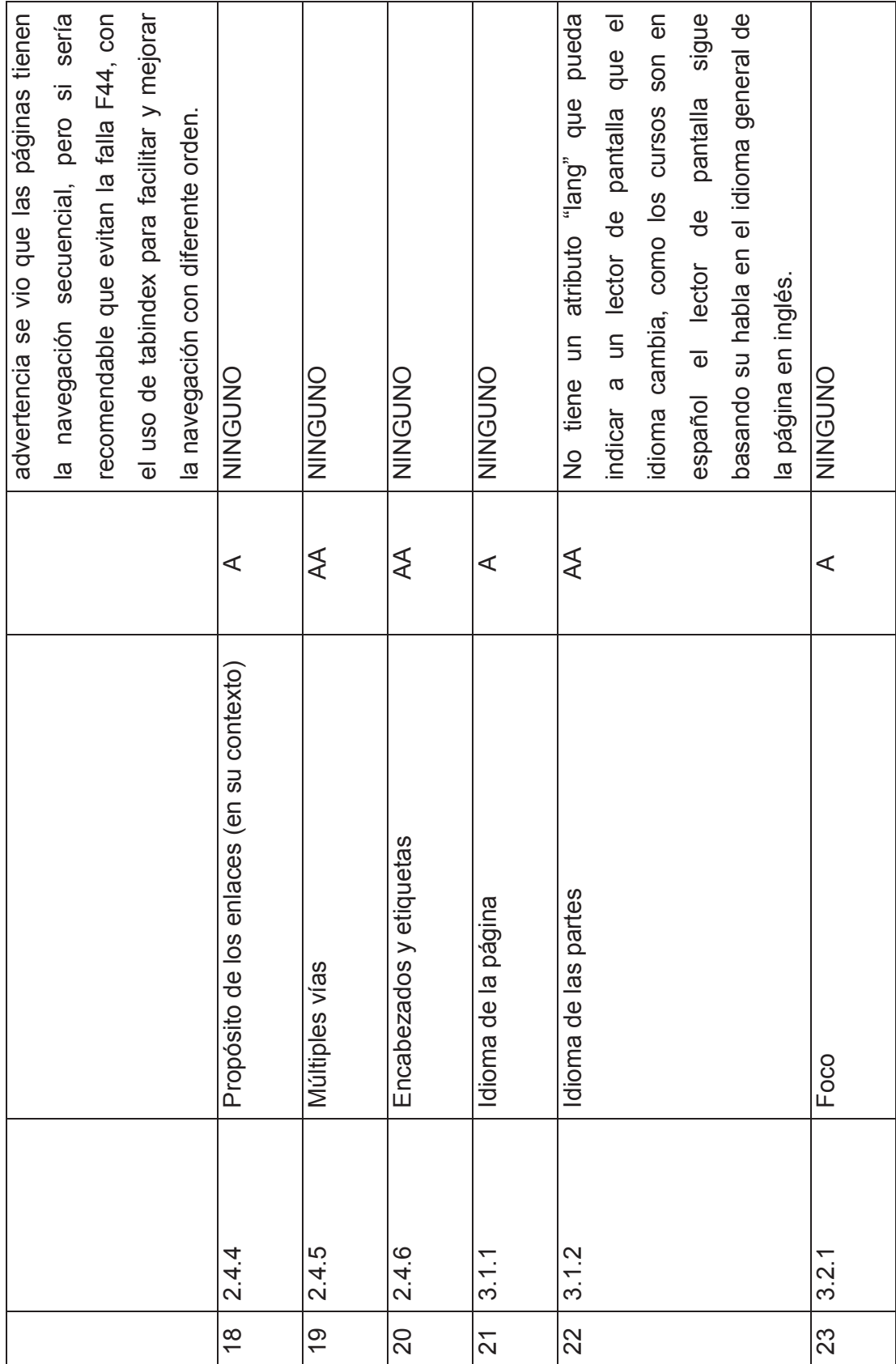

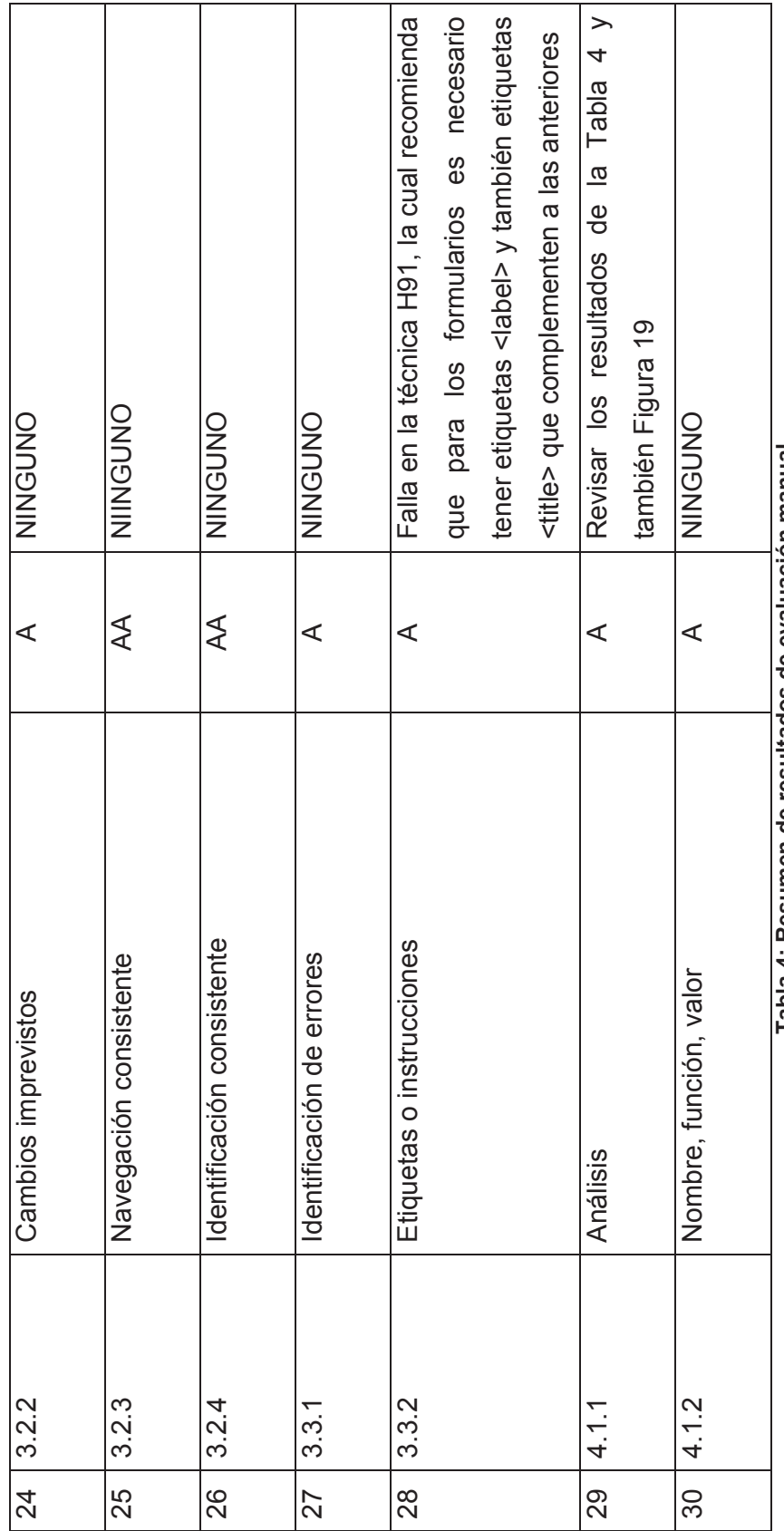

Tabla 4: Resumen de resultados de evaluación manual **Tabla 4: Resumen de resultados de evaluación manual**

96

#### **3.3.6 PASO 6: SIMULACIÓN CON USUARIOS**

Para realizar esta parte de la evaluación se ha contado con la colaboración de un usuario con discapacidad visual total el cual es un usuario invidente con experiencia en lo que se refiere al uso de tecnologías de asistencia y a la navegación web (esto quiere decir que tiene varios años de experiencia en uso TICs y lectores de pantalla).

El usuario no vidente se maneja únicamente con lector de pantalla, no necesita monitor pero este está prendido por motivos de análisis del experto. El usuario para navegar por las páginas tiene la posibilidad de personalizar el lector de pantalla NVDA de la forma en que más le convenga. Por ejemplo, puede aumentar la velocidad a la que el lector lee las páginas web, puede escoger el tipo de voz que escucha, definir el idioma, etc. En este caso, el usuario usa un tipo de voz gratuito que se llama "Helena" y está en idioma español de España. Además de otras configuraciones.

El usuario también nos explicó como usa el lector de pantalla. Después de ingresar en el buscador presiona ciertas combinaciones de teclas para facilitarle accesar a enlaces, títulos, etc. Por ejemplo presionando INSERT+F7 se despliega una ventana en la cual se resumen todos los enlaces que la página tiene, o también se puede ver todos los títulos H1, H2, etc. que la página tiene. También puede moverse con las flechas para ir escuchando cada párrafo de texto que está en la página y de esta manera entender mejor el contexto.

## **INFORMACIÓN DEL USUARIO NO VIDENTE**

**Nombre del usuario:** Franklin Yauly

**Edad del usuario:** 35 años

**Profesión o actividad diaria del usuario:** Profesor de enseñanza inicial

**Historia personal**: A los 14 años de edad, Franklin recibió un golpe en la cabeza lo cual le hizo perder la vista. El estudió en la UTE su carrera, pero lo hizo con impresiones en braille y grabadora, no uso un computador hasta el 2008. Él se graduó en el 2010 a la edad de 35 años, y en sus dos últimos años de universidad uso un computador para poder culminar su carrera.

Lleva 8 años de usar y aprender sobre TICs, pero todo ha sido autoaprendizaje. En esos 8 años ha usado dos lectores de pantalla, 4 años usó JAWS, pero lo dejó por el alto costo de las licencias. Los otros 4 años ha estado usando NVDA.

#### **Requerimientos Computacionales de Evaluación:**

- · Computadora de escritorio con sistema operativo Windows 8
- · Monitor de tubos de rayos catódicos de 17 pulgadas a color
- · Teclado común con la parte de letras a un lado y el bloque de números al otro lado
- · No se usará el ratón
- · Buscador Chrome versión 43.0.2357.130
- · Buscador Internet Explorer 11
- · Lector de pantalla NVDA versión 2015.2

## *3.3.6.1 EVALUACION DE ACCESIBILIDAD CON USUARIO*

**Fecha**: 22-07-2015

**Hora inicio**: 14:20 horas

**Hora fin**: 17:17 horas

**Evaluador**: Daniel Ricardo Sierra Chiriboga

**Línea base**: NVDA 2015.2

SISTEMA OPERATIVO: Windows 8

NAVEGADOR: Google Chrome; Internet Explorer

TECNOLOGÍAS ASISTIDAS: Teclado

En la Figura 27 se puede apreciar al usuario navegando con sus audífonos respectivos y usando el teclado, como se dijo anteriormente, el monitor está encendido para facilidad del evaluador.

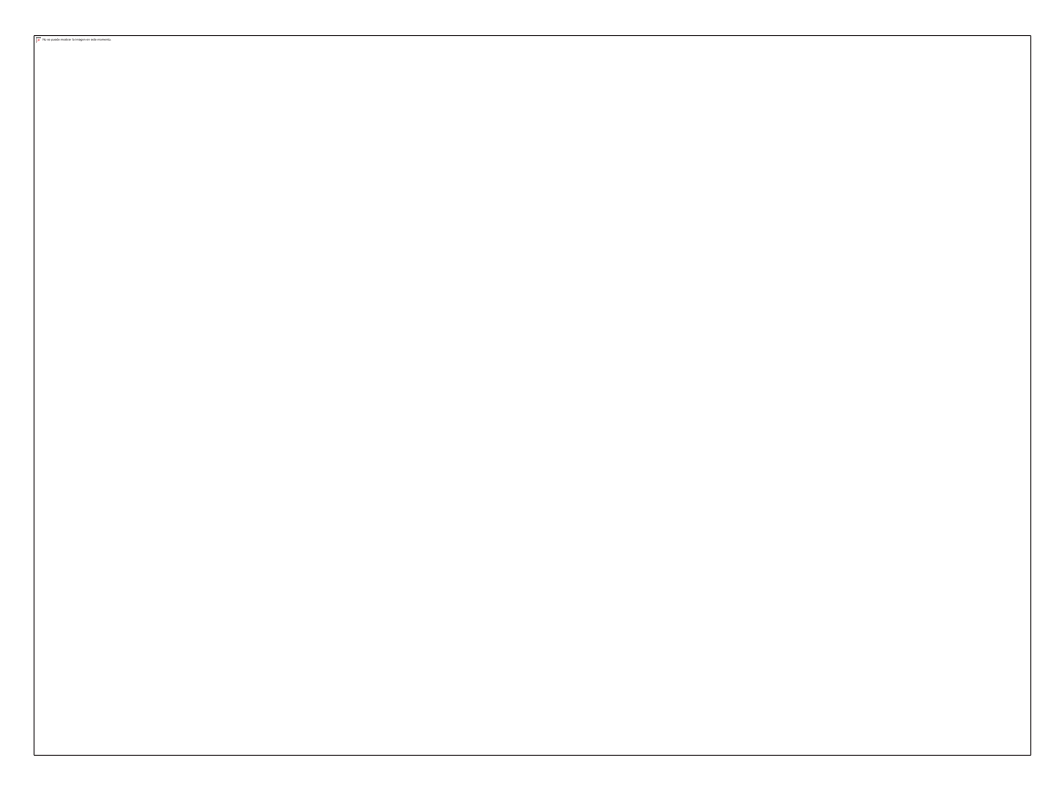

**Figura 28: Foto de usuario no vidente realizando la evaluación de accesibilidad** 

## **Resultados de la Ejecución de la Tareas**:

Esta evaluación es una de las más importantes, porque no se puede comparar el uso que una persona vidente hace a un lector de pantalla con el que una persona no vidente. Con nuestro usuario pudimos constatar bastantes puntos interesantes, que al momento de seguir las tareas que le propusimos nos permitió visualizar muchos resultados interesantes.

Los resultados obtenidos en esta sección de la evaluación, además de las tareas que se le asignó al usuario no vidente, se los puede apreciar en la Tabla 4:

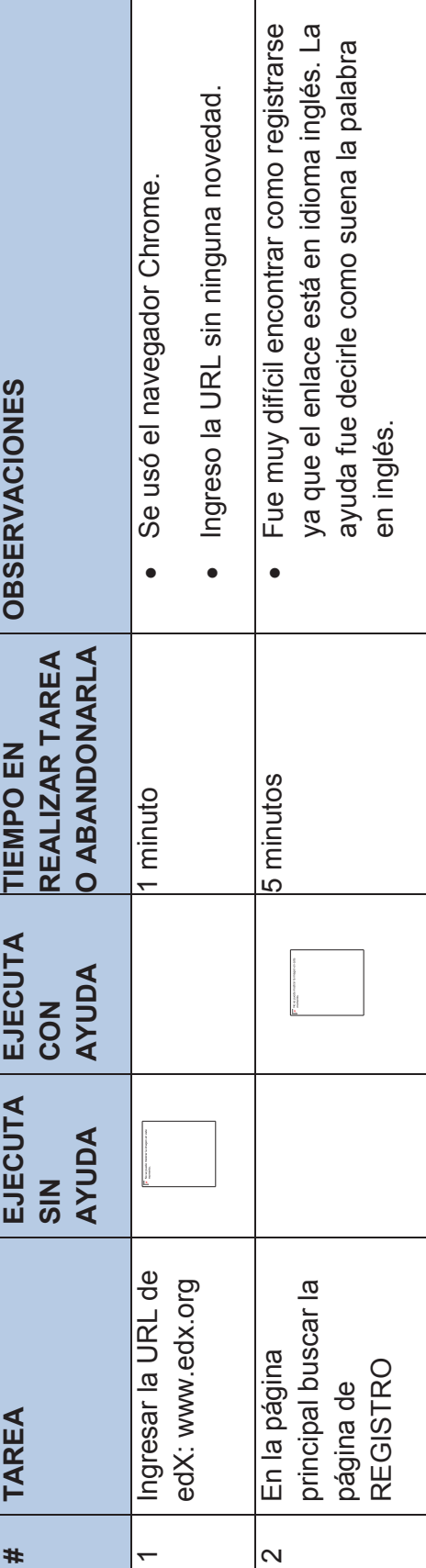
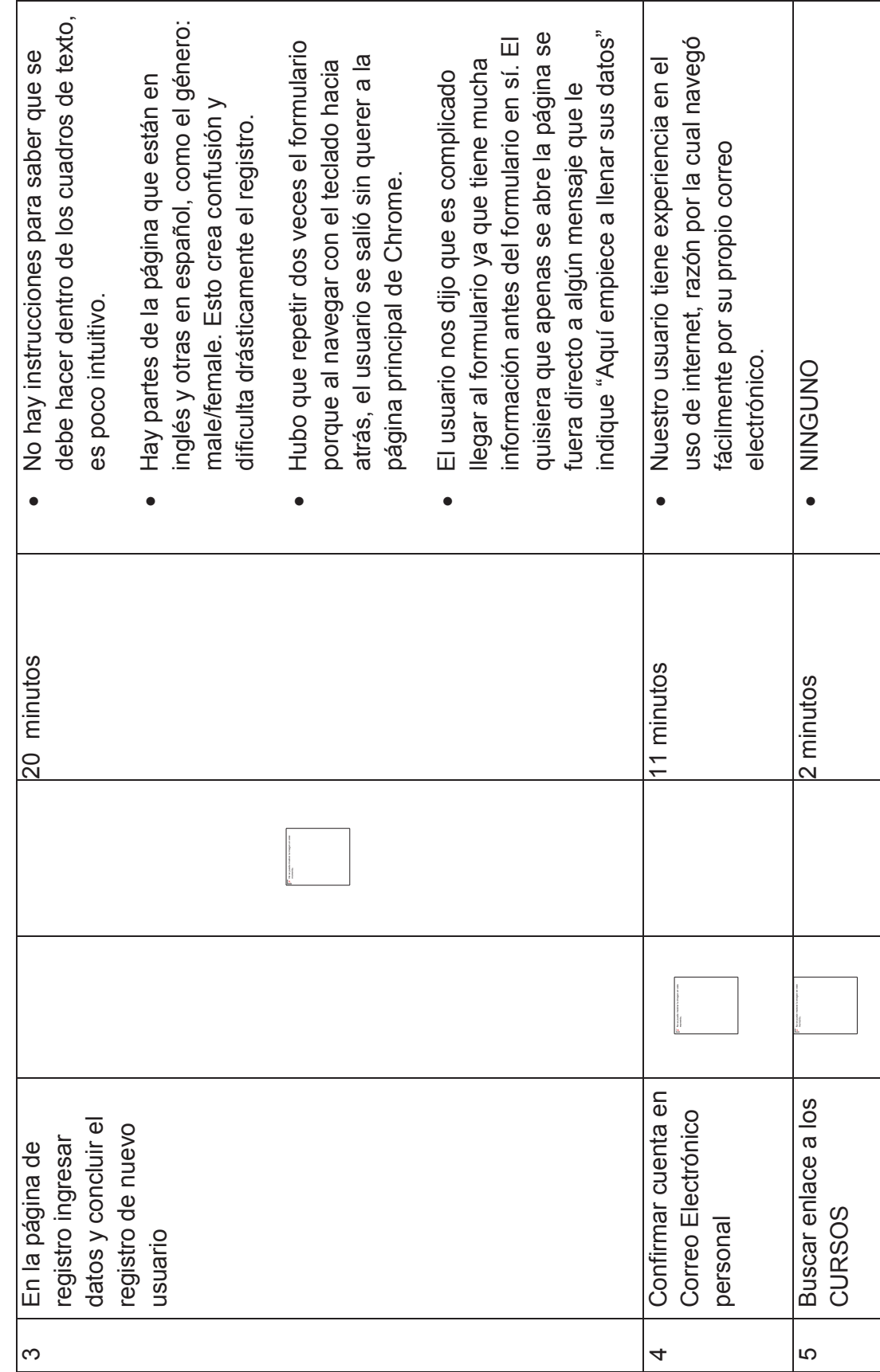

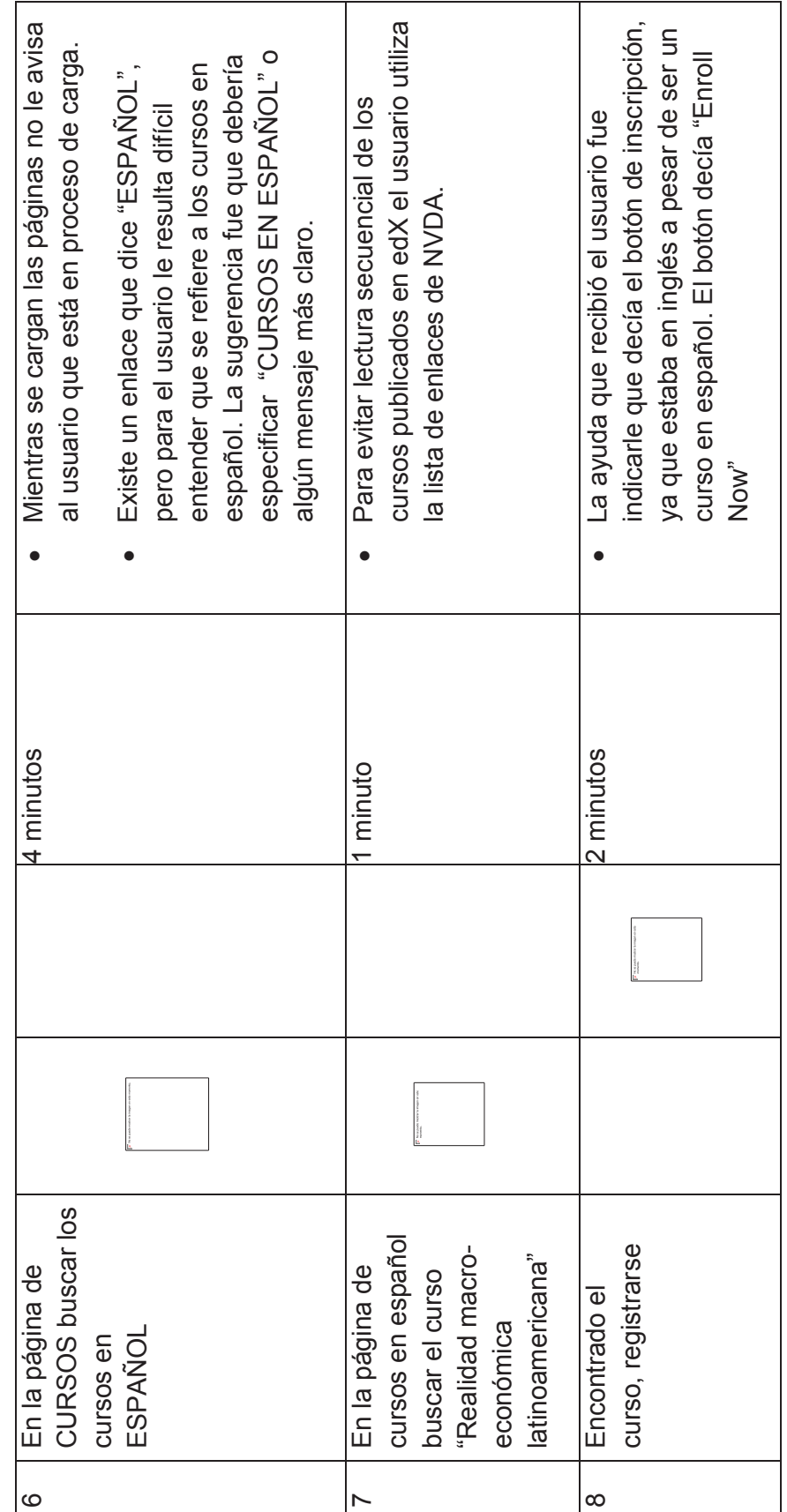

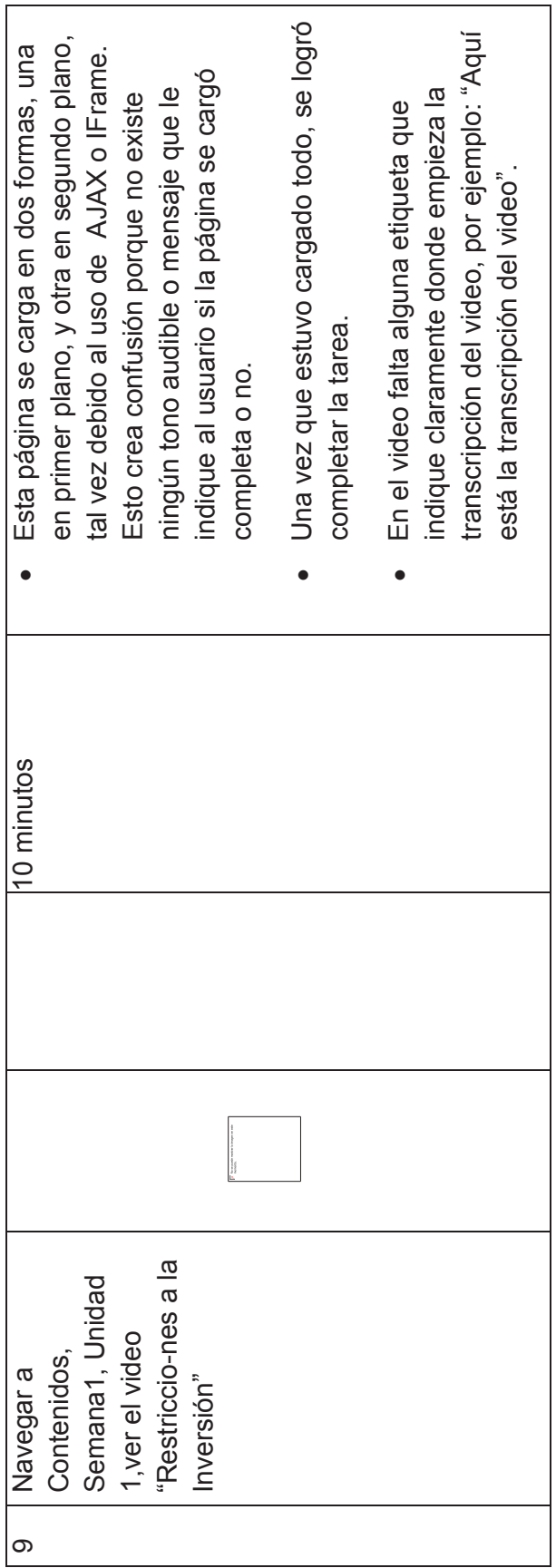

cuales no están especificados en el HTML, 2 minutos **· Por tratarse de un usuario con experiencia**, cuales no están especificados en el HTML, no se puede ver que se hizo bien o que se Por tratarse de un usuario con experiencia, usanto el teclado o lee las preguntas sin ir · Si se logra responder una prueba, un gran no se puede ver que se hizo bien o que se usanto el teclado o lee las preguntas sin ir Si se logra responder una prueba, un gran problema es la revisión de los resultados, problema es la revisión de los resultados, para que NVDA entienda que se trata de para que NVDA entienda que se trata de no tiene problema en realizar esta tarea. a las opciones de respuesta o se salta a a las opciones de respuesta o se salta a no tiene problema en realizar esta tarea. Ciertas preguntas tienen acrónimos los Ciertas preguntas tienen acrónimos los las opciones de respuesta sin leer las las opciones de respuesta sin leer las 20 minutos **·** La navegación no es intuitiva porque La navegación no es intuitiva porque acrónimos. preguntas. acrónimos. preguntas. hizo mal.  $\bullet$  $\bullet$ · $\bullet$ 20 minutos 2 minutos 11 Navegar a la página Navegar a la página preguntas de la preguntas de la Contestar las 10 Contestar las de Progreso de Progreso prueba  $\Rightarrow$  $\overline{\mathcal{L}}$ 

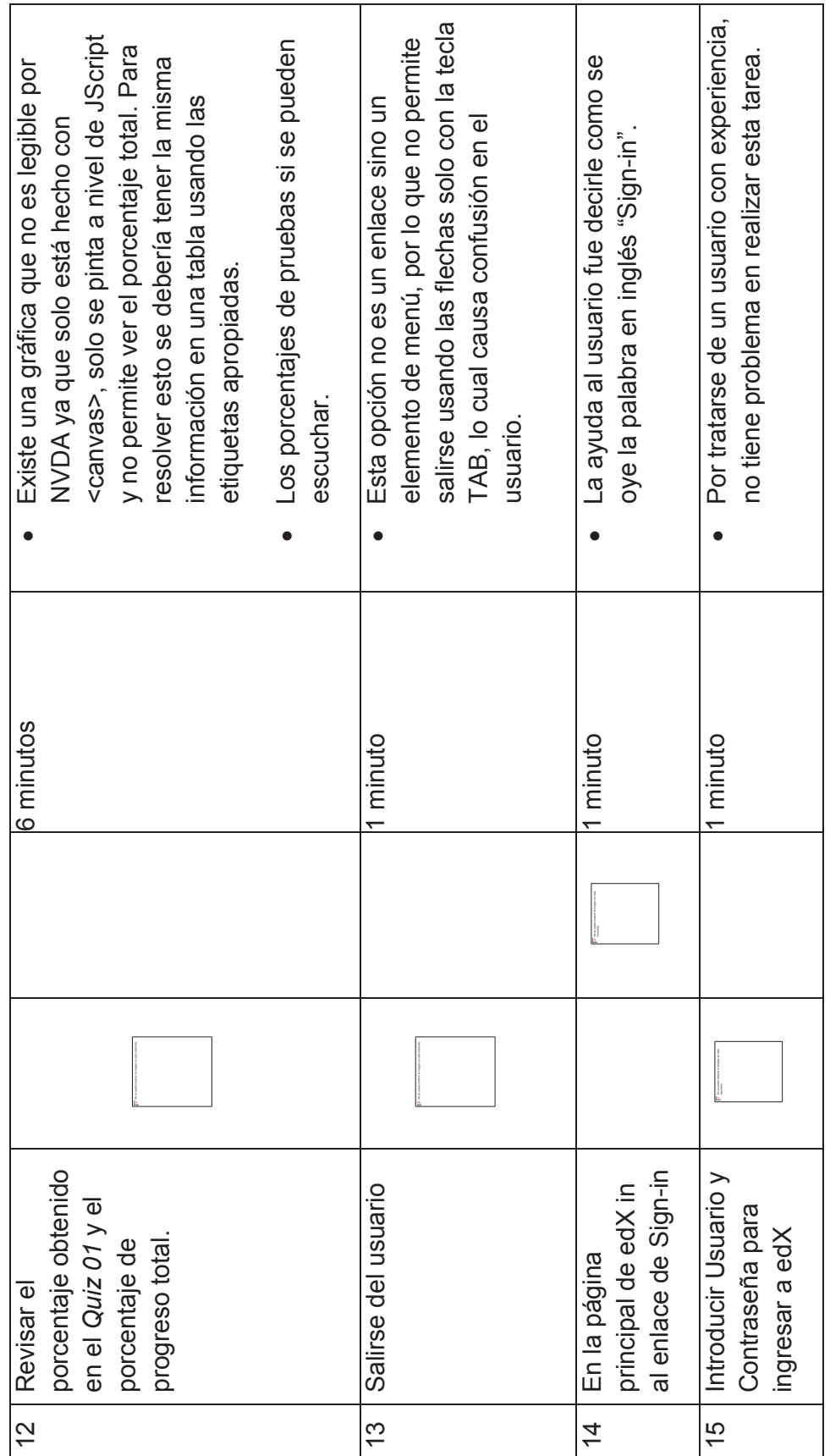

Tabla 5: Resumen de resultados de evaluación de accesibilidad con usuario no vidente **Tabla 5: Resumen de resultados de evaluación de accesibilidad con usuario no vidente** 

### **Observaciones generales de la ejecución de las tareas realizadas por el usuario no vidente**:

- 1. El usuario no sabe inglés, lo cual dificulta su navegación en este sitio web, no solo por el mal diseño que mezcla los idiomas, sino, que simplemente no entenderá las palabras que el NVDA le verbaliza. El usuario invidente supo manifestar que de lo que él conoce no existe en la ciudad oferta de cursos de enseñanza de inglés para invidentes.
- 2. El internet lento puede causar serios problemas de confusión en el usuario invidente, ya que mientras la página se carga, el usuario no escucha nada y puede no saber qué pasa.
- 3. Usar por primera vez un sitio web nuevo es complejo para el usuario invidente y requiere de más número de visitas para navegar con más facilidad y rapidez. Así que si una página es accesible, de todas maneras puede acarrear ciertas dificultades al usuario, al menos al principio hasta adquirir un reconocimiento del lugar.
- 4. Para este usuario invidente fue relativamente fácil navegar por el sitio gracias a su experiencia. No ocurriría lo mismo con un usuario invidente que recién está empezando a usar una tecnología de asistencia como el lector de pantalla NVDA.
- 5. El usar determinado lector de pantalla está enteramente ligado al usuario con el que se realizará las pruebas, pero si sería bastante interesante tener más usuarios y que cada uno uso un distinto lector de pantalla, para obtener distintos resultados y cruzarlos.
- 6. Se considera que antes de saber navegar o cualquier otra cosa, los usuarios invidentes deben aprender el uso de la herramienta de asistencia como el lector de pantalla NVDA, ya que sin un conocimiento previo de esta herramienta no podrían ni siquiera ingresar al navegador.

#### **3.3.7 PASO 7: INFORMAR RESULTADOS**

En este paso utilizamos el formato de resumen de resultados de pruebas debido a que los detalles de las pruebas han sido presentados en la sección previa.

### **RESUMEN DE RESULTADOS DE PRUEBAS**

**Nombre del MOOC:** "REALIDAD MACRO-ECONÓMICA LATINOAMERICANA" de la plataforma edX.

## **Nombre del responsable de la evaluación:** DANIEL RICARDO SIERRA **CHIRIBOGA**

**Fechas de realización de las pruebas:** Desde 25 Junio al 22 Julio del 2015

#### **Objetivos**

- · Seguir los pasos de la guía para obtener una evaluación completa de los problemas de accesibilidad de las páginas de muestra del MOOC probado.
- · Obtener hallazgos que puedan servir a los responsables del MOOC que partes de las páginas probadas deben corregir.

#### **Conclusiones**

- · El curso MOOC analizado es de una organización internacional pero a pesar de ello tiene varios problemas de accesibilidad en su diseño, lo que demuestra que hay que mejorar el uso de directrices y los procesos de desarrollo del MOOC para incluir la mayor cantidad de personas con o sin discapacidades. El detalle de los problemas de accesibilidad se encuentra en la sección previa.
- · Los defectos encontrados con el uso de la herramienta automática complementan los resultados obtenidos en la evaluación manual por parte del experto y en las pruebas con el usuario invidente. El detalle de los problemas de accesibilidad detectados con la herramienta se encuentra en la sección previa.
- · Cabe destacar que la plataforma estudiada edX, a pesar de tener varios problemas de accesibilidad, cuenta también con varias características de accesibilidad ya implementadas.
- · No es lo mismo realizar una evaluación manual con un usuario o experto que sea vidente, a realizar la evaluación con un usuario con discapacidad visual. La diferencia es muy grande ya que a pesar de que el usuario o experto vidente use el lector de pantalla y solo el teclado, el

hecho de que pueda ver las páginas web permite que la evaluación sea más intuitiva. A diferencia de un usuario vidente, un usuario con discapacidad visual permite descubrir una serie de errores y problemas que en una evaluación con un usuario común no se los hubiera descubierto.

- · Es muy importante realizar todas las pruebas detalladas en esta guía, automática, manual con experto y manual con usuario discapacitado, ya que así se obtendrá una serie de resultados muy beneficiosos para obtener una accesibilidad muy buena de cualquier MOOC.
- · Si se realizan todos los pasos en descritos en la guía, se puede determinar detalles que resultarán de gran utilidad a los desarrolladores de MOOCs.

#### Recomendaciones

- Revisar detalladamente las Tablas  $4 \vee 5$ , en las cuales se detallan los defectos encontrados que afectan la accesibilidad al MOOC para usuarios no videntes, y corregir cada uno de ellas.
- · Por cuestiones de tiempo, presupuesto y alcance, la evaluación realizada en el curso MOOC se basó solo en criterios de accesibilidad que beneficien a una persona no vidente, pero para una evaluación más profunda sería recomendable seguir los 61 criterios de éxito de WCAG 2.0, y analizarlos todos a profundidad en una muestra de páginas más amplia.
- · Se recomienda usar más de una herramienta de evaluación automática, ya que la comparación de los resultados de varias herramientas mejoraría las conclusiones, claro que por motivos de tiempo en este trabajo se dio como ejemplo solo una herramienta.
- · La evaluación con usuario discapacitado debería ser realizada como mínimo con dos usuarios con la misma discapacidad pero distintos niveles de experiencia en el uso de TICs. Esto sería para poder complementar los resultados y obtener mejores conclusiones.
- · Se debe arreglar el código CSS para que al momento que un usuario lo desactive, este proceso no cause problemas con la tecnología de asistencia.
- · Completar las etiquetas *title* donde sea necesario, evitando que el texto se vuelva redundante.
- · Revisar el uso de las etiquetas *label* y *title* en los formularios, para mejorar el entendimiento del usuario al momento de navegar por las páginas del curso para realizar tareas.
- · En las páginas que sea necesario, implementar correctamente el atributo *tabindex* para mejorar la navegación.
- · En los cursos con diferentes idiomas, aumentar el atributo *lang* para que las tecnologías de asistencia, como los lectores de pantalla, determinen que existe una diferencia con el lenguaje general de la página.

# **CAPÍTULO 4: CONCLUSIONES Y RECOMENDACIONES**

#### **4.1 CONCLUSIONES**

- · Afortunadamente, la accesibilidad es un tema que con el transcurso del tiempo ha ido tomando fuerza en la cotidianidad. La inclusión de personas con discapacidad en el mundo es un tema que se toma muy en serio, y esto incluye la inclusión en lo referente a las TICs en general y la web en particular.
- · Algunas discapacidades tienen soluciones más fáciles que otras, por ejemplo una discapacidad motriz puede generalmente resolverse con prótesis o con ciertas tecnologías que sirvan de extensión. Sin embargo, por ejemplo en el caso de ceguera no existe ningún tipo de prótesis que ayude a estas personas a sobreponerse a su situación en las actividades cotidianas.
- · Un usuario no vidente no tiene ninguna ayuda más que de sus otros sentidos, así que se debe procurar darles las mayores facilidades para que puedan auto educarse y así mejorar su calidad de vida y condiciones de empleabilidad.
- · Estudiar y analizar la WCAG 1.0 permitió adquirir el suficiente conocimiento para tener un mejor entendimiento de la WCAG 2.0.
- · La creación de un MOOC accesible es muy importante para permitir que los conocimientos impartidos en los cursos abarquen al mayor número de usuarios posibles, con y sin discapacidades.
- · Además de tener leyes o reglamentos que obliguen a realizar sitios web y MOOCs accesibles, debería promulgarse la buena práctica de realizar pruebas de accesibilidad, pues si no se creó desde el principio el MOOC accesible, o si, al momento de crearlo se saltó algún requerimiento, el realizar este tipo de evaluaciones resulta ser un gran beneficio para identificar los defectos de accesibilidad, y posteriormente corregirlos.
- · La gran variedad de discapacidades provoca que crear un MOOC accesible para toda esa gran diversidad sea una tarea difícil, costosa y que lleve tiempo. Es por esto que al menos se debe seguir las pautas

expuestas por la WCAG 2.0 para lograr que la mayor cantidad de personas con la más variada gama de discapacidades acceda a todos los beneficios que un MOOC puede dar.

- · Los pasos de la guía, si son seguidos correctamente, ayudan a encontrar una gran variedad de problemas que, si fueran hechos por separado, no se podría complementar un resultado con otro.
- · La guía de pruebas de accesibilidad web sirve únicamente para evaluar y determinar que posibles errores o problemas con la accesibilidad puede tener un MOOC, pero, esta guía solo es una auditoria y no indica maneras de cómo corregir esos errores o problemas encontrados, eso ya depende del conocimiento y habilidad de los desarrolladores.
- · La evaluación con una herramienta automática entrega resultados rápidos y más concretos, no todas las herramientas pueden detectar todos los problemas, así que se recomienda usar varias herramientas automáticas para poder tener más variedad de resultados, para poder compararlos o mapearlos.
- · La evaluación o auditoría manual es un proceso bastante largo y metódico, razón por la cual en esta evaluación se realizó con un enfoque más específico y simple.
- · Se determinó que la evaluación realizada por un experto no es lo mismo que evaluar con un usuario con discapacidad visual. Como se explicó es necesario que el experto tenga un monitor encendido para un mejor análisis, pero si se desea, el experto puede apagar el monitor y simular una discapacidad para alcanzar otro tipo de resultados.

#### **4.2 RECOMENDACIONES**

· Aplicar una guía de accesibilidad es un proceso el cual no es necesario seguirlo de una sola forma, se puede tomar cualquier decisión dependiendo de los requerimientos que se tenga para el análisis y las especificidades del proyecto de desarrollo y del MOOC en sí. La guía simplemente son pasos que si se los sigue facilitarán encontrar más rápidamente los defectos de accesibilidad, pero queda al criterio del

evaluador y los desarrolladores que pasos extras seguir o qué medidas tomar para encontrar defectos adicionales y posteriormente solucionarlos.

- · La aplicación de las pruebas de accesibilidad en un MOOC, es un proceso complejo y requiere de planificación, definición de requerimientos, creación de equipo de trabajo, definición de tiempos y costos, ya que este es un proyecto completo como el mismo desarrollo del MOOC y por ello hay que preparar todos estos puntos con anticipación.
- · Tener un equipo de realización de pruebas completo y con el número adecuado de integrantes es necesario para facilitar la repartición de tareas, y realizar de manera más ágil y ordenada cada paso que en esta guía propone.
- · En Ecuador deberían crearse proyectos de ley y reglamentos en los cuales el desarrollo de todo tipo de páginas web, en especial las que ayudan a la difusión de conocimiento, sea basado en criterios de calidad y de accesibilidad, y también debería existir un organismo o alguna forma de fiscalización y control de este tipo de proyectos de desarrollo web.
- · Hay que ser claros en la definición del alcance de la evaluación procurando no dejar muy abierto los cambios de alcance, para evitar que los tiempos de entrega de resultados y los costos puedan salirse de lo planificado.
- · La selección de la muestra de evaluación debe ser realizada de manera muy cuidadosa basándose principalmente en el alcance de la evaluación para evitar tener más páginas de las requeridas e irse más allá del alcance definido, o por el contrario revisar menos páginas de las mínimas necesarias para identificar la mayor cantidad de defectos.
- · Se recomienda seguir en lo posible los pasos en el orden con el que fueron definidos, debido a que en el análisis preliminar que se realiza con herramientas automáticas ayuda a los evaluadores a familiarizarse con el MOOC antes de realizar los análisis manuales y con usuarios discapacitados.
- · Una buena recomendación seria usar más de una herramienta automática para evaluar la muestra de páginas web, esto sirve para tener un mayor rango de resultados o análisis, pero siempre basándose en el alcance y en los tiempos y costos de la planificación realizada para la evaluación.
- · Se recomienda seguir directrices y pautas definidas por organizaciones enfocadas en la accesibilidad como la WAI de W3C.
- · Se recomienda que las universidades y centros de capacitación ofrezcan servicios donde se pueda capacitar a las personas con discapacidades en el uso de tecnologías asistidas, por ejemplo lectores de pantalla y accesos rápidos por teclado para personas invidentes. Además en cada nueva versión de estas tecnologías debería realizarse cursos de actualización de las nuevas funcionalidades.
- · La evaluación realizada con usuarios discapacitados es fundamental, ya que es para estos usuarios que se dedica todo el esfuerzo de realizar las pruebas, y con su ayuda se puede llegar a encontrar defectos que los evaluadores y las herramientas probablemente no hubieran divisado.
- · La realización de pruebas de accesibilidad con un usuario no vidente es una tarea que requiere de planificar un equipo completo de evaluadores, y también de destinar gran cantidad de tiempo, ya que para la prueba que realizamos se planificó una hora, y al final tomo cerca de cuatro horas incluyendo problemas de disponibilidad de internet en el lugar de trabajo del usuario invidente.
- · Se recomienda disponer de acceso a una red de internet de velocidad alta, de lo contrario, la demora y confusiones que causa que se carguen las páginas lentamente es un efecto que resulta negativo para el usuario y para las pruebas en sí.

## **REFERENCIAS BIBLIOGRÁFICAS**

[1] A. Garcia, Las tres ciudades europeas más accesibles. Accesado Junio 2015. [online]. Obtenido en http://www.consumer.es/web/es/solidaridad/proyectos\_y\_campanas/2013/01/22/2 15496.php

[2] Ecuador en cifras. (2013). "Tecnologías de la Información y Comunicaciones (TIC´S)". Accesado Febrero 2015. [online]. Obtenido de http://www.ecuadorencifras.gob.ec/documentos/web-

inec/Estadisticas\_Sociales/TIC/Resultados\_principales\_140515.Tic.pdf

[3] J. Gaona. (2015). "Calificación a personas con discapacidad, Ecuador." [online]. Obtenido de https://public.tableau.com/profile/javier.gaona#!/vizhome/DICAPACIDADESECUA DOR/Discapacidades

[4] Web Accesibility Initiative. (2005)." Introducción a la accesibilidad web". [online]. Obtenido de http://w3c.es/Traducciones/es/WAI/intro/accessibility

[5] Poder Judicial RD. (2015). "El Juez de Referimiento - Mag. Manuel Alexis Read". [online]. Obtenido de https://www.youtube.com/watch?v=uda0-I0W7j0

[6] Finch T. Creatives. (2015). "Accessible EasyEnglish (AEE)". [online] Obtenido de http://www.easyenglish.info/aee/xmas/index.htm

[7] S. Luján (2015). "Apuntadores". [online]. Obtenido de http://accesibilidadweb.dlsi.ua.es/?menu=disp-adap-apuntadores

[8] W3C. (2014). "Guía breve de Accesibilidad Web". [online] Obtenido de http://www.w3c.es/Divulgacion/GuiasBreves/Accesibilidad

[9] W3C.(2015). "Objetivos del W3C". [online] Obtenido de http://www.w3c.es/Consorcio/mision

[10] W. Chisholm (1999). "Web Content Accessibility Guidelines 1.0". [online] Obtenido de http://www.w3.org/TR/WCAG10/

[11] F. Kamoun, Basel M. Al Mourad and Emad Bataineh Zayed, "E-Government Web Accessibility: WCAG 1.0 versus WCAG 2.0 Compliance", University. Dubai. UAE. International Journal of Digital Information and Wireless Communications, The Society of Digital Information and Wireless Communications, 2013

[12] L. Shawn . (2014) "WCAG 2 FAQ". [online] Obtenido de http://www.w3.org/WAI/WCAG20/wcag2faq#different. 2014.

[13] B. Caldwell (2006). "Web Content Accessibility Guidelines (WCAG) 2.0". [online] . Obtenido de http://www.w3.org/TR/WCAG20/

[14] W3C. (2012). "W3C Web Content Accessibility Guidelines 2.0 Conformance Logos". [online]. Disponible en http://www.w3.org/WAI/WCAG2-Conformance.

[15] S. Luján (2015). "Accesibilidad Web". [online] Obtenido de http://accesibilidadweb.dlsi.ua.es/?menu=hr-revision-automaticas

[16] C. Egea. "DISEÑO ACCCESIBLE DE PÁGINAS WEB". Grupo de Expertos del Seminario de Iniciativas sobre Discapacidad y Accesibilidad en la Red (SIDAR). 2000

[17] A. Regalado (2012). "The Most Important Education Technology in 200 Years". [online] Obtenido de http://www.technologyreview.com/news/506351/themost-important-education-technology-in-200-years/

[18] S. Luján (2012)." MOOC: Breve (muy breve) historia de los MOOCs". [online] Obtenido de http://desarrolloweb.dlsi.ua.es/cursos/2012/que-son-losmoocs/videos#breve-muy-breve-historia-moocs

[19] G. Siemens (2012). What is the theory that underpins our moocs?. [online] Obtenido de http://www.elearnspace.org/blog/2012/06/03/what-is-the-theory-thatunderpins-our-moocs

[20] P. Pernías (2014). "Los MOOC: orígenes, historia y tipos". [online] Obtenido de http://www.centrocp.com/los-mooc-origenes-historia-y-tipos/

[21] Scopeo. (2013)." MOOC: estado de la situación actual, posibilidades, retos y futuro". [online]. Obtenido de http://scopeo.usal.es/wpcontent/uploads/2013/06/scopeoi002.pdf

[22] S. Burgstahler. Real connection: Making distance learning accessible to everyone. University of Washington. Seattle WA. 2002.

[23] J. Carter. TECHNICAL REPORT, ISO/IEC TR 29138-1, First edition, Information technology — Accessibility considerations for people with disabilities — Part 1: User needs summary, (Canada), 2009

[24] L. Walker, Academics' Perceptions on the Quality of MOOCs:An Empirical Study, The International Journal for Innovation and Quality in Learning (INNOQUAL), 2014

[25] M. Sanchez. Toward an integration of Web accessibility into testing processes. Universidad Carlos III de Madrid. España. 2013

[26] F. Iniesto, C. Rodrigo, "Accessibility analysis in MOOC platforms. A case study: UNED COMA and UAb iMOOC", Department of Computer Languages & Systems, School of Computer Science, UNED Madrid, Spain. 2014

[27] R.H. Rizzardini, An Open Online Course with Accessibility Features. Proceedings of EdMedi. World Conference on Educational Media and Technology. Association for the Advancement of Computing in Education (AACE). 2013

[28] S. Lujan (2013). "Accesibilidad web. Universidad de alicante". [online] Disponible en http://accesibilidadweb.dlsi.ua.es/?menu=evaluacion

[29] O. Carreras (2012). "Metodología de Evaluación de Conformidad con la Accesibilidad en sitios Web (WCAG-EM)", [online]. Disponible en: http://olgacarreras.blogspot.com.es/2012/04/metodologia-de-evaluacion-de.html

[30] S. Abou-zahra (2014). "Website Accessibility Conformance Evaluation Methodology (WCAG-EM) 1.0". [online]. Obtenido de http://www.w3.org/TR/WCAG-EM/

[31] S. LUJÁN. (2015). "Accesibilidad Web". [online] Obtenido de http://accesibilidadweb.dlsi.ua.es/?menu=hr-revision

[32] B. Caldwell (2008). "Web Content Accessibility Guidelines (WCAG) 2.0". [online]. Obtenido de http://www.w3.org/TR/WCAG20/#ensure-compat-rsv

[33] edX. (2015.). "Take great online courses from the world's best universities." . [online] Obtenido de https://www.edx.org/schools-partners#charter-members

[34] edX. (2015). "Crear una cuenta de usuario." [online] Obtenido de https://courses.edx.org/register

[35] WebAIM. (2012). "Web Accessibility Evaluation Tool." [online] Obtenido de http://wave.webaim.org

[36] WebAIM. (2012). "Web Accessibility evaluation Tool.". [online] Obtenido de http://wave.webaim.org/report#/https://www.edx.org/

[37] WebAIM. (2012). "Web Accessibility evaluation Tool." [online] Obtenido de http://wave.webaim.org/report#/http://www.wordreference.com/sinonimos/enemigo

[38] edX. (2015). "Schools and Partners". [online]. Obtenido de https://www.edx.org/schools-partners#charter-members

[39] edX. (2015). "Lectura 1: UN MÉTODO DE DIAGNÓSTICO". [online]. Obtenido de https://courses.edx.org/courses/course-

v1:IDBx+IDB9x+2015\_T2/courseware/74bcec145b094520924426f59512795a/4ce 6f5190fa441549fb78fd78906c765/

[40] edX. (2015). "Sala No. 2.3 Semana 2". [online] Obtenido de https://courses.edx.org/courses/course-

v1:IDBx+IDB9x+2015\_T2/discussion/forum/course/threads/55917072a9a36ea584 000b80

[41] W3C. (2015). "Non-text Content: Understanding SC 1.1.1". [online]. Obtenido de http://www.w3.org/TR/UNDERSTANDING-WCAG20/text-equiv-all.html

[42] W3C. (2015). "H91: Using HTML form controls and links". [online]. Obtenido de http://www.w3.org/TR/WCAG20-TECHS/H91.html

## **GLOSARIO**

*Agente de Usuario:* Un agente de usuario es una aplicación informática que funciona como cliente en un protocolo de red; el nombre se aplica generalmente para referirse a aquellas aplicaciones que acceden a la Red de Enlace Mundial (World Wide Web). Pueden ser los siguientes: Navegadores Web, reproductores multimedia, plug-ins, y otros programas como tecnologías asistidas para personas con discapacidad.

*API:* De las siglas en inglés Application Programming Interface, es el conjunto de subrutinas, funciones y procedimientos que ofrece cierta biblioteca para ser utilizado por otro software como una capa de abstracción.

*Applet:* Es un pequeño programa que es utilizado en una página HTML y representado por una pequeña pantalla gráfica dentro de ésta.

*Braille:* Es un sistema de comunicación por puntos o superficies con relieve el cual es utilizado por personas que no pueden ver y/o escuchar.

*Buscador:* También llamado motor de búsqueda. Es un sistema informático que busca archivos almacenados en servidores web gracias a su "araña" o "bot". Tenemos los siguientes: Yahoo, Bing, Google, Yippy, entre otros*.* 

*CAPTCHA*: Son las siglas de Completely Automated Public Turing test to tell Computers and Humans Apart, se basa en la prueba de Turing en el cual una maquina controla una prueba en lugar de lo que haría un humano.

*CONADIS:* Son las siglas para Consejo Nacional para la Igualdad de Discapacidades del Ecuador

*Conformidad:* Satisfacer todos los requerimientos de un determinado estándar, línea guía o especificación

*Etiqueta HTML:* Estas etiquetas son comandos que los navegadores como Mozilla o Chrome interpretan para armar y dar forma a las páginas o sitios de internet.

*Frame:* En español significa marco o cuadro, en el caso de aplicaciones web puede ser un tag o etiqueta HTML.

*HTML:* Son las siglas de HyperText Markup Language, en español Lenguaje de Marcas de Hipertexto que es lenguaje para la elaboración de páginas web.

*MOOC:* Curso en Línea Masivo y Abierto, estos cursos son a una modalidad de educación abierta y gratuita.

*Navegador:* Navegador web, o browser, es un software que permite el acceso a Internet, interpretando la información de distintos tipos de archivos y sitios web para que éstos puedan ser visualizados. Tenemos los siguientes: Internet Explorer, Mozilla Firefox, Opera, Chrome, Safari, entre otros.

*Peer-assessment:* Es una manera de corregir trabajos o pruebas en parejas, evaluando de acuerdo a los conocimientos propios. Esto es muy útil para grupos grandes de estudiantes.

*Plug in:* Dícese también complemento. Es una aplicación que se relaciona con otra para aportarle una función nueva y generalmente muy específica.

*Script:* Es una archivo de ordenes usualmente simple que normalmente está guardado en forma de texto plano. Realiza diversas tareas como combinar con componentes, interactuar con el sistema operativo y el usuario.

*Sordo ciegos:* Son personas discapacitadas las cuales tienen dos tipos diferentes de discapacidad, la una es la deficiencia visual, y la otra, es deficiencia auditiva.

*Tecnología Asistida:* O también llamada tecnología de asistencia. Es tecnología que ayuda a personas con capacidades especiales a navegar a través de sitios web con facilidad independiente de su limitación, estos pueden ser lectores de pantalla, lectores braille, entre otros.

URI: Identificador de recursos uniforme es una cadena de caracteres que identifica los recursos de una red de forma unívoca.

*URL:* Localizador de recursos uniforme es un identificador de recursos uniforme (URI) cuyos recursos referidos pueden cambiar, esto es, la dirección puede apuntar a recursos variables en el tiempo.

*W3C:* El World Wide Web Consortium, es un consorcio internacional que produce recomendaciones para la World Wide Web.

*WAI:* Iniciativa para la Accesibilidad Web es una rama del World Wide Web Consortium que vela por la accesibilidad de la Web.

*WAI-ARIA:* Viene del acrónimo ingles Web Accessibility Initiative - Accessible Rich Internet Applications, esta es una especificación técnica publicada por el W3C y especifica como incrementar la accesibilidad de las páginas web.

*WCAG:* Web Content Accessibility Guidelines son una serie de directrices que explican cómo realizar contenidos web accesibles a personas con alguna discapacidad física.

*World Wide Web:* Red informática mundial. Comúnmente conocida como la web, es un sistema de distribución de documentos de hipertexto o hipermedios interconectados y accesibles vía Internet.

*XML:* De las siglas eXtensible Markup Language o en español lenguaje de marcas extensible. Es un lenguaje de marcas desarrollado para almacenar datos de forma legible. Es útil cuando varias aplicaciones deben comunicarse entre sí o integrar información.

## **ANEXO 1**

#### **ENTENDIMIENTO DE LA WCAG 1.0 [10]**

En WCAG 1.0 existen puntos de verificación (checkpoints) que permiten detectar errores con diferentes niveles de prioridad. Dependiendo la prioridad se irá comparando el cumplimiento de acuerdo a los requisitos de conformidad.

Estos niveles son los siguientes:

- a. Prioridad 1, en esta prioridad es obligatorio cumplir con los puntos de verificación, es decir el desarrollador tiene que satisfacerlos.
- b. Prioridad 2, en esta prioridad son puntos que el desarrollador debería satisfacer.
- c. Prioridad 3, en esta prioridad son puntos que el desarrollador podría satisfacer.

Además se tiene especificaciones o requisitos de conformidad para verificar el cumplimiento con la WCAG. Estos son:

- · Nivel A, se cumple por completo todos los criterios del nivel A hasta el punto de prioridad 1.
- Nivel AA, se cumple por completo todos los criterios de A y AA, incluye los puntos de verificación de la prioridad 1 y 2
- · Nivel AAA, debe satisfacer todos los criterios de A, AA, AAA, ósea puntos de verificación de las prioridades 1, 2, y 3

#### · *Proporcionar alternativas para el contenido visual y auditivo*

Este se basa en indicar un texto de manera alternativa a cualquier imagen, script, frames o etiquetas en HTML, etc., para que pueda ser interpretado por diferentes herramientas de acceso o vías como sintetizadores de voz, lo cual facilitará el acceso a personas con ciertas discapacidades.

Un sintetizador de voz es un programa que convierte todo tipo de texto a voz, es imprescindible para personas con discapacidad visual o que no puedan leer por falta de educación o por la edad. Una línea braille también sería útil en

caso de personas con deficiencia de visión o sordo-ciegas, y les permite navegar fácilmente.

Puntos de verificación (checkpoints):

- 1. Proveer un texto equivalente para cualquier elemento no textual (imágenes, arte ASCII, scripts, etiquetas HTML, etc.) [Prioridad 1]
- 2. Poner vínculos redundantes en formato de texto para los mapas de imagen del servidor [Prioridad 1]
- 3. Hasta que las aplicaciones de usuario puedan leer automáticamente el texto, se debe proporcionar una transcripción auditiva de la información más relevante [Prioridad 1]
- 4. Para cualquier presentación multimedia como videos, animaciones, se debe procurar que tengan subtítulos que digan lo que en ese momento está siendo hablado [Prioridad 1]
- 5. Hasta que las aplicaciones de usuario puedan interpretar el texto equivalente a un enlace de mapa de imágenes, se debe proveer un texto alternativo para las zonas del mapa de imagen que son enlaces o para dar un clic. [Prioridad 3]

### · *No enfocarse solo en el color*

En este punto lo más importante es que todo tipo de contenido del sitio (texto, gráfico) sea entendido a pesar de no poseer color.

Puntos de verificación (checkpoints):

- 1. Todo tipo de información a través de colores también debe estar disponible sin ningún color [Prioridad 1]
- 2. Se debe tener muy en cuenta los contrastes, sobre todo de los colores que forman parte del fondo y del primer plano [Prioridad 2-imágenes, Prioridad 3-textos]

### · *Marcadores y hojas de estilo utilizadas apropiadamente*

Es necesario realizar hojas de estilo apropiadas y tener marcadores que faciliten la accesibilidad.

Puntos de verificación (checkpoints):

- 1. Se recomienda usar marcadores textuales en lugar de marcadores de imágenes [Prioridad 2]
- 2. Se debe crear documentos validados por las gramáticas más formales [Prioridad 2]
- 3. Utilizar hojas de estilo para maquetar y mejorar la presentación de la página o sitio web [Prioridad 2]
- 4. Utilizar unidades relativas en vez de usar unidades absolutas para especificar los valores de los marcadores y de las propiedades de hojas de estilo [Prioridad 2]
- 5. Se debe usar elementos de encabezado para permitir que el sitio tenga una estructura lógica [Prioridad 2]
- 6. Se debe marcar de manera adecuada las listas y puntos de las listas [Prioridad 2]
- 7. Se debe marcar las citas, no se debe usar el marcador de citas para efectos de formato tales como sangrías [Prioridad 2]

## · *Identificar el idioma original que es usado*

En este punto es necesario usar marcadores que nos indiquen claramente el idioma que se ha de utilizar para que un interpretador de texto lo identifique y lo transforme a sonido.

Puntos de verificación (checkpoints):

- 1. Es necesario que se identifique los cambios de idioma para los diferentes textos usados en la página, obviamente si se va a utilizar distintos lenguajes en el mismo [Prioridad 1]
- 2. Se debe especificar lo mejor que se pueda el detalle de las siglas o abreviaciones usadas en los textos cuando éstas aparezcan por primera vez [Prioridad 3]
- 3. Hay que identificar el idioma primario del documento [Prioridad 3]

### · *Crear tablas que se transformen correctamente*

Se debe ver que las tablas contengan los marcadores suficientes para ser transformados por navegadores accesibles u otros agentes que se use.

Puntos de verificación (checkpoints):

- 1. Para las tablas de datos, se debe identificar los encabezados de las filas y columnas [Prioridad 1]
- 2. Para aquellas tablas de datos que tienen distintos niveles lógicos de cabeceras de filas y columnas, usar marcadores para enlazar las distintas celdas de encabezado con celdas de datos. [Prioridad 1]
- 3. No usar las tablas para maquetar, solo hacerlo si la tabla tiene sentido al ser alineada [Prioridad 2]
- 4. Si sucede el caso de usar tablas para maquetar, no se debe usar marcadores con el propósito de dar formato visual [Prioridad 2]
- 5. Se debe dar resúmenes en las tablas [Prioridad 3]
- 6. Se debe proveer abreviaciones para las etiquetas de encabezamiento [Prioridad 3]

## · *Asegurar que los lugares que tengan implementado nueva tecnología se transformen correctamente*

Hay que asegurarse que el sitio web sea accesible a pesar de que en cierto momento ciertas tecnologías no sean soportadas o estén desconectadas. Puntos de verificación (checkpoints):

- 1. Es necesario organizar el sitio para que sea visto o leído sin necesidad de hojas de estilo. [Prioridad 1]
- 2. Asegurarse de que el contenido que es dinámico, también se lo pueda actualizar o se actualice automáticamente cuando la información enviada sea diferente [Prioridad 1]
- 3. Hay que asegurarse que los sitios sean usables aun cuando no se soporte scripts, applets u otros ítems de programación. Si esto no es posible, se podría proporcionar la información en una página accesible alterna [Prioridad 1]
- 4. En caso de los scripts y applets hay que asegurar que los manejadores de evento se comporten como entradas que no dependan del dispositivo [Prioridad 2]

5. Hay que verificar que los contenidos dinámicos de un sitio sean accesibles o se debe proporcionar otra alternativa de presentación o página [Prioridad 2]

## · *Asegurar al usuario el control de cambios de contenido sensible al tiempo*

En esta parte se debe asegurar que los objetos que tengan movimiento, parpadeen, se desplacen o se actualicen automáticamente se los pueda pausar o detener.

Puntos de verificación (checkpoints):

- 1. Se debe evitar usar efectos que parpadeen en la pantalla dentro de los sitios [Prioridad 1]
- 2. Hasta que los agentes de usuario permitan al usuario controlar el parpadeo, hay que evitar crear contenido parpadeante [Prioridad 2]
- 3. Hasta que los agentes de usuario permitan paralizar el contenido en movimiento, evitar los movimientos en los elementos en las páginas [Prioridad 2]
- 4. Hasta que los agentes de usuario provean la habilidad de detener las actualizaciones, no crear sitios que se actualicen automáticamente [Prioridad 2]
- 5. Hasta que los agentes de usuario provean la habilidad de detener el auto-direccionamiento, evitar usar marcadores que direccionen las páginas automáticamente [Prioridad 2]

## · *Asegurar la accesibilidad directa de las interfaces de usuario incrustadas*

Se debe verificar que la interfaz de usuario siga principios de diseño accesible, sin importar el dispositivo, sintetizador de voz, o teclado que sea usado por el usuario.

Puntos de verificación (checkpoints):

1. Asegurar que los elementos como applets o scripts sean accesibles o compatibles con tecnologías de asistencia, si la funcionalidad es importante y no se presenta en ninguna parte [Prioridad 1], de otra manera [Prioridad 2]

#### · *Diseñar para tener independencia de dispositivo*

En esta parte toma en cuenta que el usuario interactúa con cualquier sitio o agente de usuario usando un ratón, el teclado, su voz, un puntero, etc.

Puntos de verificación (checkpoints):

- 1. Se debe proveer mapas de imagen que sean supervisados por el dispositivo cliente en lugar del servidor [Prioridad 1]
- 2. Hay que verificar que elementos con su propia interfaz se manejen en cualquier dispositivo de manera independiente [Prioridad 2]
- 3. En los scripts se debe especificar manejadores de evento lógicos en lugar de que estos sean independientes de otros dispositivos [Prioridad 2]
- 4. Hay que crear un orden que sea lógico para cuando se navegue con el tabulador por los enlaces, controles de formularios y objetos [Prioridad 3]
- 5. Procurar usar atajos de teclado para los vínculos con mayor importancia dentro de las páginas Web [Prioridad 3]

### · *Utilizar soluciones provisionales*

Hay que usar soluciones alternas para que navegadores antiguos y tecnologías de asistencia funcionen de manera correcta.

Puntos de verificación (checkpoints):

- 1. Facilitar a los agentes de usuario para puedan evitar que nuevas ventanas se abran, sin antes avisar al usuario y pedir su consentimiento [Prioridad 2]
- 2. Facilitar que los agentes de usuario soporten la asociación del control de formulario y etiquetas, asegurar que las etiquetas estén puestas correctamente [Prioridad 2]
- 3. Facilitar que los agentes de usuario interpreten los contenidos se debe tener un texto alternativo para las distintas tablas que maquetan el texto [Prioridad 3]
- 4. Facilitar que los agentes de usuario manejen los controles vacíos, hay que incluir caracteres de defecto [Prioridad 3]
- 5. Facilitar que los agentes de usuario interpreten los vínculos adyacentes, se debe poner caracteres que se puedan usar [Prioridad 3]

### · *Utilizar las tecnologías y pautas W3C*

Procurar usar las tecnologías de W3C, o tener alternativas como "built in" HTML o CSS ya accesibles, es decir ya construidos en formato accesible.

Puntos de verificación (checkpoints):

- 1. Se recomienda usar tecnologías W3C que se encuentren disponibles y sean correctas para lo que se desea realizar [Prioridad 2]
- 2. Se debe evitar el uso de características no auspiciadas por el W3C [Prioridad 2]
- 3. La información debe ser mostrada de modo que los usuarios la reciban como se tiene propuesto en sus preferencias (lenguaje, tipo de contenido) [Prioridad 3]
- 4. Si después de muchos esfuerzos no puede crear un sitio accesible, se debería poner un enlace que direccione a una página con tecnologías W3C, con el contenido equivalente [Prioridad 1]

### · *Proporcionar información de contexto y orientación*

Es conveniente entregar información que permita entender mejor la relación entre los elementos de la página.

Puntos de verificación (checkpoints):

- 1. Poner un título a cada estructura del sitio para facilitar su identificación y navegación [Prioridad 1]
- 2. Describir el propósito de las estructuras y detallar la relación que estas tienen entre sí con el uso de títulos [Prioridad 2]
- 3. Se debe dividir los grandes bloques en grupos más pequeños y manejables [Prioridad 2]
- 4. Se recomienda asociar las etiquetas específicamente con sus controles [Prioridad 2]

#### · *Proporcionar mecanismos claros de navegación*

Si se quiere que la navegación sea más intuitiva se debe tener mecanismos claros, esto es muy importante para los usuarios con discapacidades cognitivas o visuales porque les puede dificultar la interpretación.

Puntos de verificación (checkpoints):

- 1. Se debe explicar la función de cada enlace [Prioridad 2]
- 2. Es bueno incorporar metadatos que permita agregar información semántica al sitio o página [Prioridad 2]
- 3. Se debe proveer información de la página, que permita su maquetación (mapa de sitio, índice) [Prioridad 2]
- 4. Se debe usar mecanismos de navegación de manera racional [Prioridad 2]
- 5. Se recomienda proveer barras de navegación que permitan destacar y permitir acceder a los mecanismos de navegación [Prioridad 3]
- 6. Se recomienda agrupar enlaces relacionados para ayudar a los agentes de usuario para usarlos como desvío [Prioridad 3]
- 7. Es recomendable implementar búsquedas, para distintos gustos y preferencias [Prioridad 3]
- 8. Se debe indicar la información más usada en el inicio de los encabezados, listas, párrafos, etc. [Prioridad 3]
- 9. Se debe proveer la información de colecciones de documentos [Prioridad 3]
- 10. Proporcione un medio para evitar las multilíneas ASCII [Prioridad 3]

### · *Asegurar que los documentos sean claros y simples*

Asegurarse que los documentos sean entendibles y simples para un fácil entendimiento de todos los distintos tipos de usuarios.

Puntos de verificación (checkpoints):

- 1. El contenido de las páginas debe ser sencillo y adecuado para un fácil entendimiento [Prioridad 1]
- 2. Es bueno suplementar al texto con graficas o presentaciones audibles al texto [Prioridad 3]
- 3. Se debe implementar un estilo de presentación consiste en todas las distintas páginas [Prioridad 3]

Esta lista de puntos de control nos permite verificar que puntos han sido aplicados de acuerdo a las directrices. El WAI ha creado esta lista que se llama Directrices de Accesibilidad para el Contenido Web [10] y éste nos facilita la verificación manual al momento de crear un sitio web en nuestro caso un curso típico MOOC.